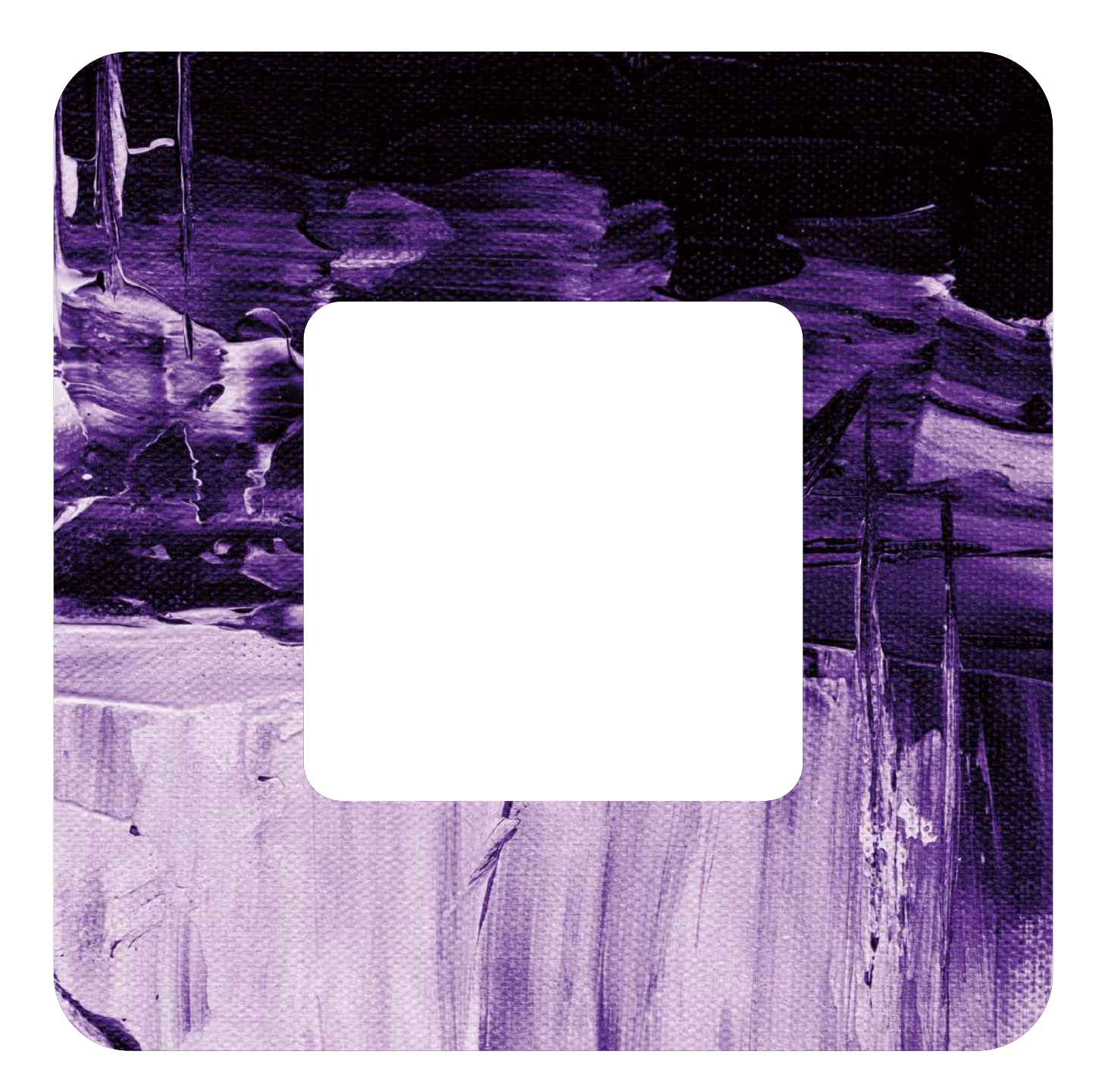

## Rapport de projet Espace Art

HEIG-VD – Marketing Digital 1 2022-2023

M51-1 01.02.2023 Alexandre Hungerbühler Antony Neyret

## Table des matières

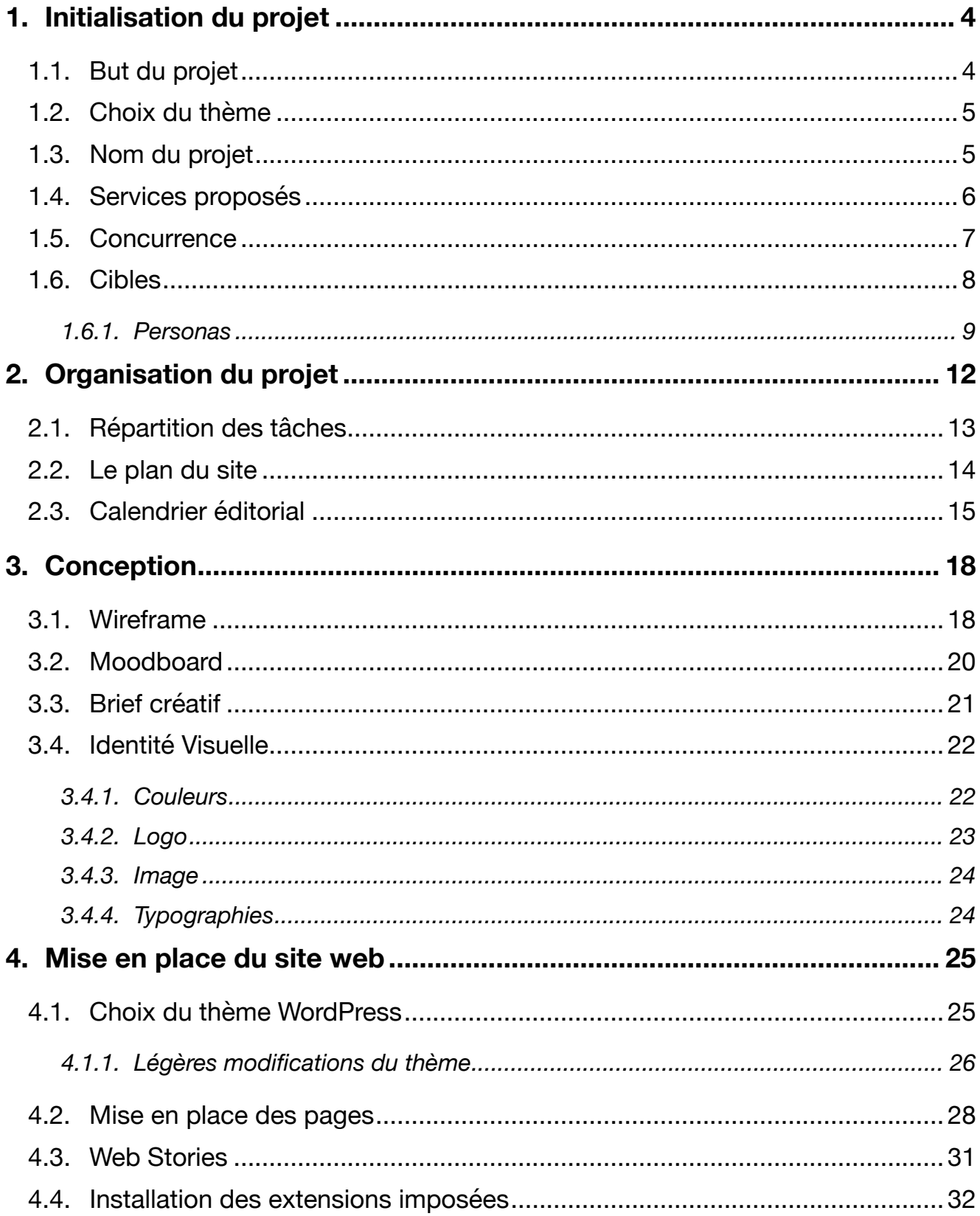

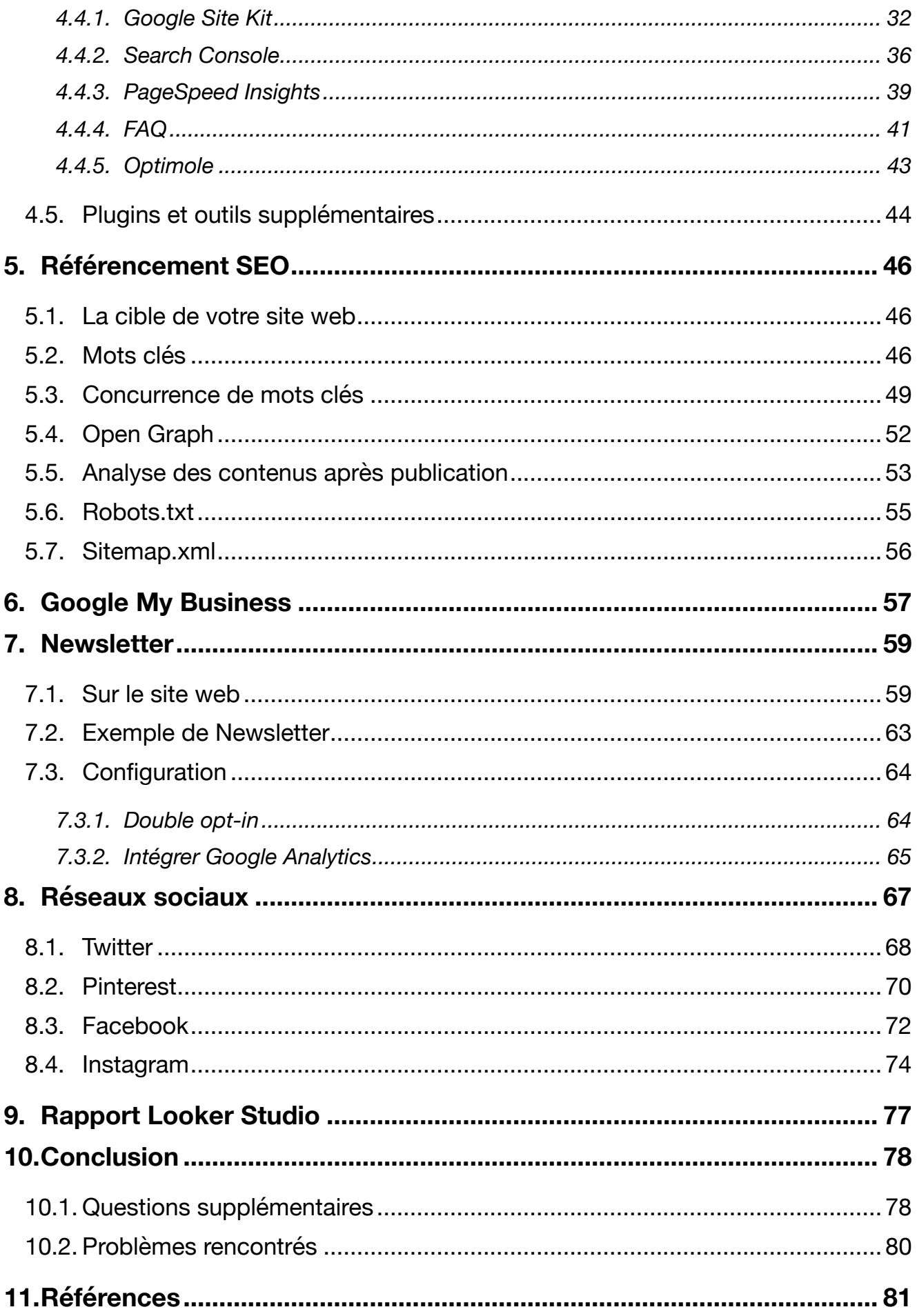

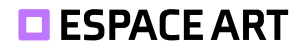

## <span id="page-3-0"></span>**1. Initialisation du projet**

## **1.1. But du projet**

**Ce projet a comme objectif de mettre en pratique la théorie du cours de Marketing Digital. Il nous est demandé de réaliser un écosystème digital sur un domaine de notre choix.**

Ce rapport documente à l'aide de captures d'écran notre processus de création qui comprend les points suivants :

- L'identité visuelle (logo, charte graphique)
- Une présence sur les réseaux sociaux
- Un site Wordpress
- Les outils d'analyse de Google Site Kit
- Un profil Google Business
- Un système de Newsletter
- L'optimisation du référencement sur les moteurs de recherche
- Un rapport Google Data Studio

## <span id="page-4-0"></span>**1.2. Choix du thème**

**En art, nous connaissons toujours les artistes ou les œuvres les plus connues de l'histoire (Van Gogh, Picasso, La Joconde). Qu'en est-il de la découverte des nouveaux ou des moins célèbres?**

Lors de notre maturité professionnelle, nous avons découvert que l'histoire de l'art est passionnante. Cependant l'art est un domaine vaste. Il est parfois difficile de trouver une œuvre ou un artiste qui nous correspond.

Pour cette raison, nous souhaitons promouvoir et donner une meilleure approche de ce domaine. C'est également un bon moyen d'approfondir nos références et découvrir d'autres artistes via ce projet.

#### **1.3. Nom du projet**

Notre projet est un espace accessible en ligne où l'on retrouve toutes les informations liées à l'art. D'où le nom **Espace Art**.

Accessible à l'adresse: *https://espace-art.ch*

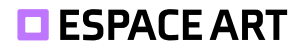

## <span id="page-5-0"></span>**1.4. Services proposés**

- ⮑ Apprendre les rudiments de l'art et de l'histoire de l'art
- ⮑ Découverte de l'univers d'artistes (modernes ou anciens)
- ⮑ Découverte d'expositions d'art
- ⮑ Anecdotes et histoires à propos d'œuvres

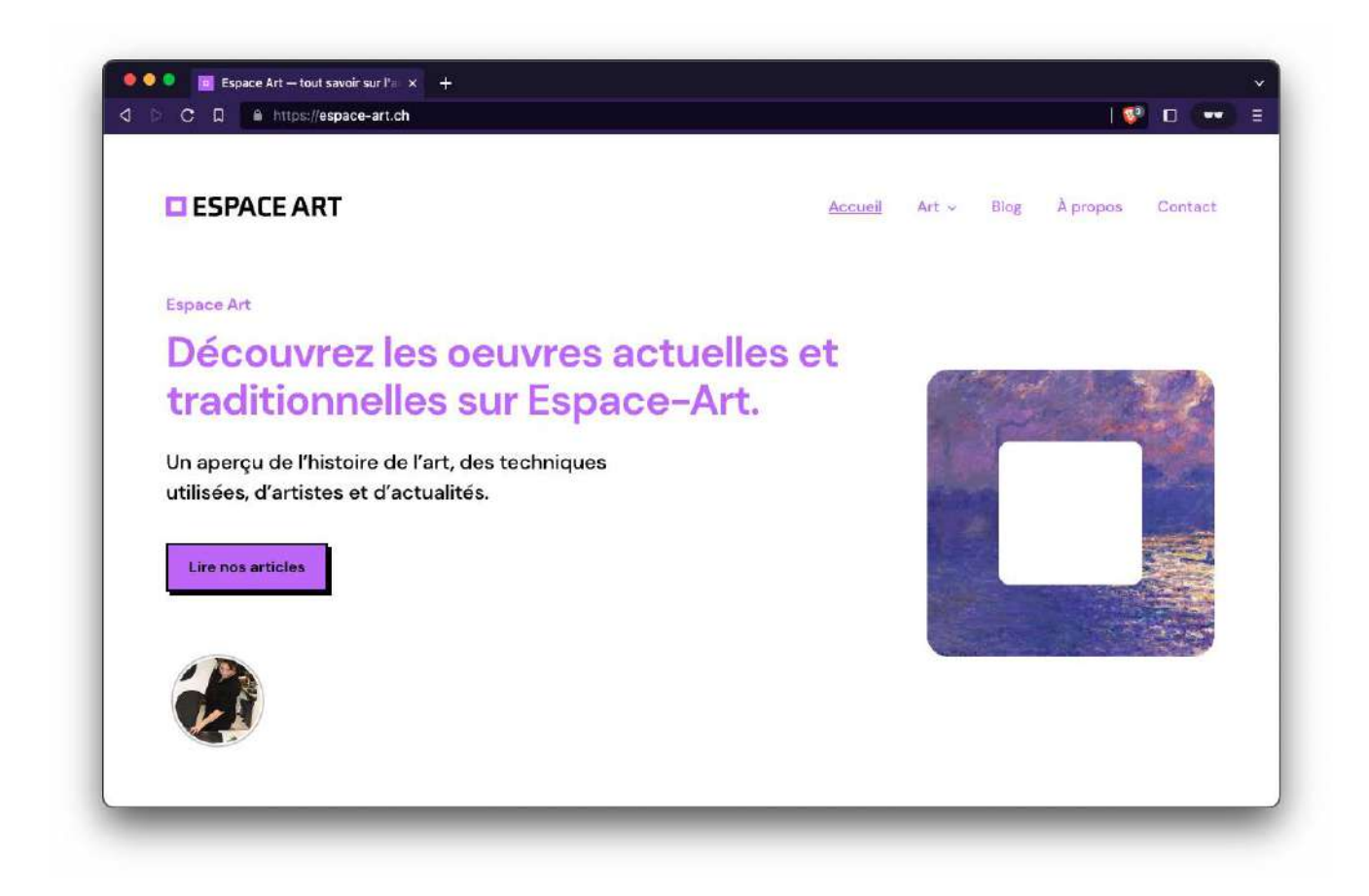

#### <span id="page-6-0"></span>**1.5. Concurrence**

Nous considérons 2 concurrents qui sont proches de ce que l'on propose. Ils sont bien établis et offrent leur contenu dans plusieurs langues.

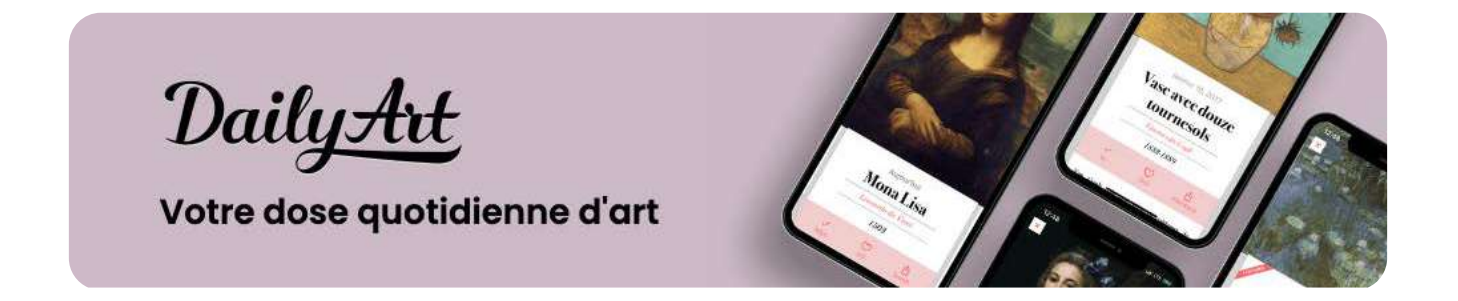

DailyArt publie dans leur application des œuvres classiques, modernes et contemporaines de haute qualité ce qui permet à l'utilisateur de zoomer dans l'image pour voir les détails. Les publications sont accompagnées d'une brève description (3 paragraphes environ) pour comprendre le contexte et la biographie de l'artiste. DailyArt propose une version payante pour avoir accès à toutes leurs publications sans publicités.

# KAZOART

KazoArt est un site web dédié à l'art qui publie des articles quotidiennement à propos d'œuvres, artistes et expositions. Chaque article est explicatif, offrant des commentaires sur une œuvre spécifique, un artiste peu connu ou une exposition à ne pas manquer. KazoArt a également une boutique en ligne pour les œuvres d'art contemporain. C'est un endroit idéal pour les débutants dans l'achat d'œuvres d'artistes peu connus.

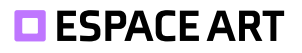

#### <span id="page-7-0"></span>**1.6. Cibles**

Notre but est de promouvoir et partager l'art dans le monde digital. Les publics que nous voulons toucher sont **les jeunes de 20-30 ans principalement en Suisse romande et les personnes qui ont de l'intérêt pour ce milieu.** Ainsi, nous désirons apporter une meilleure visibilité aux anciennes et nouvelles œuvres.

Pour aquérir des lecteurs, nous allons utiliser les médias sociaux et le référencement naturel.

Pour réaliser les persona, nous avons utilisé *Xtensio* qui permet de faire des tableaux avec toutes les informations d'une personne.

#### <span id="page-8-0"></span>**1.6.1.Personas**

## Joanna Petit

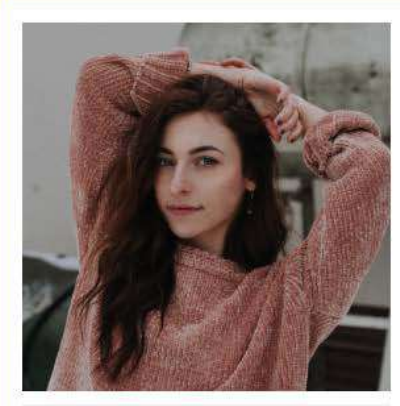

"Rien de mieux au'un bon livre et une tasse de thé."

Age: 24 Profession: Master en Lettre Statut: Célibataire Localisation: Renens

#### Personnalité

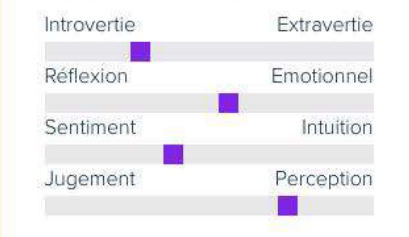

Curieuse Studieuse Calme Timide

#### **Objectifs**

- · Se développer personnellement en lisant
- · Étudier l'histoire des langues et écrire un livre

#### **Frustrations**

- · Rêve de partir seule en randonnée en Inde pendant 1 mois mais n'ose pas.
- · Manque de temps pour explorer ses intérêts en raison de ses études

#### **Bio**

Joanna s'intéresse à beaucoup de sujets. Elle aime découvrir et écrire dans son journal. Il lui arrive de publier des photos de ses lectures sur les réseaux sociaux mais jamais de photos d'elle.

Elle se sent proche de la nature et fait souvent des randonnées pour se ressourcer de ses études. Elle a déjà dit avoir un intérêt pour les musées et les tableaux mais pas plus. Son compte Instagram est rempli de publication de couture, lecture et paysages.

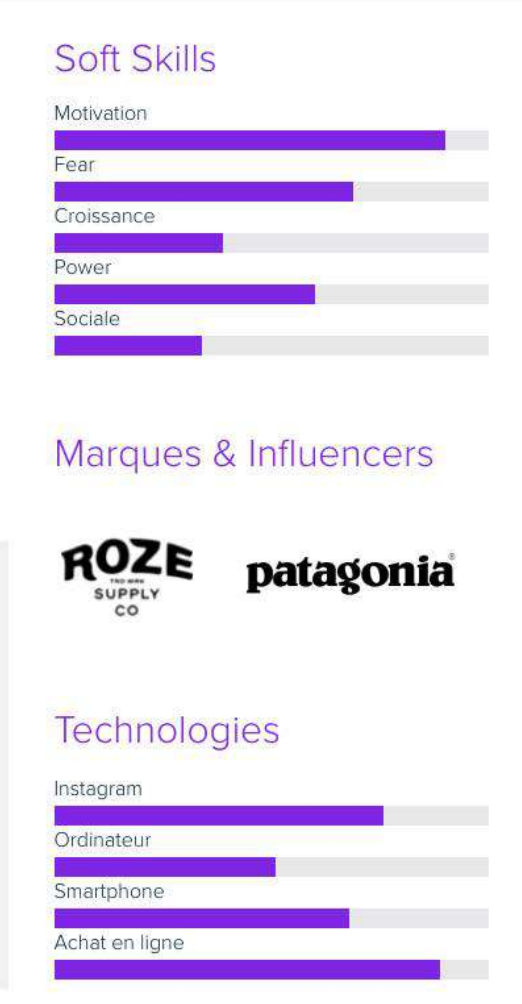

## Sophie Ballourd

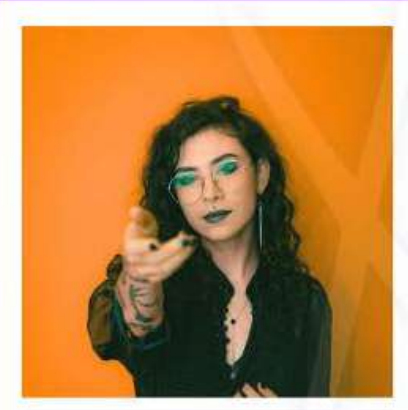

"La Beauté d'une peuvre d'art est semblable au parfum qu'exhalent les  $f$ leurs"

Age: 31 ans Métier: Directrice Marketing Famille: Mariée, 1 enfant Localisation: Lausanne, Suisse

#### Personnalité

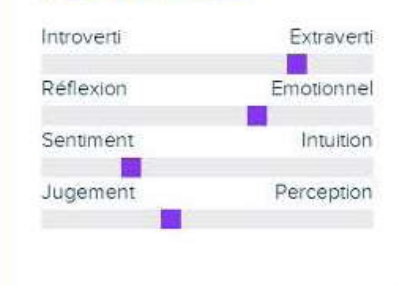

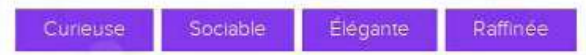

#### **Objectifs**

- · Découvrir de nouveaux artistes et de nouvelles tendances dans l'art contemporain pour élargir ses connaissances.
- · Trouver de nouvelles idées de décoration d'intérieur pour améliorer l'ambiance de sa maison.

#### Frustrations

- Ne pas trouver suffisamment de temps pour visiter les musées et les galeries d'art.
- Ne pas trouver suffisamment de contenu sur les artistes et les tendances qu'elle s'intéresse.

#### Biographie

Sophie est une femme passionnée d'art, directrice marketing, qui aime découvrir de nouveaux artistes. Elle utilise l'art dans sa décoration d'intérieur et partage ses découvertes sur les réseaux sociaux. Elle est confiante dans ses goûts et ses choix et investit dans des œuvres d'art pour sa collection personnelle.

#### Compétences

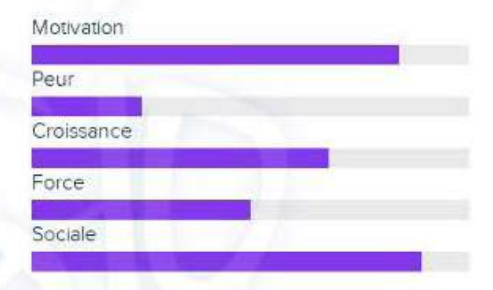

#### Marques & Influenceurs

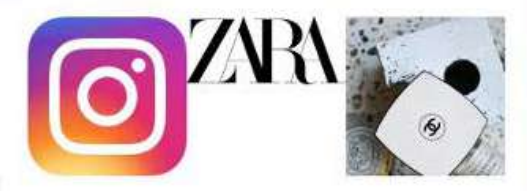

#### Technologies

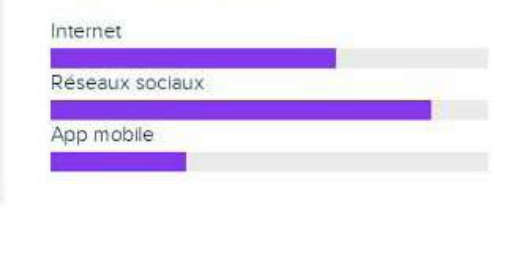

## Jacques Bonmati

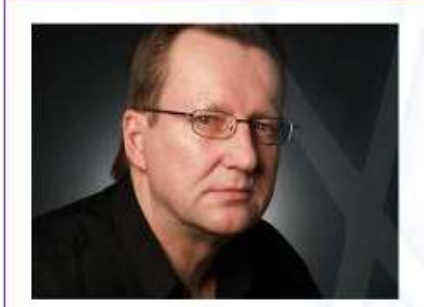

"L'art n'est pas seulement un objet à contempler, c'est un témoignage de notre histoire et de notre humanité."

Age 44 ans Métier Conservateur d'art Famille Marié Localisation: Aix-en-Provence. France

#### Personnalité

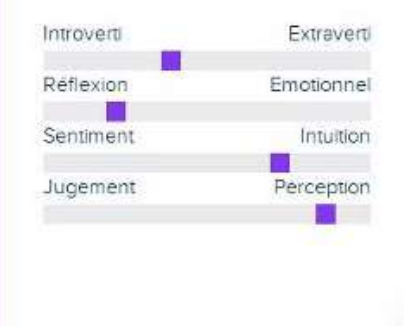

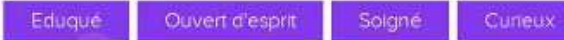

#### Objectifs

- · Améliorer ses connaissances sur la conservation et la présentation de l'art
- · Partager ses découvertes et ses connaissances dans des blogs dédié à l'art.

#### Frustrations

- · Les gens qui ne comprennent pas ou qui ne respectent pas l'art.
- · La difficulté à obtenir des finances pour organiser des expositions et des événements culturels.

#### Biographie

Jacques est un conservateur d'art passionné qui a consacré sa vie professionnelle à l'étude des œuvres d'art de différentes époques et cultures. Il aime partager ses connaissances et ses opinions sur les œuvres contemporaines en tant que critique d'art expérimenté. Il est également curieux et aime découvrir de nouvelles œuvres, que ce soit en visitant des musées lors de ses voyages ou en naviguant sur internet.

#### Compétences

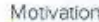

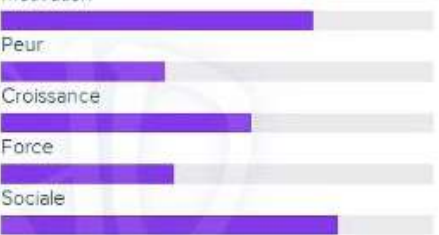

#### Marques & Influenceurs

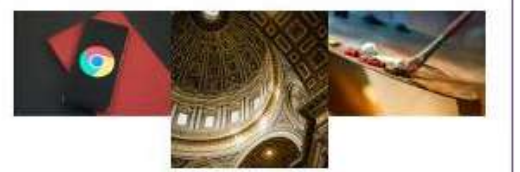

#### Technologies

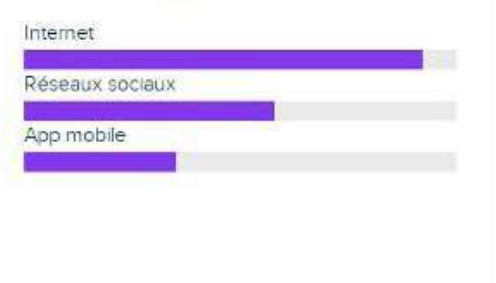

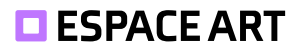

## <span id="page-11-0"></span>**2. Organisation du projet**

Pour nous organiser, nous avons utilisé un document Word partagé avec un tableau resumant des étapes à terminer par semaine.

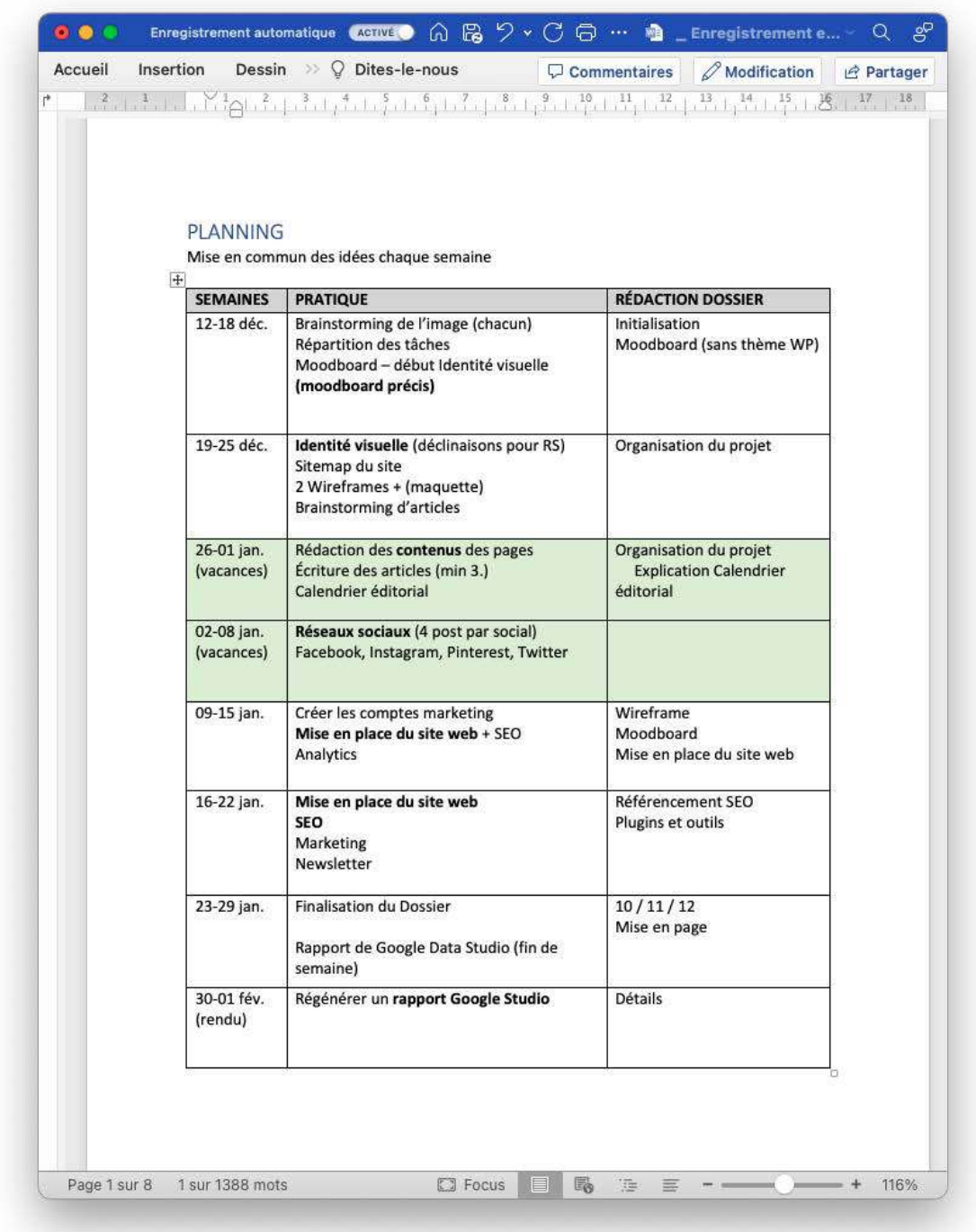

## <span id="page-12-0"></span>**2.1. Répartition des tâches**

Pour nous répartir les tâches, nous avons utilisé un fichier Excel partagé sur Teams. Puis, chacun a écrit ses parties respectives du rapport dans un fichier Word.

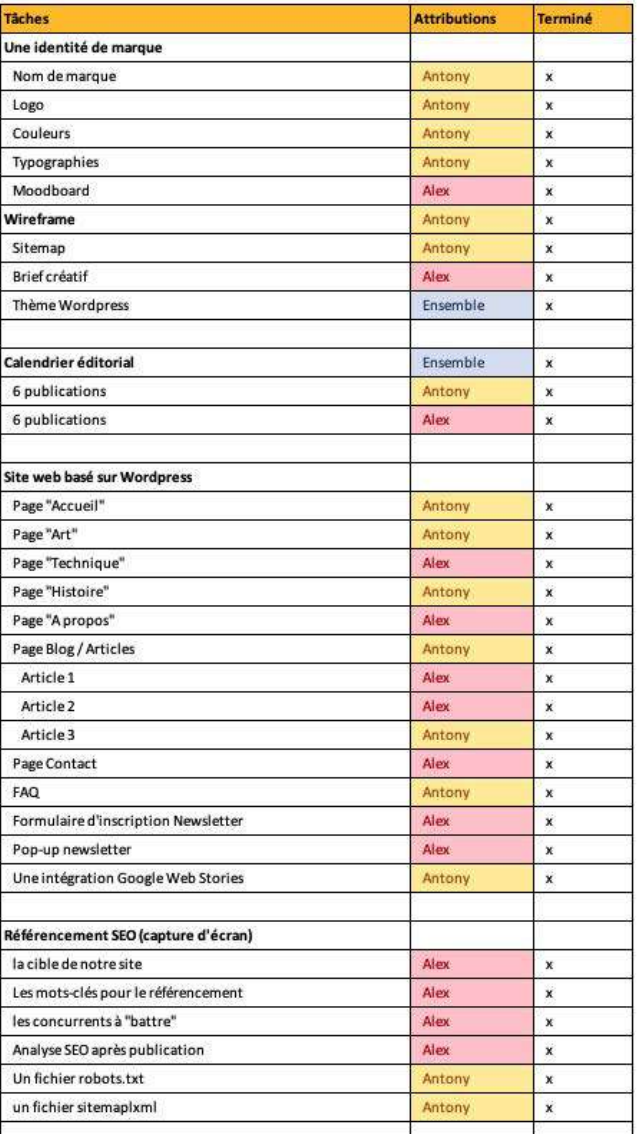

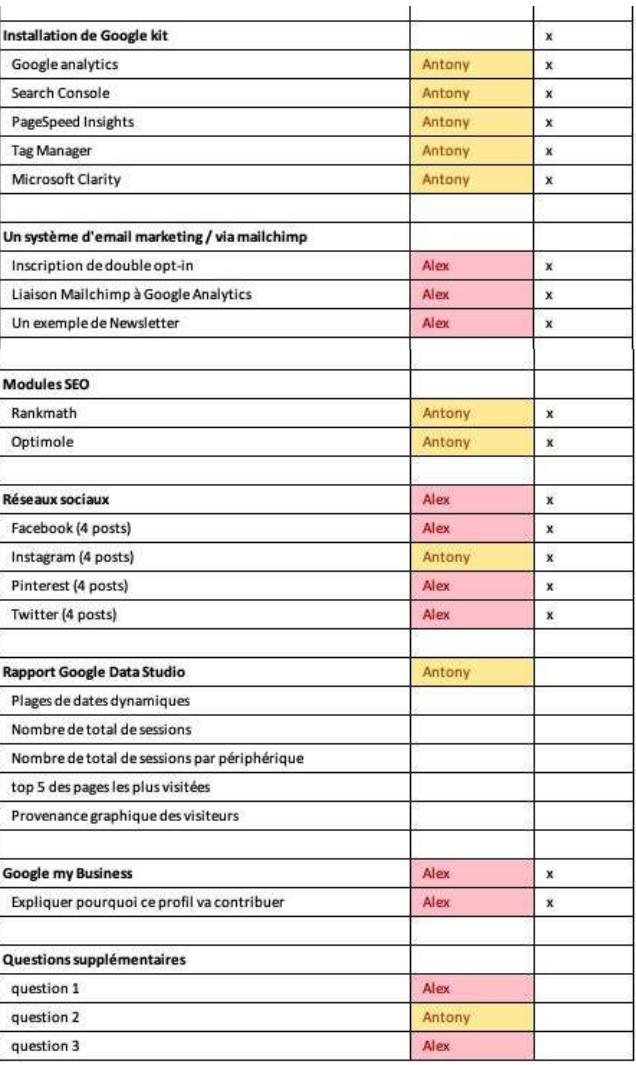

#### <span id="page-13-0"></span>**2.2. Le plan du site**

Pour réaliser le plan du site, nous avons utilisé une application web nommée *octopus.io*. Cette application permet de faire un site-map de manière stylisée mais également d'ajouter une structure ce qui accélère le processus de création du wireframe.

**Désavantage**: payant pour exporter mais une capture d'écran et *inspecter l'élément* suffit.

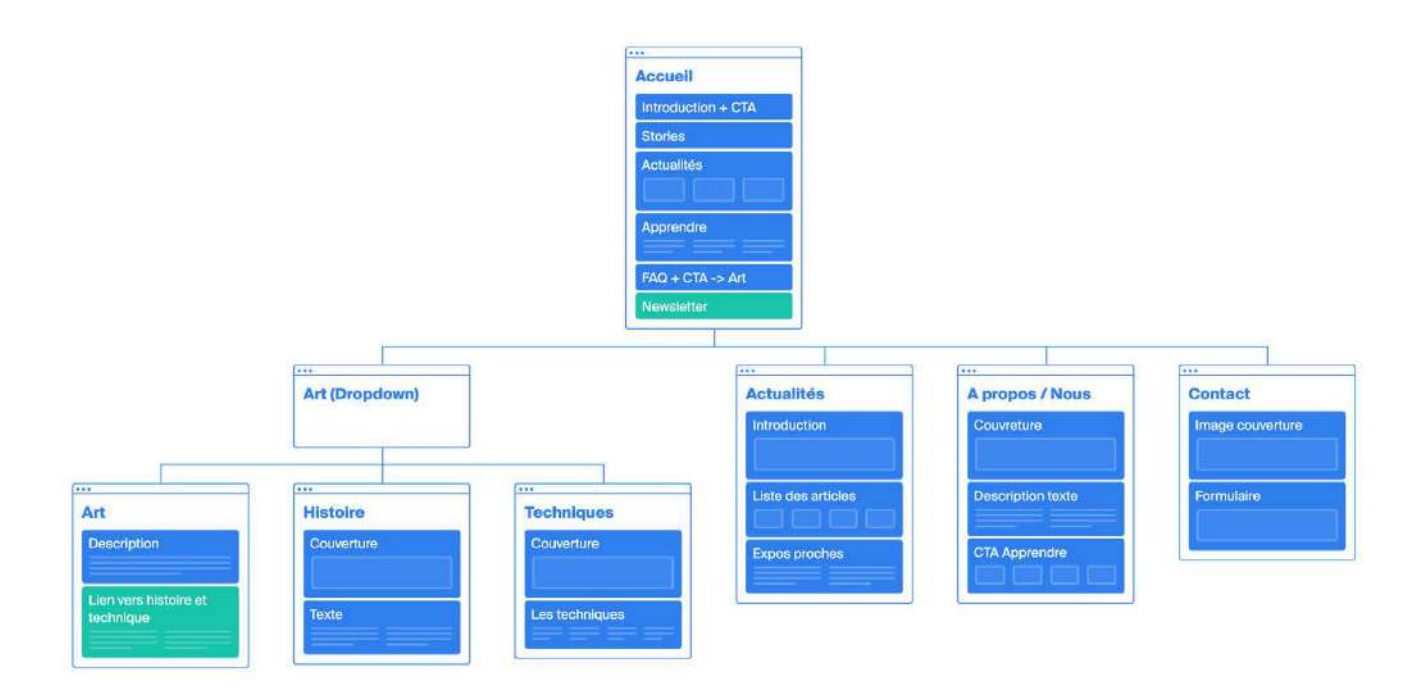

Le site web se sépare en deux parties principale:

- **Apprendre** les choses importantes de l'art (Art, Histoire, Techniques)
- **Blog/actualités**

Cela permet aux personnes non-expertes d'apprendre brièvement les bases.

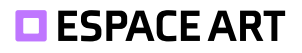

## <span id="page-14-0"></span>**2.3. Calendrier éditorial**

Un calendrier éditorial est un plan de publication de contenu qui prévoit la création et la diffusion de contenu sur une période déterminée. Il peut être utilisé par les éditeurs de blogs, les journalistes, les entreprises de marketing et d'autres professionnels pour organiser leur travail et leur stratégie de contenu.

Nous avons utilisé Excel. Cela permet de créer une structure et de facilement l'adapter.

**Mensuel**: 1 publication sur une exposition et de l'article sur les réseaux sociaux **Hebdomadaire**: 1 œuvres, un autre jour 1 artiste.

En général, lorsqu'un article est publié sur notre blog, nous planifions une publication avec le lien sur nos réseaux sociaux.

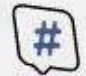

## $(\overline{\#})$  Calendrier éditorial

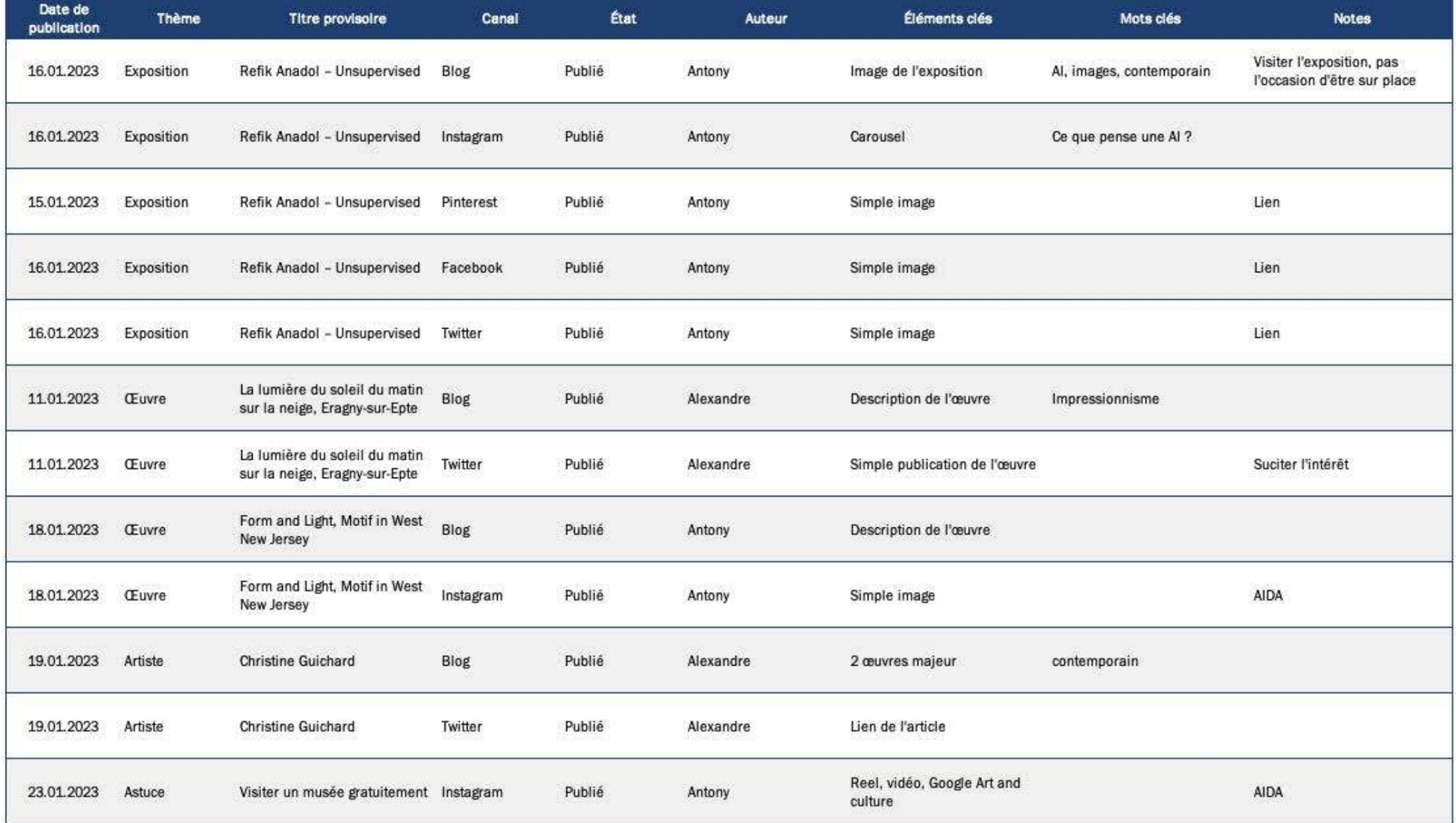

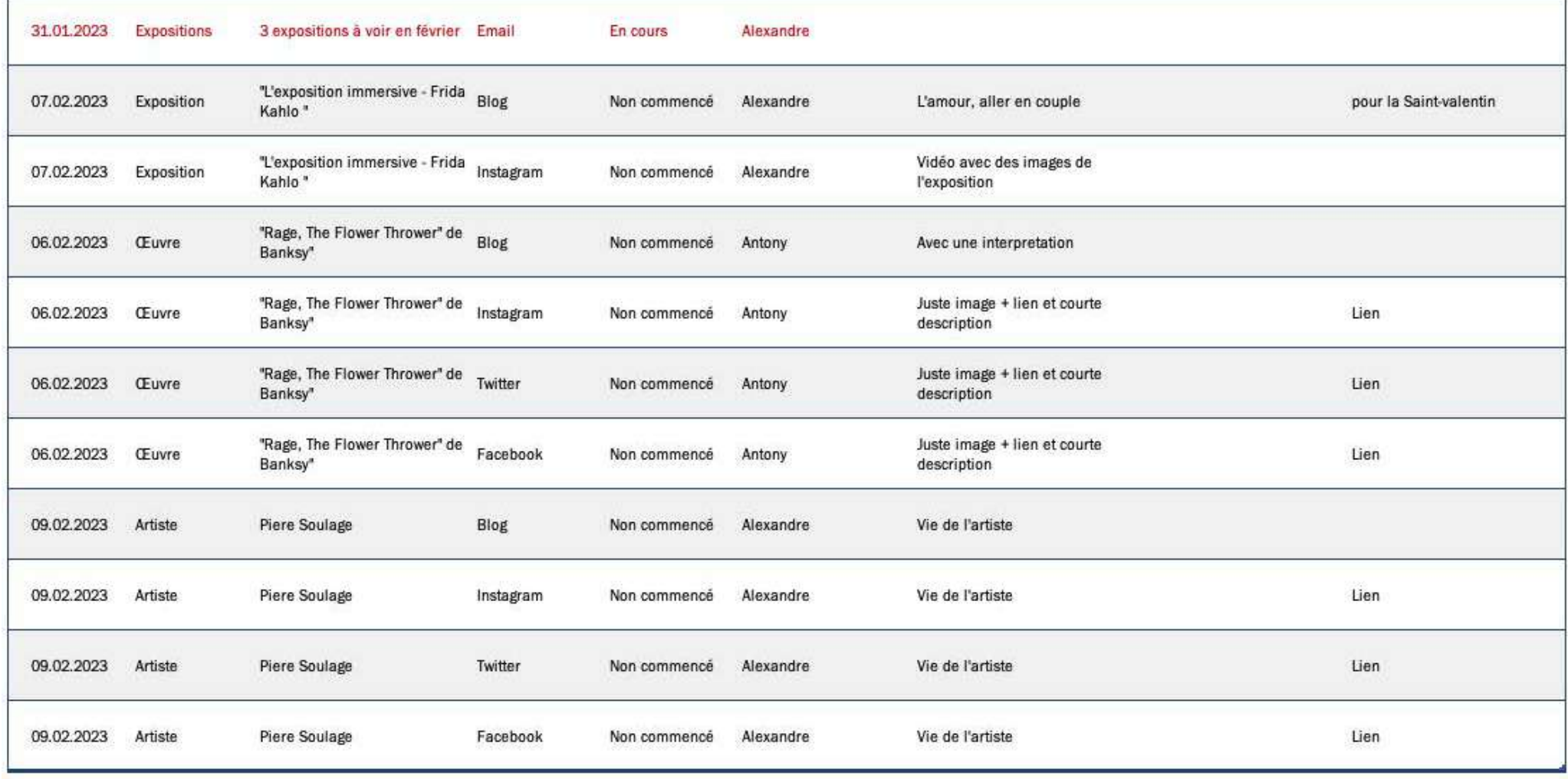

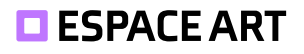

## <span id="page-17-0"></span>**3. Conception**

## **3.1. Wireframe**

*Captures à la page suivante*

Nous avons réalisé les Wireframe dans *Balsamiq*. L'application offre une version gratuite de 30 jours et permet de faire rapidement un Wireframe sans devoir créer des éléments type boutons, liste déroulante, etc.

La **page d'accueil** veut captiver l'utilisateur et le rediriger vers différentes pages, d'où l'appel à l'action pour en savoir plus (remplacé par un appel vers la page blog).

La **FAQ** en bas permet un meilleur référencement car elle contient des mots clé. Cependant les utilisateurs seront probablement redirigés avant d'arriver à cette section. C'est pourquoi la FAQ se retrouve aussi sur la page Art.

#### **Quelques changements**

- Les *Google Web Stories* ne s'adaptaient pas bien à coté du texte d'introduction, nous avons décidé de les déplacer en dessous de celui-ci.
- Le même problème était présent pour la FAQ: placer une image à coté présentait un problème d'alignement vertical.
- L'inscription à la Newsletter dans le footer est un lien vers cette dernière et non pas un champ de formulaire.

#### *Desktop Mobile*

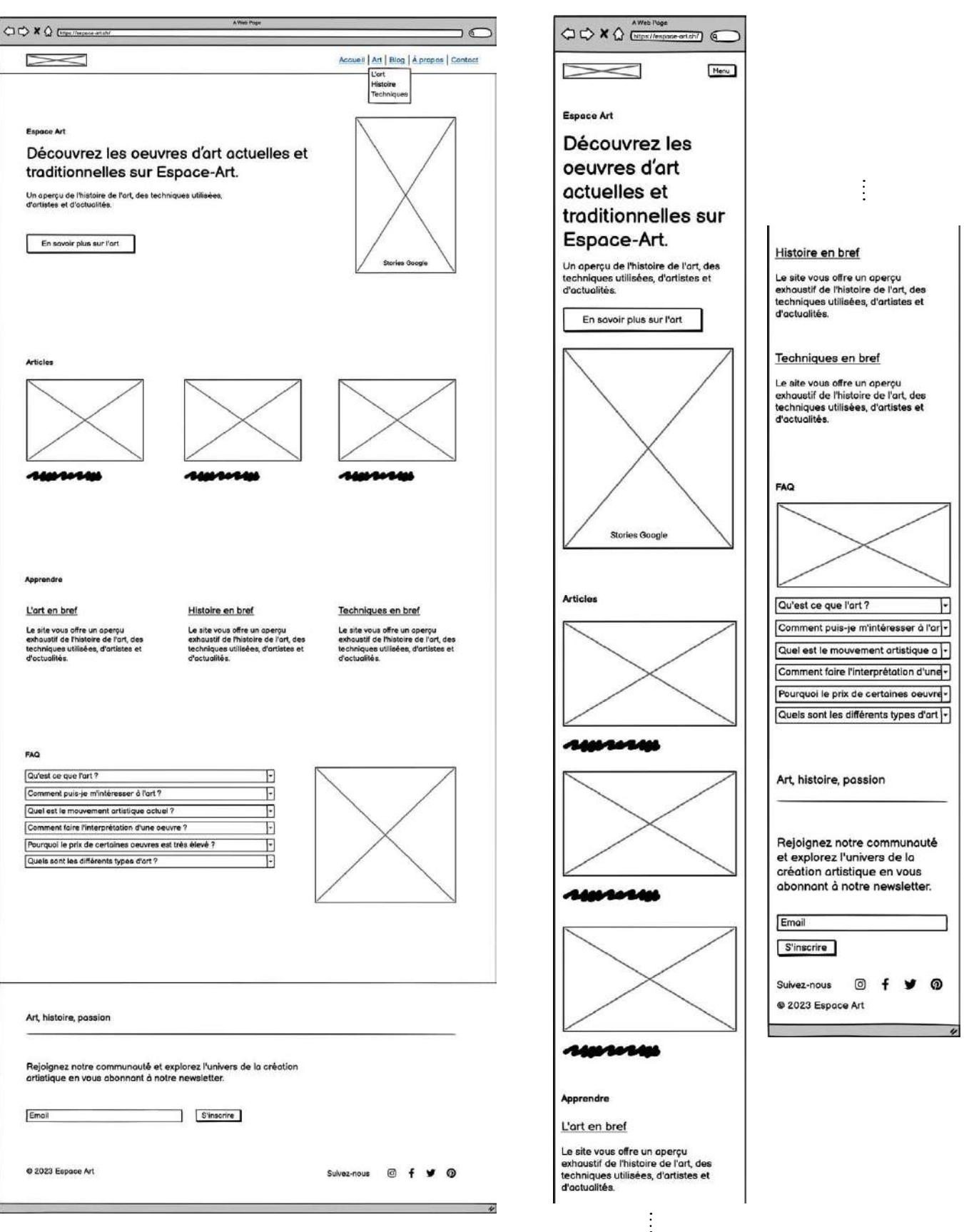

#### <span id="page-19-0"></span>**3.2. Moodboard**

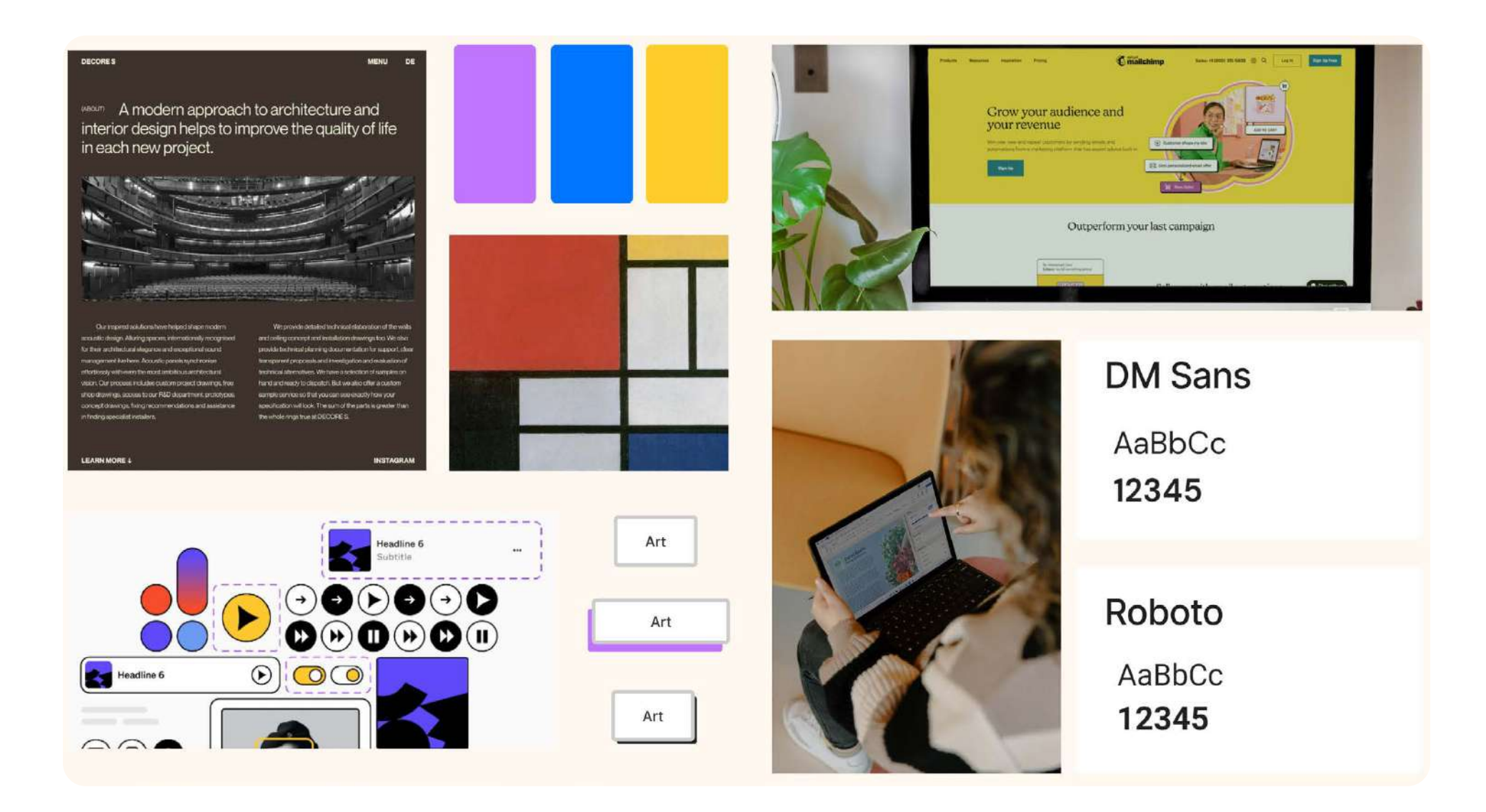

## <span id="page-20-0"></span>**3.3. Brief créatif**

*Imaginé pour un web designer.*

**Titre**: Réaliser le design du site web d'Espace Art.

Nous réalisons un blog sur l'art pour faire découvrir cet univers aux jeunes qui s'intéressent à cette thématique.

L'objectif du site web est de pouvoir porter le domaine de l'histoire de l'art chez les 20-30 ans tout en restant sérieux et cohérent par rapport au sujet. Puisque cette tranche d'âge n'aime pas lire, il est donc important de proposer un contenu et un design adapté à cette cible. Par exemple, des images et des animations rendent le contenu plus engageant. Nous souhaitons toucher un public d'au moins 1'000 visiteurs par mois d'ici 6 mois et 200 abonnés à notre Newsletter.

L'univers doit correspondre à notre charte graphique. En utilisant la couleur principale. Vous pouvez aussi ajouter quelques couleurs secondaires. L'agencement des éléments doit être espacé comme le dit notre nom. Nos canaux de découvertes sont nos réseaux sociaux, le site web doit donc être facile à naviguer et adapté aux appareils mobiles. Le design devra également inclure des fonctionnalités telles que l'inscription à la Newsletter et les liens vers nos réseaux sociaux pour favoriser la découverte et l'interaction avec notre contenu.

Nous avons un budget de CHF 10'000 mais sommes ouvert à la discussion.

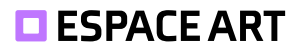

## <span id="page-21-0"></span>**3.4. Identité Visuelle**

En réponse à notre public cible dynamique et jeune, nous avons créé une l'identité d'Espace Art en conséquence. Pour se faire, les éléments doivent pouvoir se décliner en courtes vidéos pour les formats type Tiktok.

L'identité est créée pour être vue sur les écrans. C'est pourquoi, les couleurs ne sont pas prévues pour l'impression.

#### **3.4.1.Couleurs**

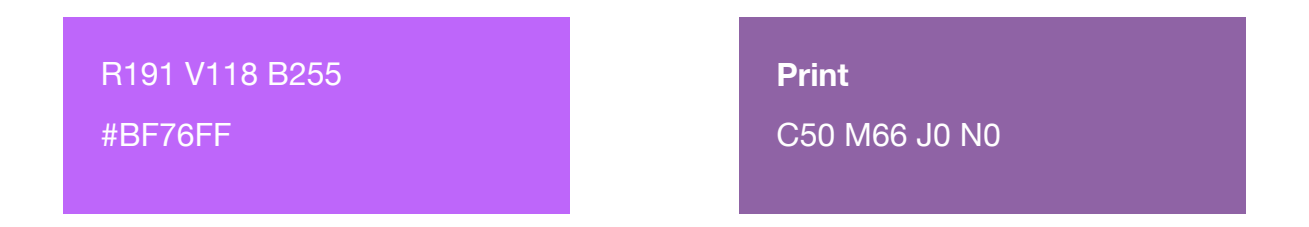

La couleur principale est le violet. C'est la symbolique de la créativité et également une couleur relaxante. Les couleurs vives amène le dynamisme nécessaire pour répondre à notre cible.

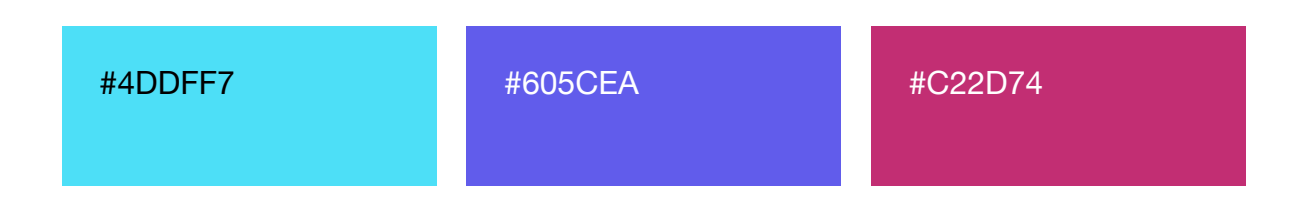

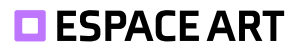

#### <span id="page-22-0"></span>**3.4.2.Logo**

Notre logo se compose de deux éléments: de la tagline et d'une icône. Cette dernière est inspirée de l'espace et d'un cadre de tableau. Le logo a une zone de protection de la taille de l'icône dans laquelle il ne faut rien placer (zone grise).

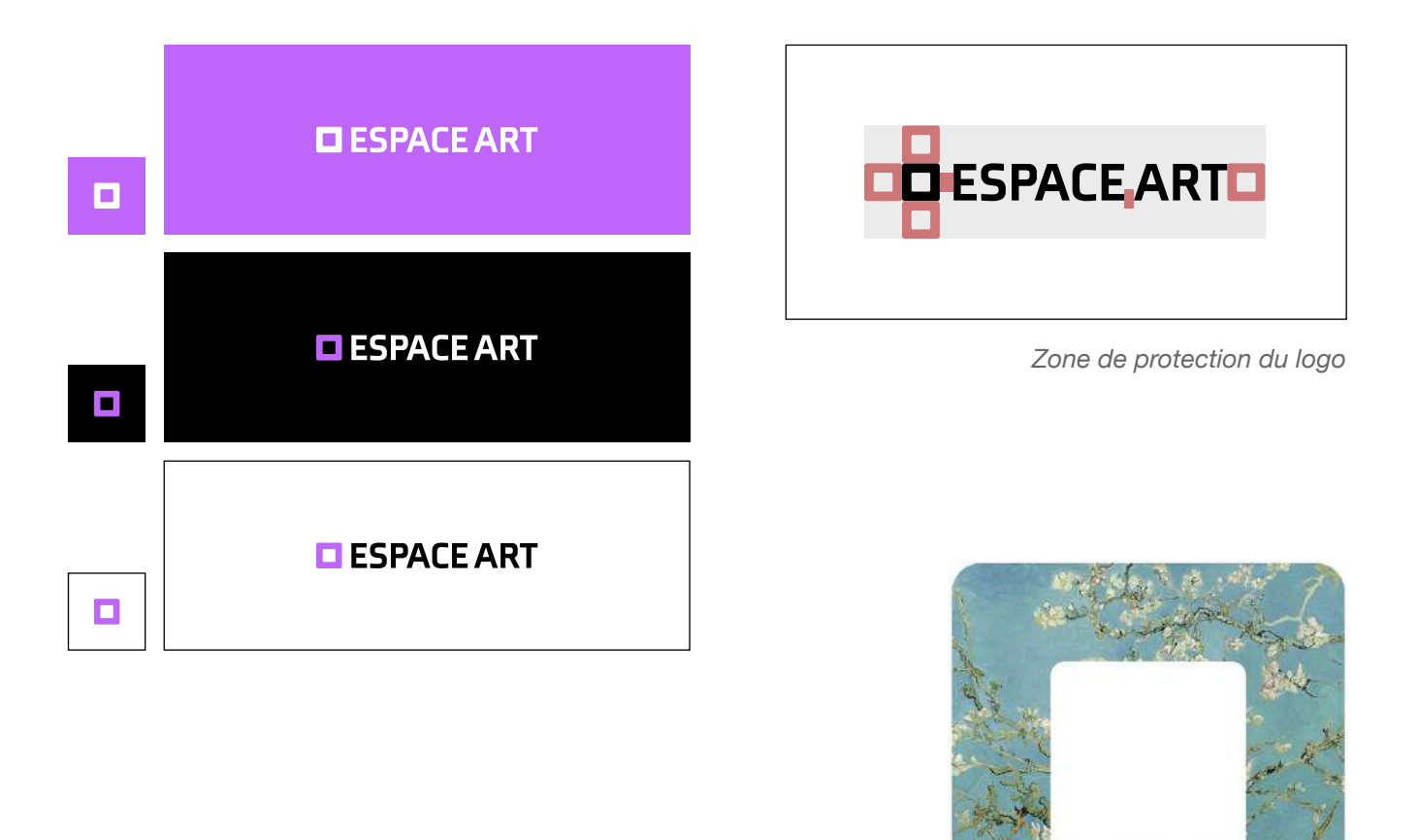

L'icône peut se décliner en l'utilisant comme un masque pour placer des oeuvres.

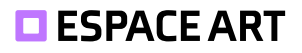

#### <span id="page-23-0"></span>**3.4.3.Image**

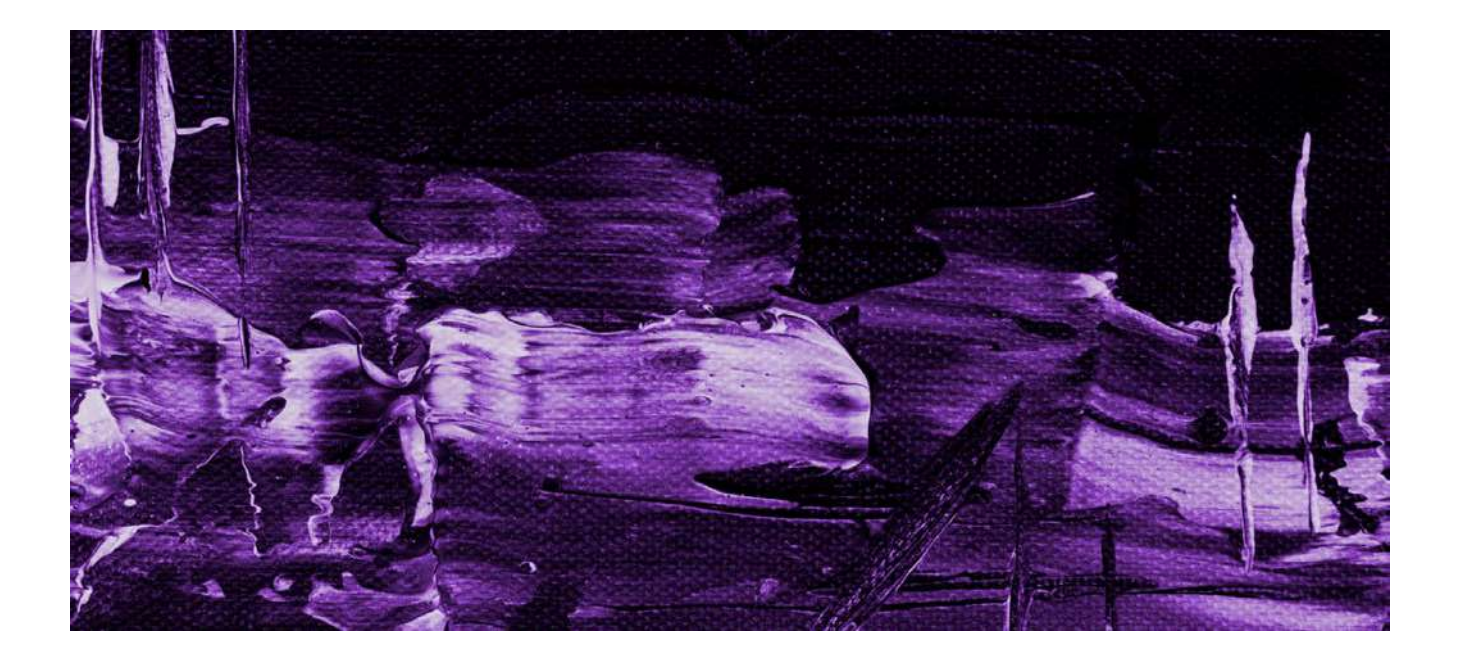

### **3.4.4.Typographies**

Espace Art utilise 2 typographies pour son identité.

- **Axia** pour le logo et les publications sur les réseaux
- **DM Sans** pour le site web

## <span id="page-24-0"></span>**4. Mise en place du site web**

## **4.1. Choix du thème WordPress**

Nous avons choisi **Tove**. C'est un thème qui utilise l'éditeur de blocs bêta de WordPress, cela nous a permis d'avoir une meilleure flexibilité lors de la création de notre site web. Il possède également de nombreuses compositions de blocs qui vont bien avec l'identité visuelle d'Espace Art. De plus, il s'adapte sur petits écrans avec un menu «burger » qui lui aussi correspond à l'identité.

Un site web responsive permet d'inclure les terminaux mobiles et améliorer le référencement naturel sur les moteurs de recherche.

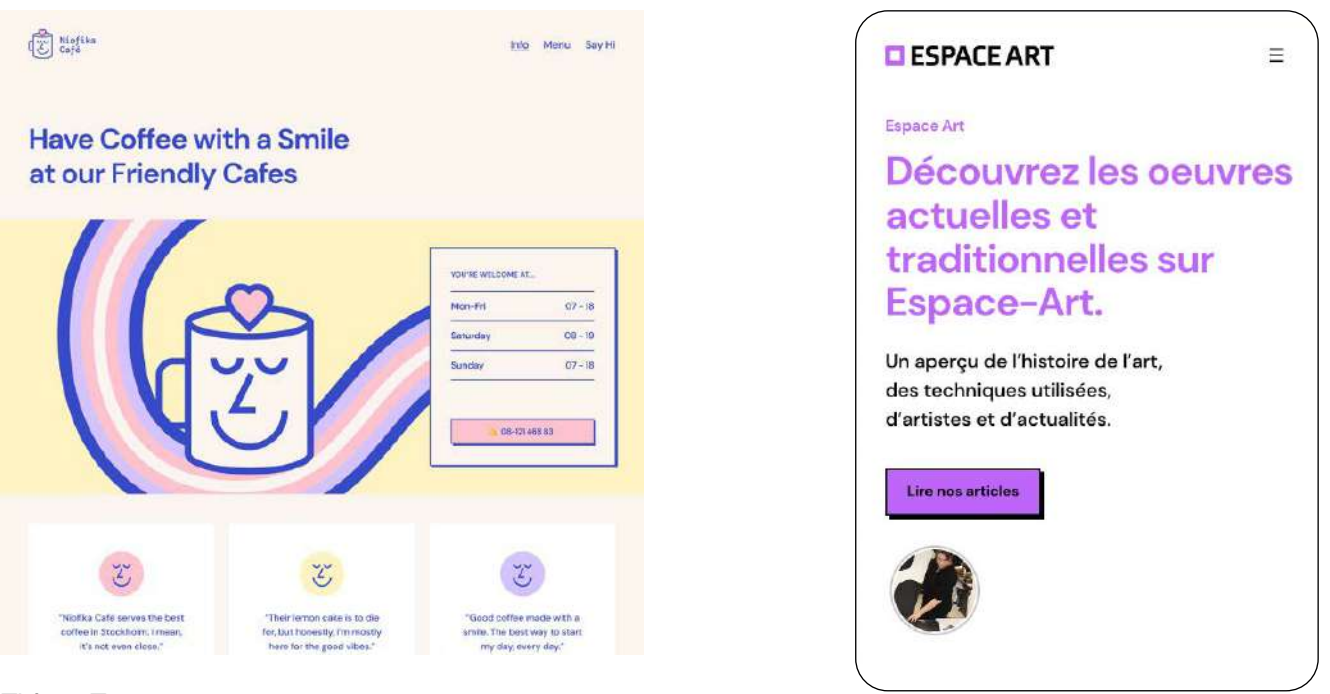

*Thème Tove*

#### <span id="page-25-0"></span>**4.1.1.Légères modifications du thème**

Une problématique du thème est que le menu mobile a une mauvaise UX. Il faut déplacer son doigt pour appuyer sur la croix une fois le menu ouvert en mobile. De plus, le pictogramme se superposait au texte du menu.

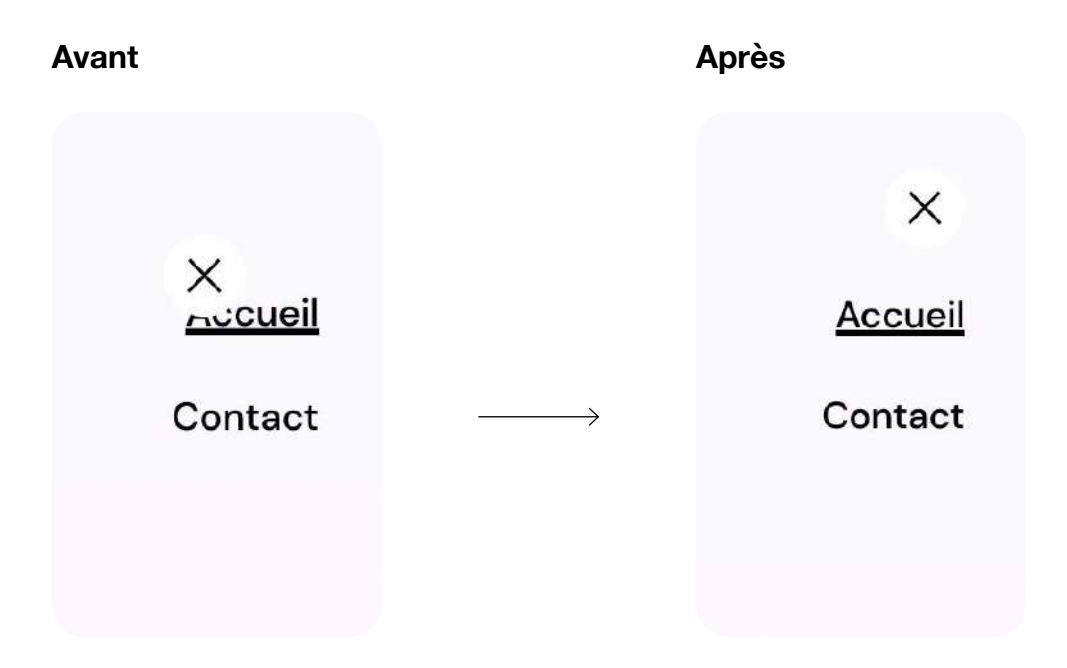

Heureusement, grâce à l'édition des fichiers de thèmes facilitée et intégrée à l'administration WordPress, nous avons résolu le problème en commentant 2 règles CSS.

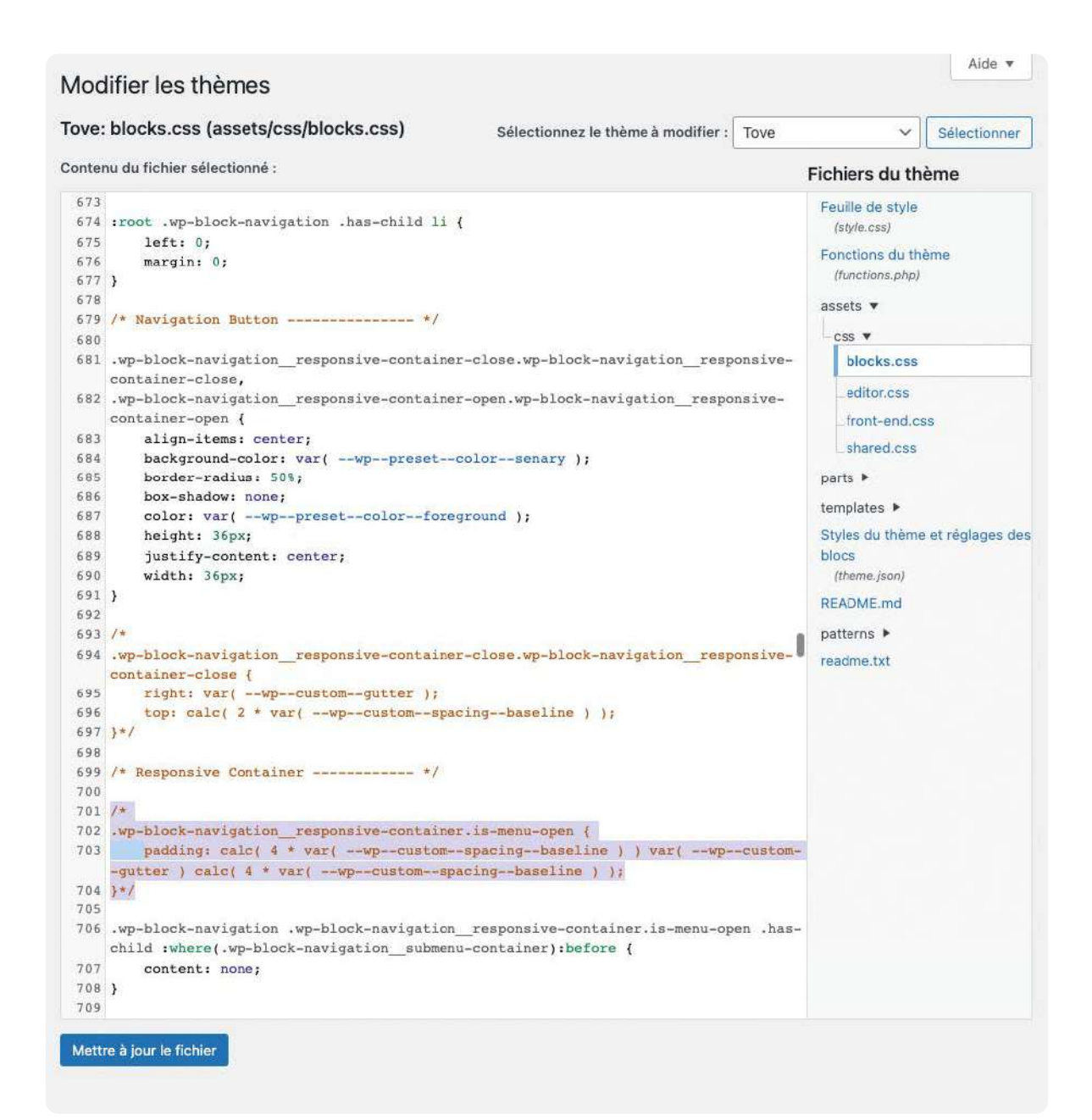

## <span id="page-27-0"></span>**4.2. Mise en place des pages**

La mise en place des pages avec les blocs de WordPress n'était pas facile à prendre en main, surtout au niveau des espacements et alignements sur les côtés.

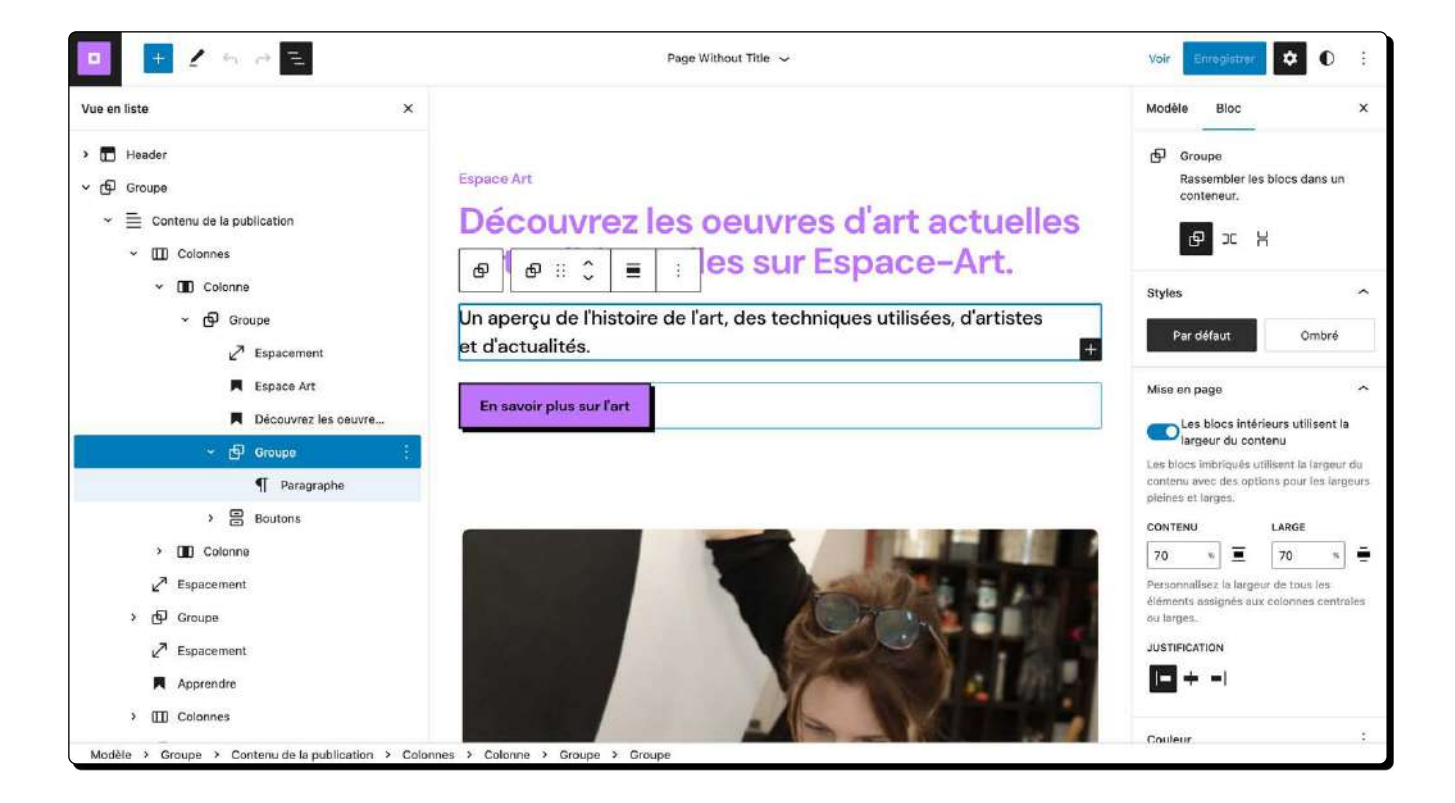

Afin de créer des sous-pages pour nos différents types de publications, nous avons utilisé la fonctionnalité de WordPress permettant de créer des catégories et leur page correspondante.

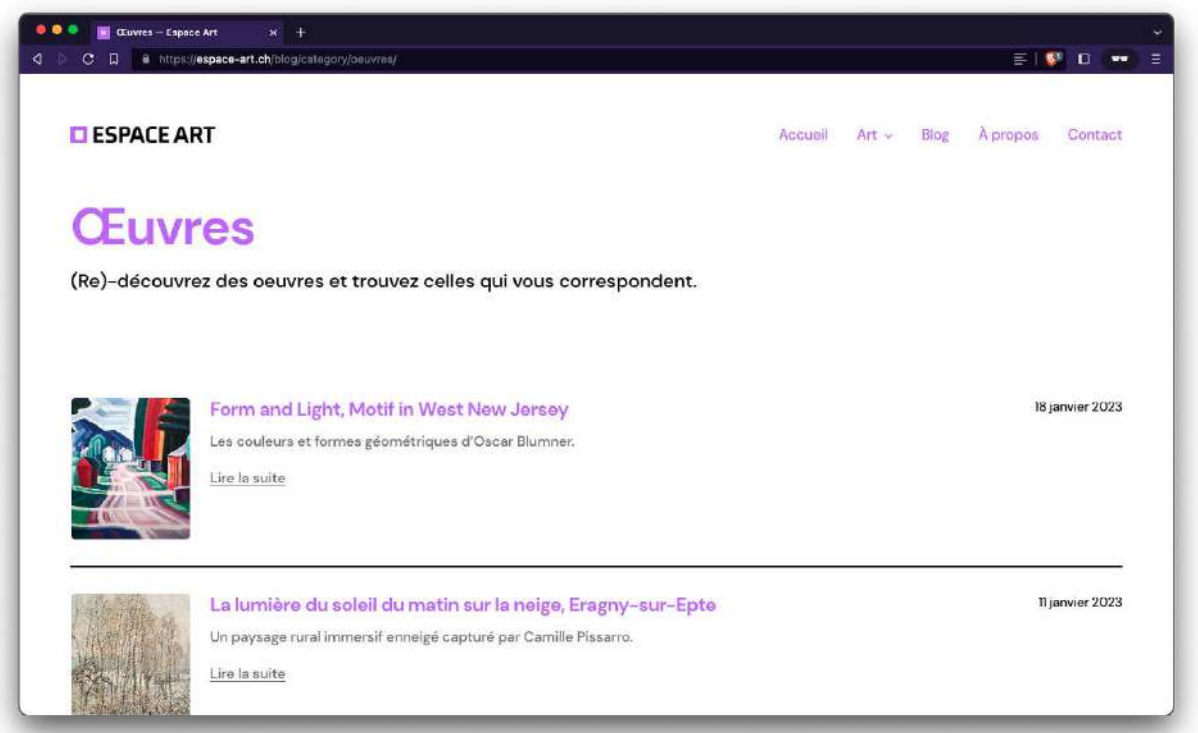

Nous avons également modifié les permaliens dans les options pour qu'ils correspondent au schéma « /blog/type-de-publication/slug-de-l-article».

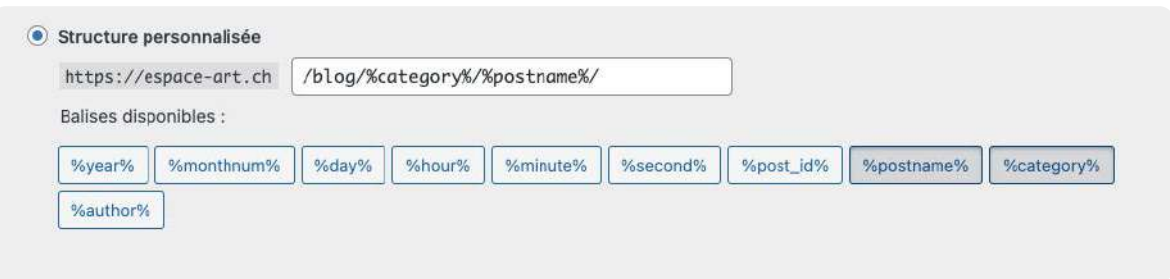

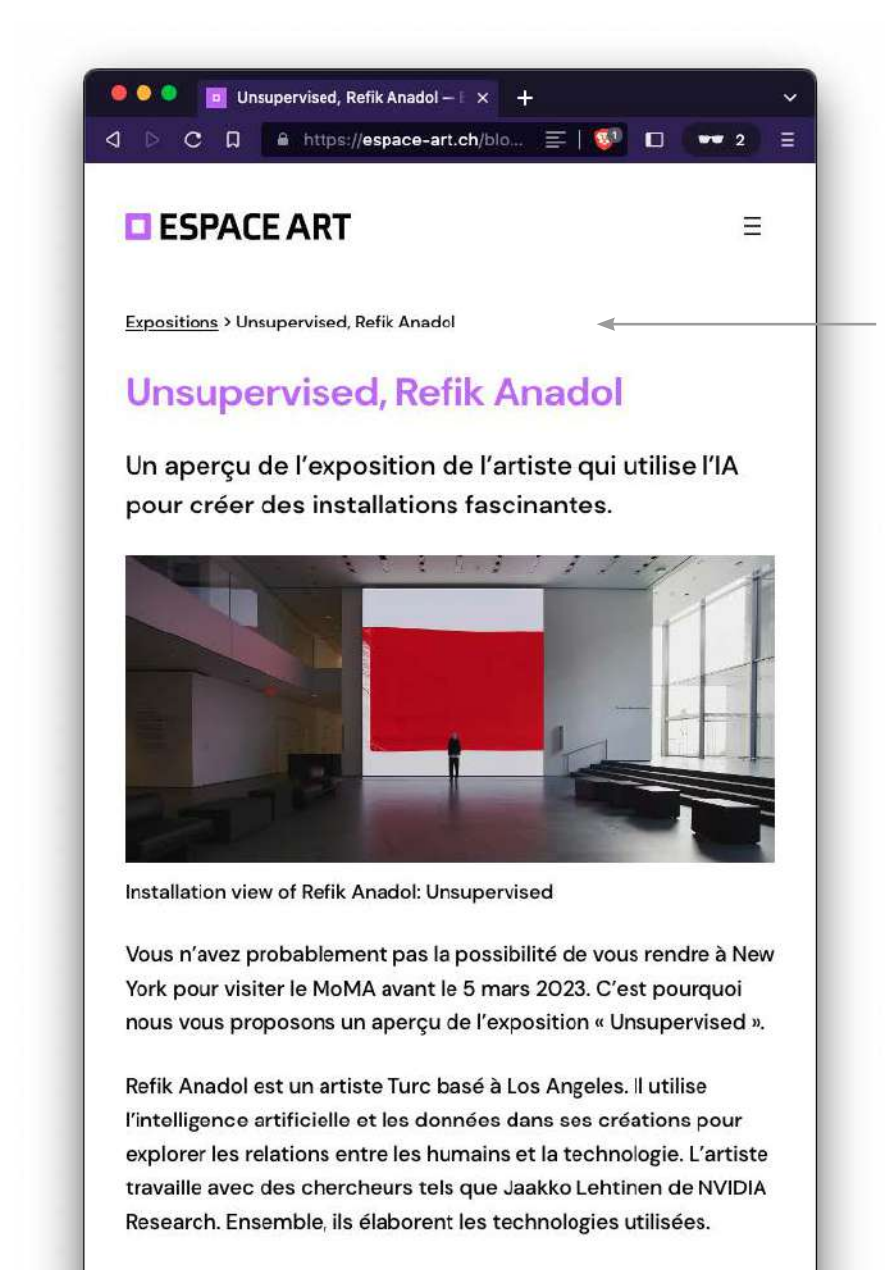

Parmi ces projets célèbres, on peut noter : « Machine Hallucinations », ou « Melting Memories ». Ce dernier était présenté lors de l'édition 2020 de « Vevey Images »:

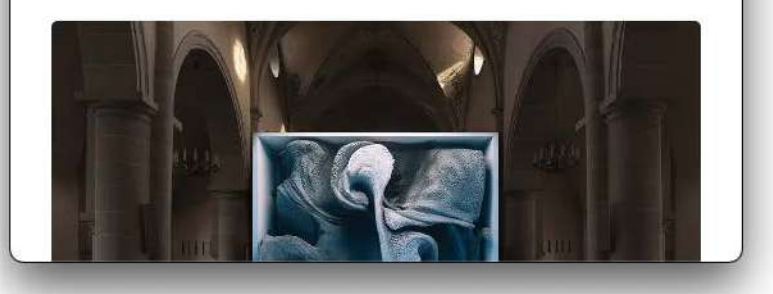

Fil d'Ariane pour se retrouver (catégorie, titre).

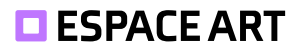

#### <span id="page-30-0"></span>**4.3. Web Stories**

Au début, nous voulions intégrer les Web Stories dans le Hero à côté du texte. Cela ne s'intégrait pas bien. Nous avons décidé de remplacer l'emplacement par une vidéo et de déplacer les Web Stories dans des petites bulles comme sur Instagram.

Nous les avons mises sur l'accueil parce qu'elles résument nos publications. On ne voyait pas d'autre emplacement pertinent.

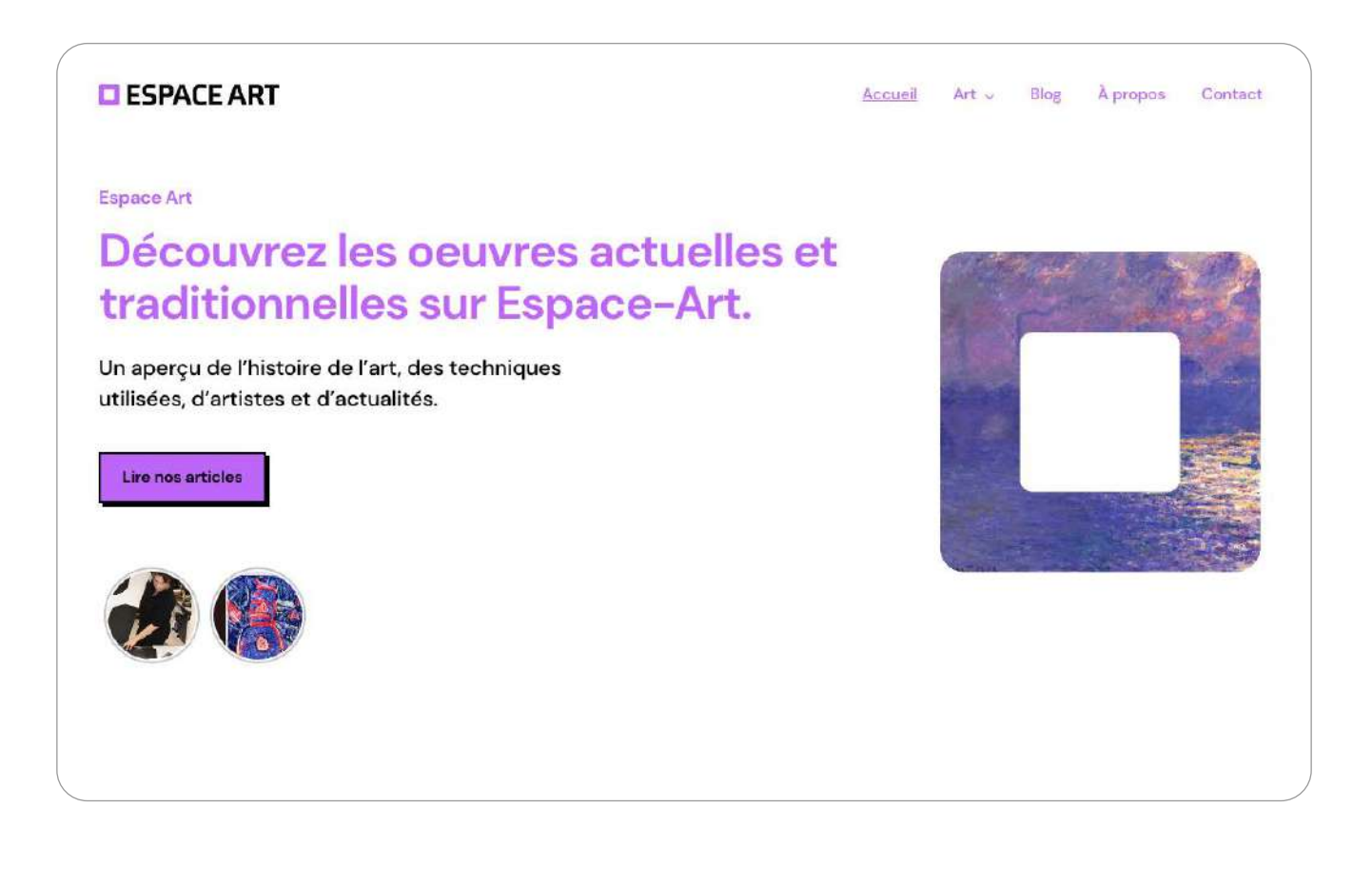

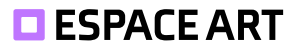

## <span id="page-31-0"></span>**4.4. Installation des extensions imposées**

#### **4.4.1.Google Site Kit**

Pour installer les analytics, rien de plus simple que d'installer le plugin Google Site Kit. Il va permettre de gérer tous nos analytics, la Search Console, et PageSpeed Insight.

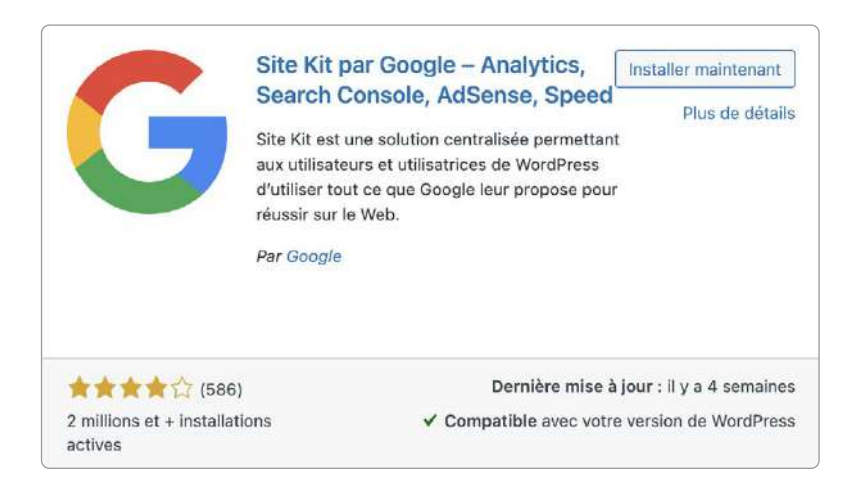

Lors de l'étape de la connexion au compte Google, nous tombions toujours sur l'erreur ci-dessous. Nous avons dû changer de navigateur.

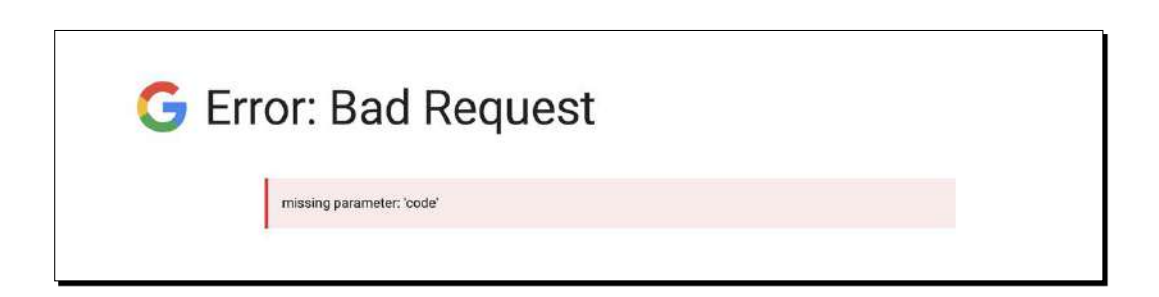

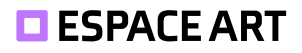

Pour importer tous les outils analytics et réduire le nombre de requête HTTP, l'installation de TagManager regroupe tout sous une URL et s'occupe de faire les différents appels.

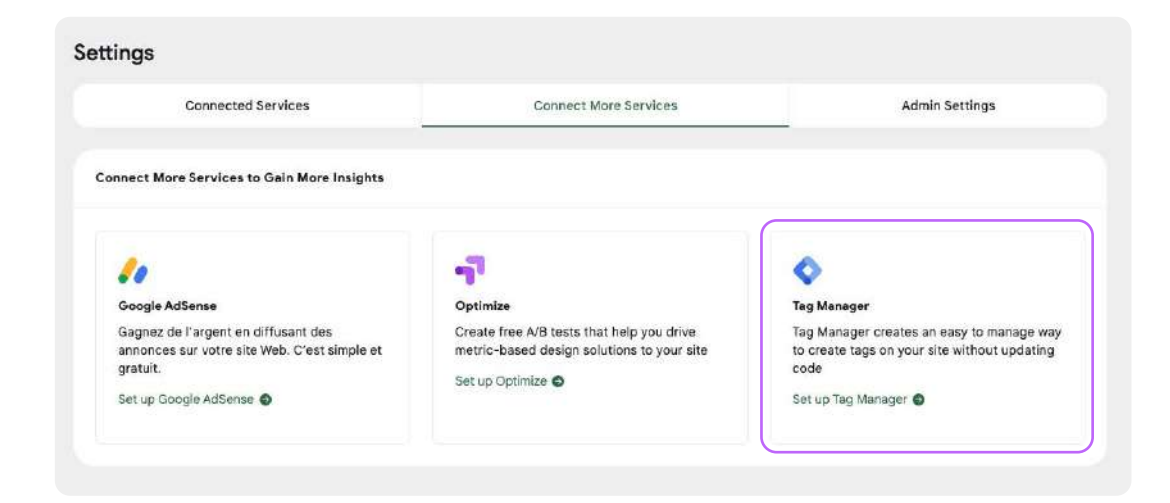

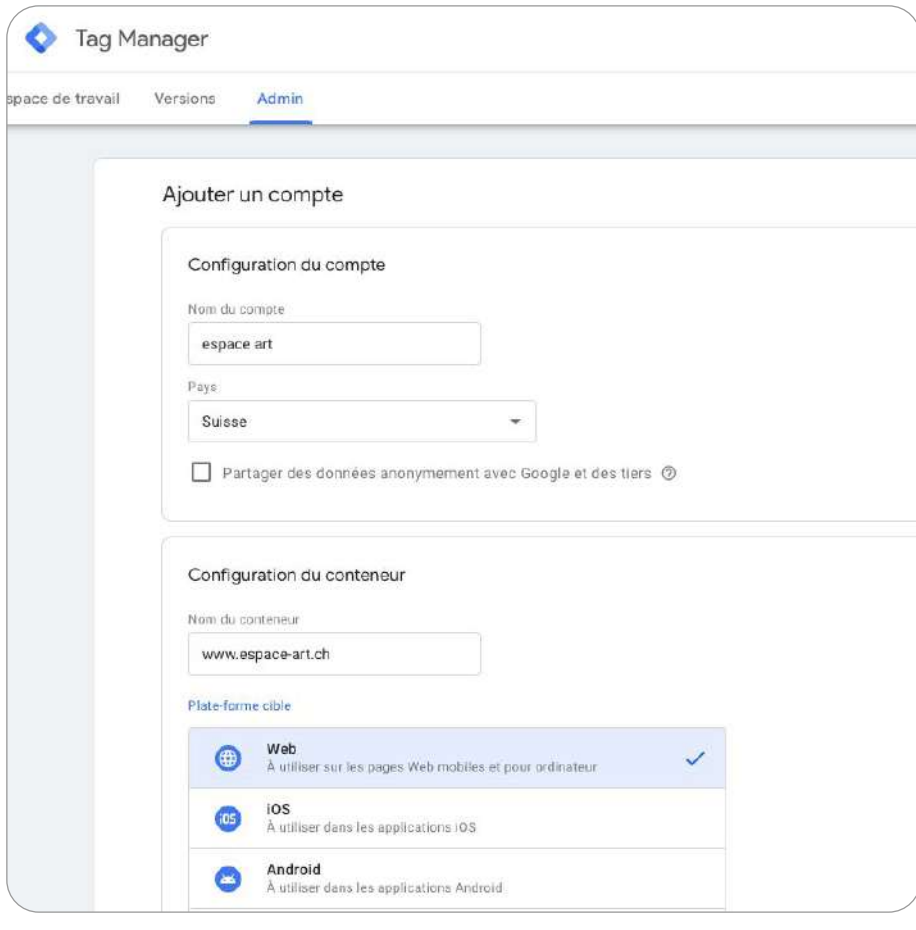

Notre erreur initiale a été d'importer GA et Clarity via des plugins WordPress. En créant des balises dans Tag Manager, cela réduit les appels HTTP. Ici, les scripts se lancent sur toutes les pages. Idéalement, le déclencheur serait le bandeau de cookies.

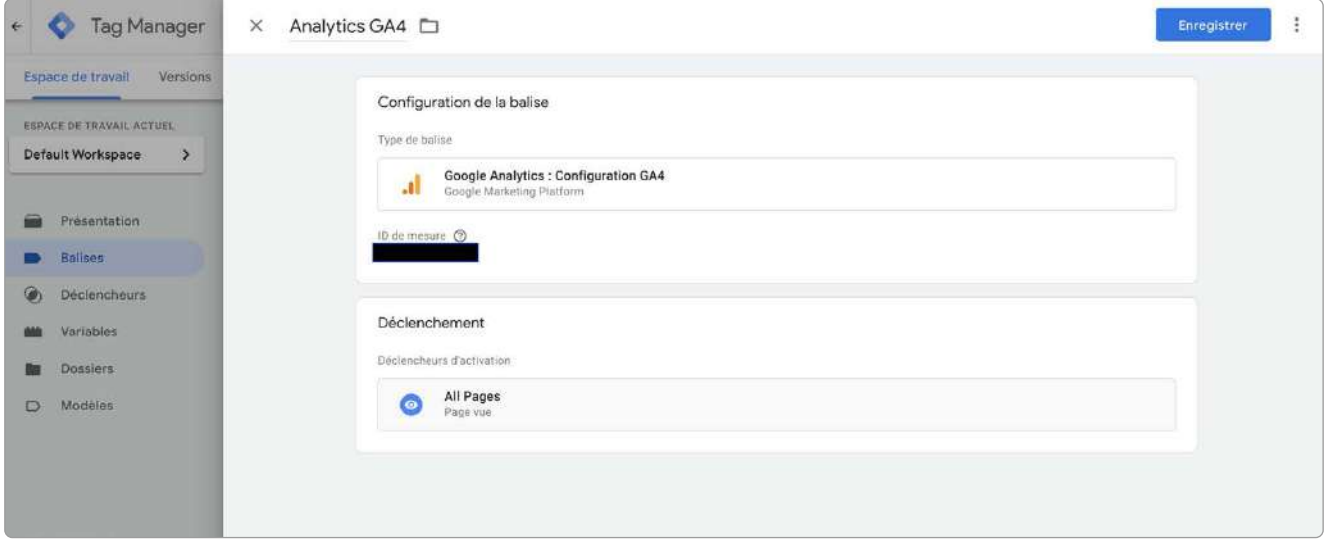

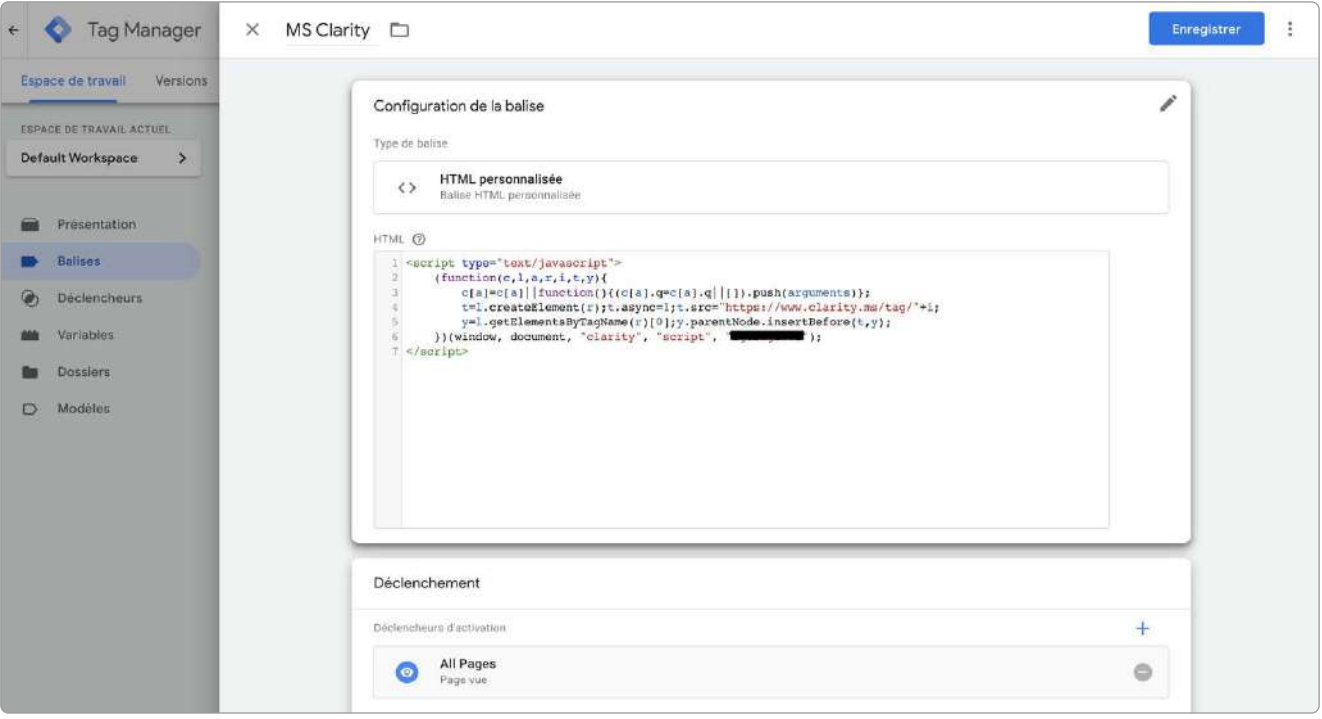

Voici l'interface de Microsoft Clarity. Elle nous permet de voir les intéractions des utilisateurs et améliorer l'expérience utilisateur en fonction de ce qu'on observe.

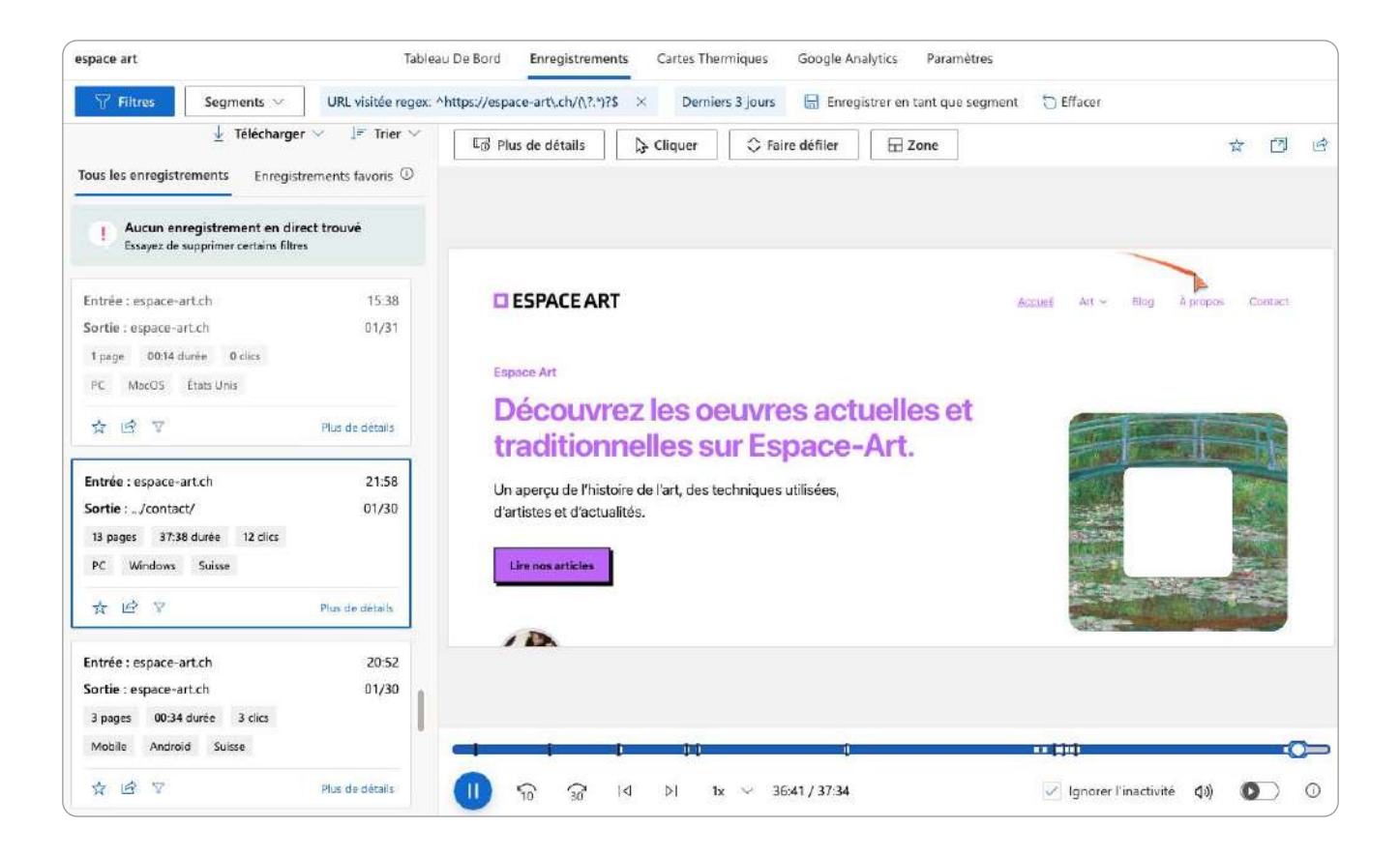

#### <span id="page-35-0"></span>**4.4.2.Search Console**

La Google Search console est intégrée via SiteKit. Elle va permettre de gérer une partie du SEO (à lire dans la partie SEO du dossier).

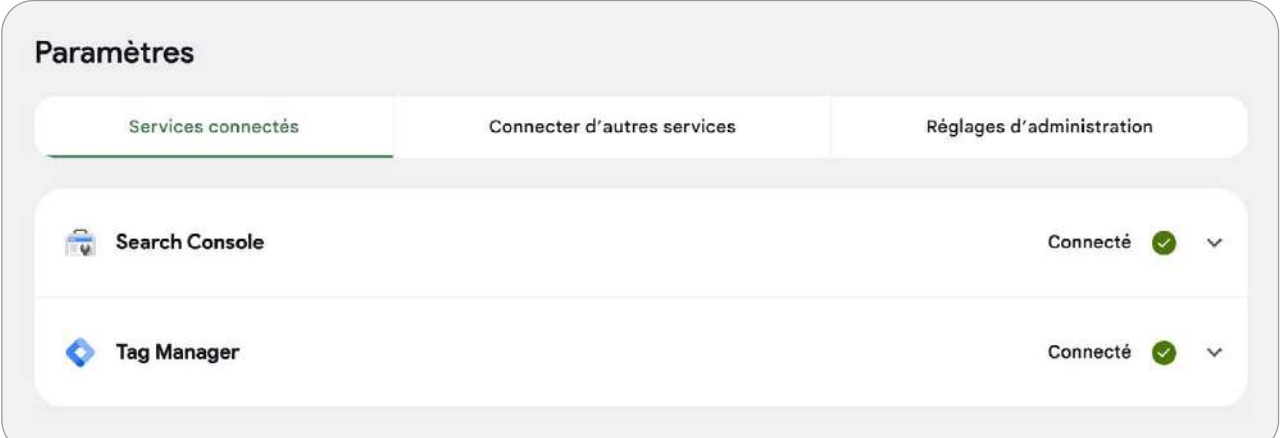

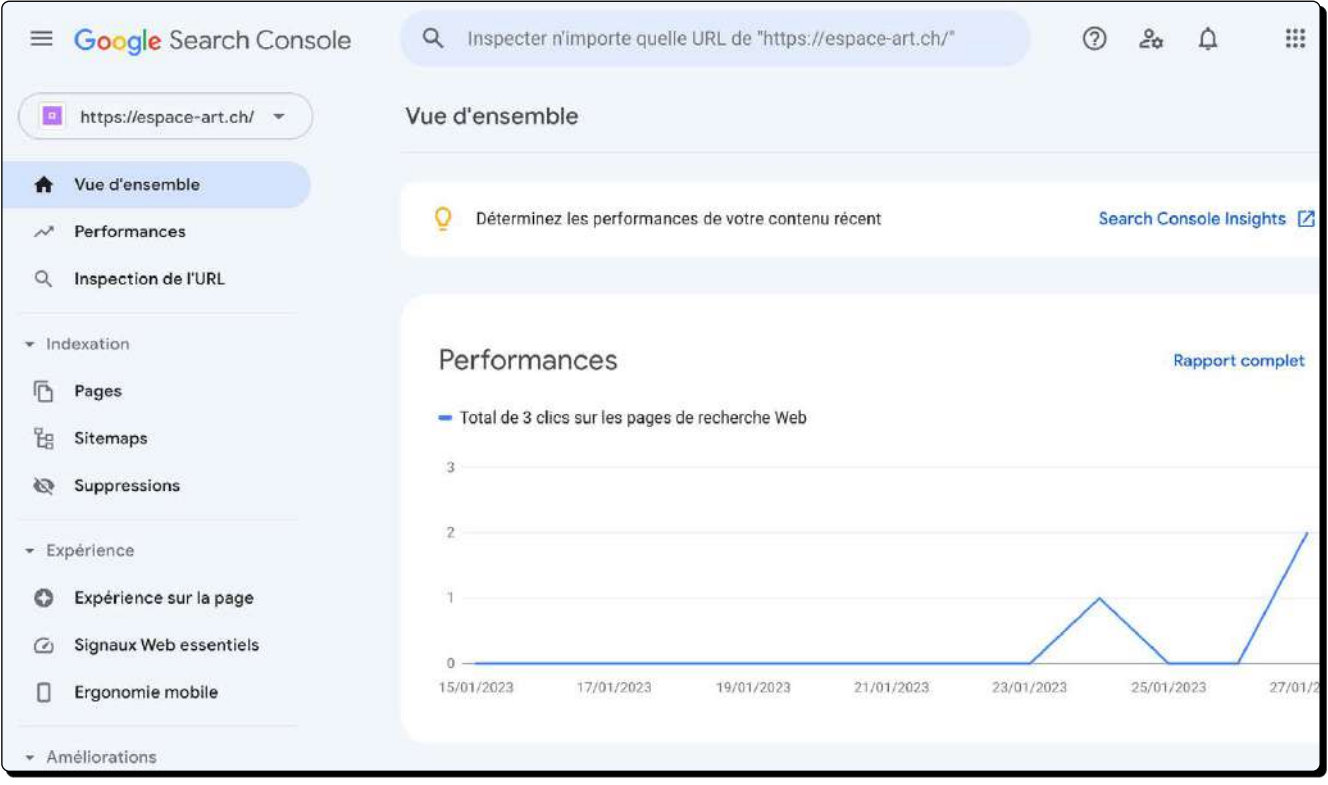
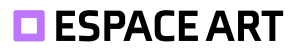

C'est notamment via la Search Console que l'ont peut vérifier et demander l'indexation manuelle de certaines de nos pages.

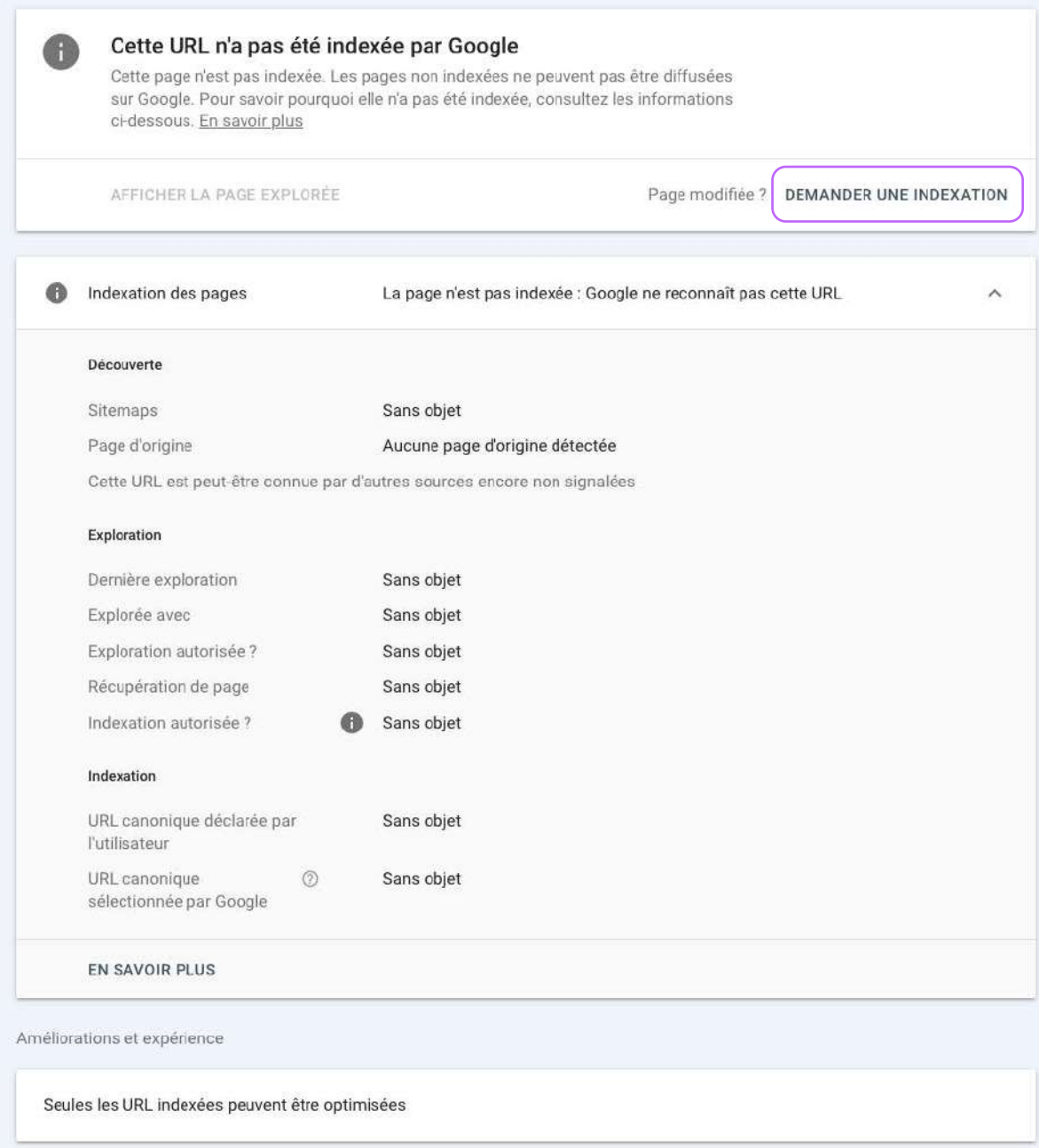

La Search Console nous indiquait par mail quelques problèmes d'indexation à résoudre, comme ci-dessous, d'ajouter une vignette aux vidéos.

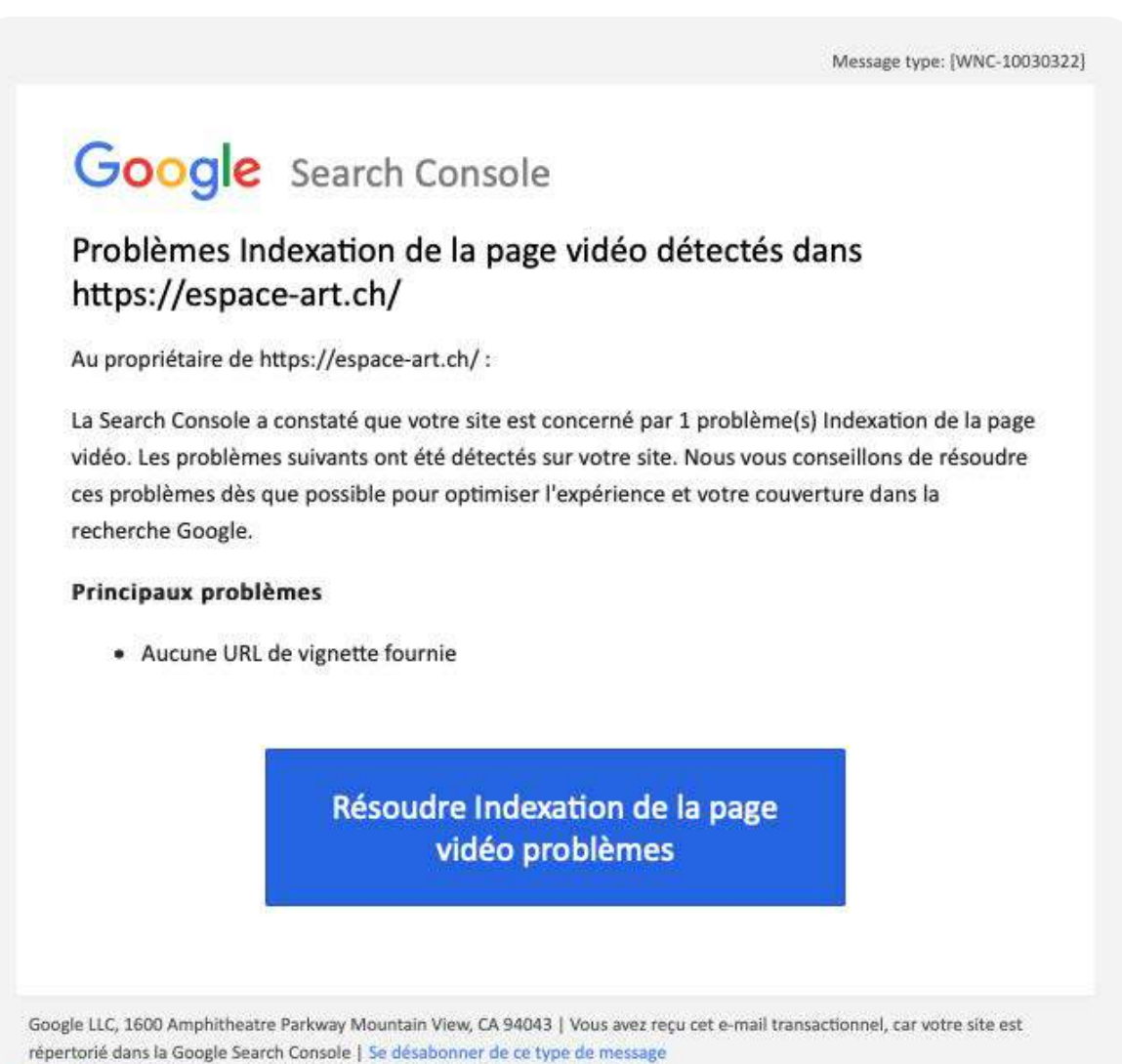

Ajouter les partenaires qui devraient recevoir des messages pour ce compte Search Console

# **4.4.3.PageSpeed Insights**

Le premier résultat de Page Speed Insights indique un score moyen dans les performances de notre page d'accueil. C'est principalement dû à la taille de nos images et d'un GIF qui demande à être remplacé par une vidéo.

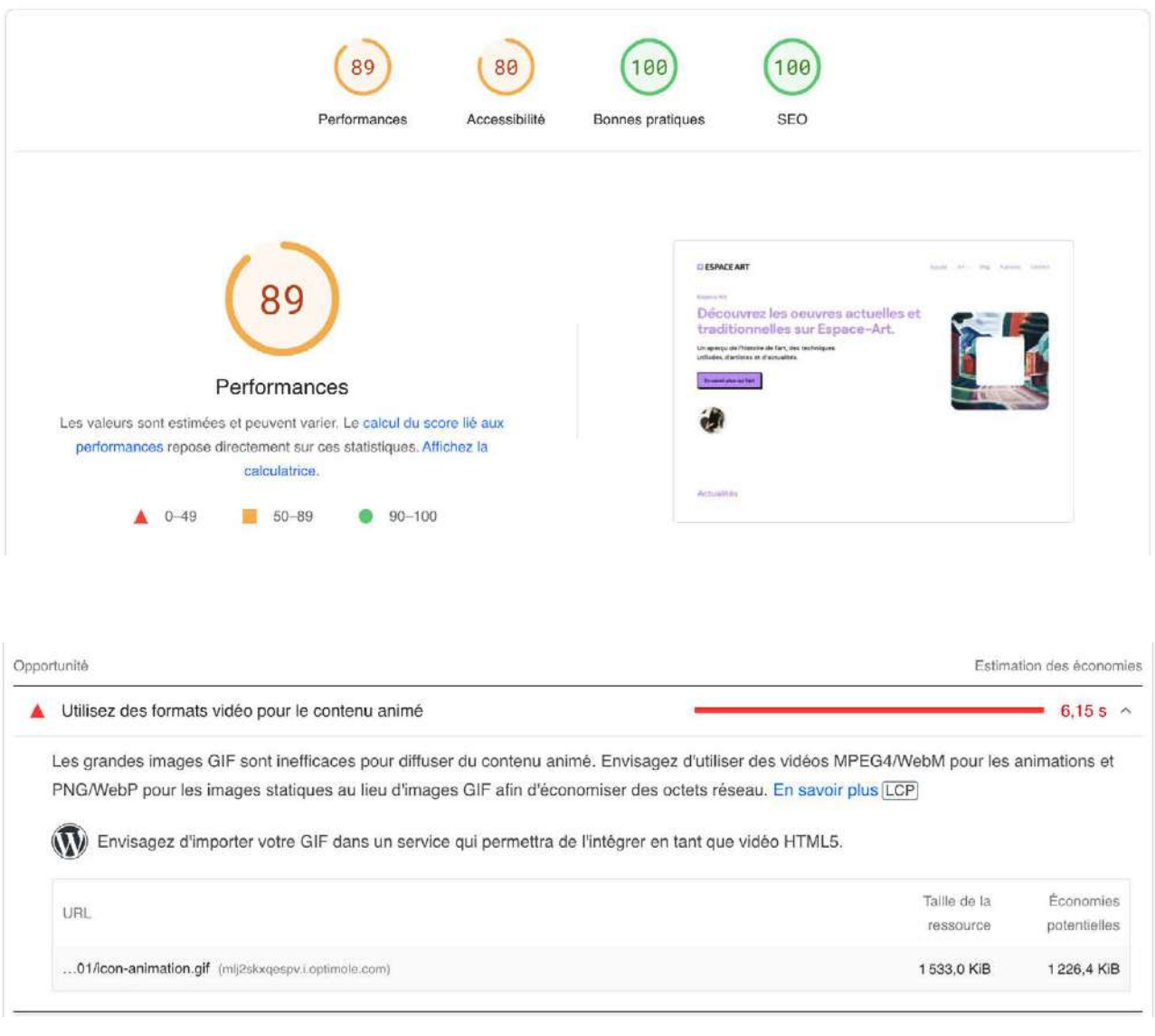

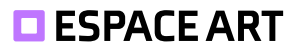

Après avoir changé le gif en une vidéo, le score de la page d'accueil en Desktop est meilleur. En mobile performance, il atteint environ 65%.

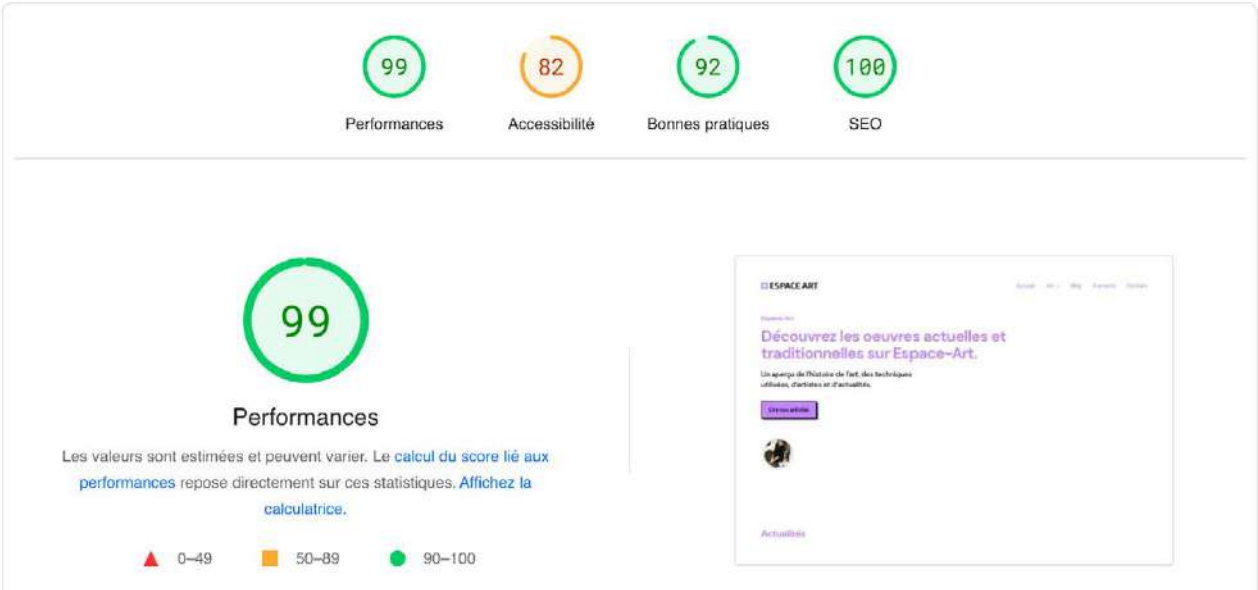

Les Google Web Stories utilisent GA3 et ne peuvent être connectées à GA4 ce qui produit des appels HTTP. C'est probablement ces ressources qui baissent le score.

PageSpeed Insight indique une faille de sécurité dans une bibliothèque front-end. Après des recherches dans le thème et les extensions (Mailchimp, etc), il était très difficile de trouver d'où vient ce problème. Cela semble être une extension imposée, car le même message est visible sur le site d'autre groupes.

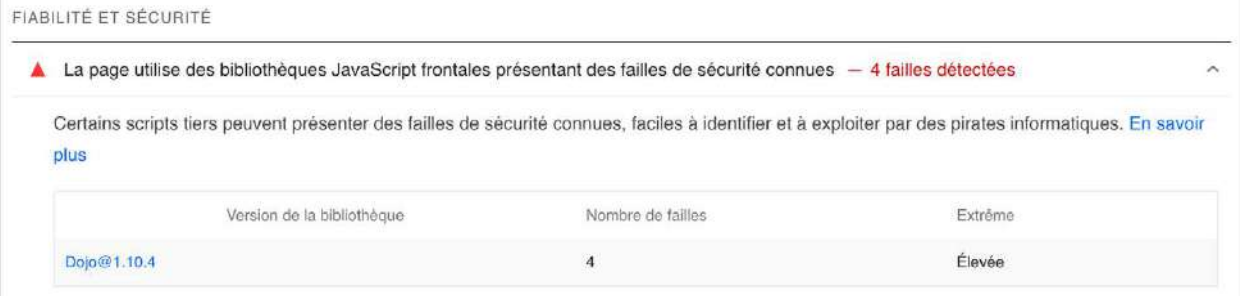

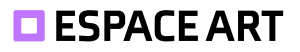

### **4.4.4.FAQ**

Pour ce qui concerne la FAQ, nous avons utilisé le plugin «Helpie». La raison de ce choix est que les autres extensions créaient des FAQs qui n'étaient pas en adéquation avec notre identité visuelle ou rendaient la modification payante.

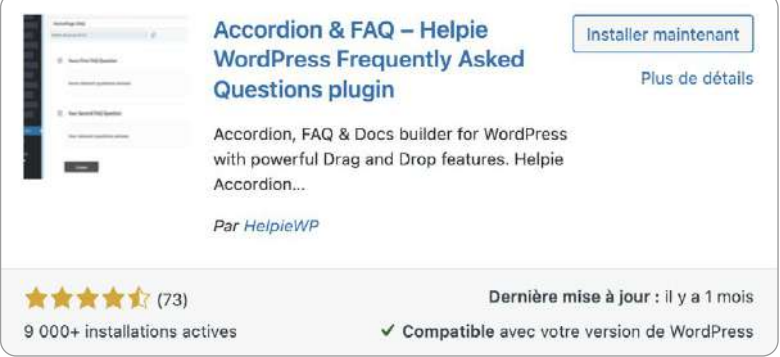

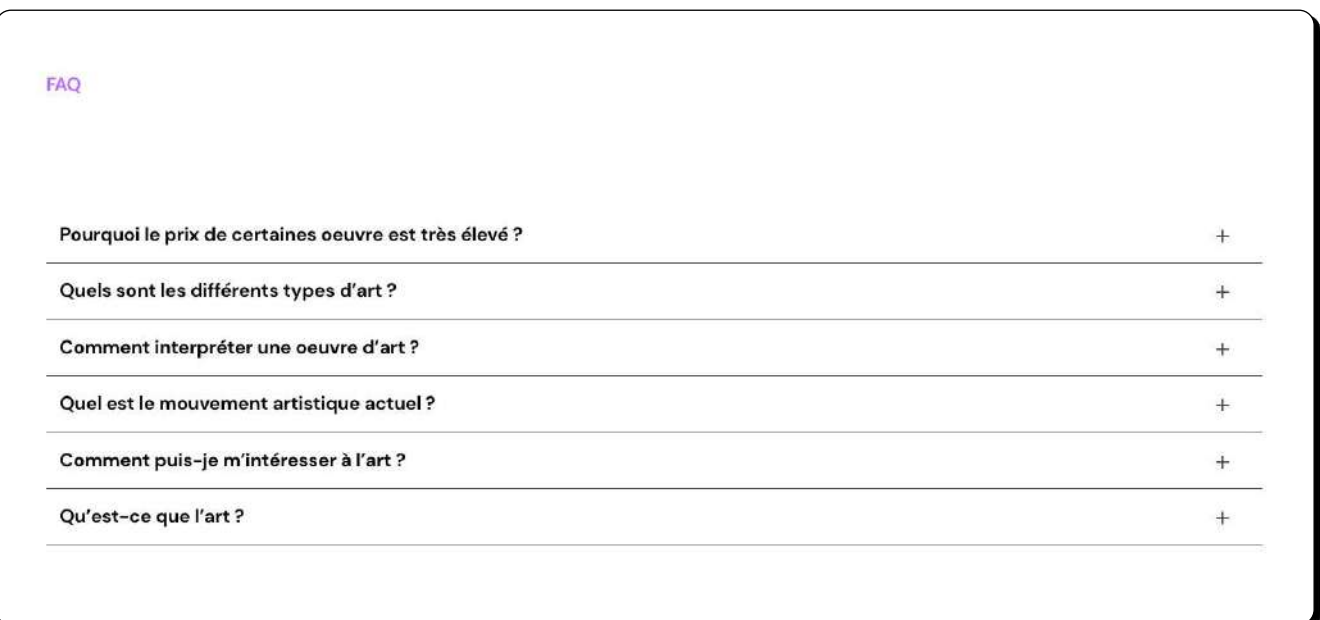

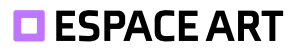

L'extension fonctionne comme les autres et crée un type de donnée FAQ qui pourra être indexée par Google. D'ailleurs, la FAQ est détectée dans la Search Console.

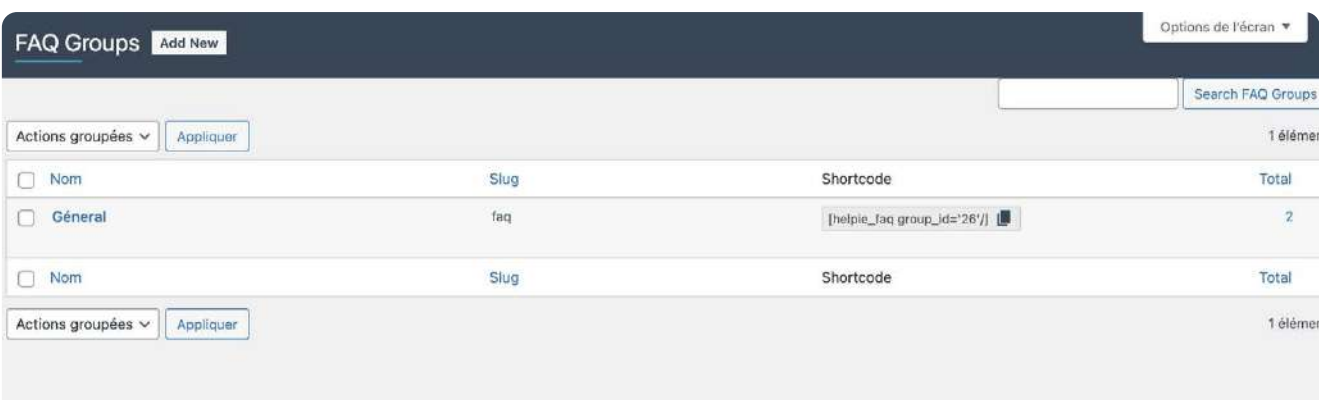

Nous avons placé la FAQ sur la page accueil ainsi que la page «définition art » comme expliqué plus haut dans le rapport.

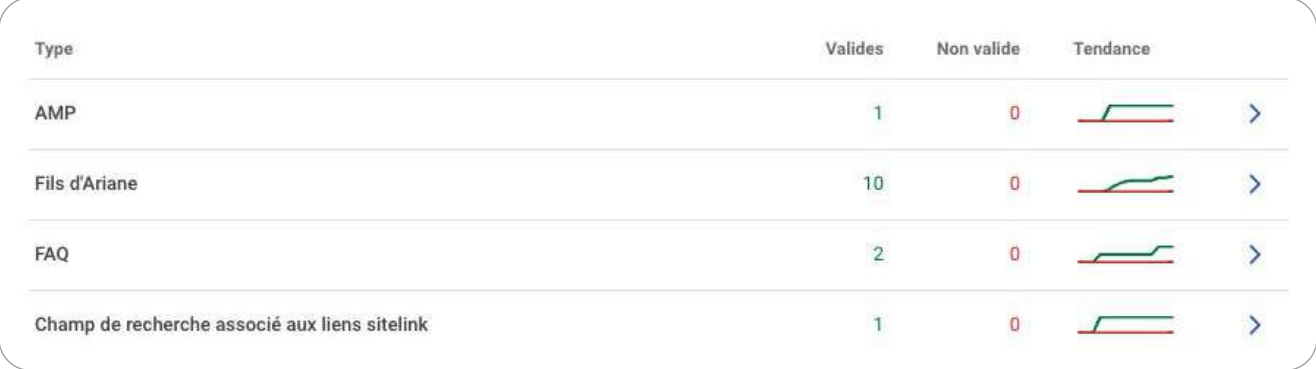

*Google Search Console*

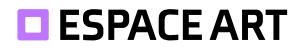

## **4.4.5.Optimole**

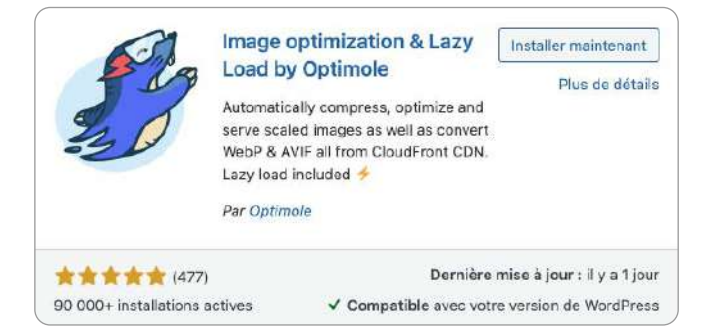

*Optimole* optimise les média après leur importation sur le site. Les images sont hébergées sur le CDN de l'extension se qui réduit les charges sur notre serveur. Nous avons activé quelques paramètres pour optimiser au maximum les performances.

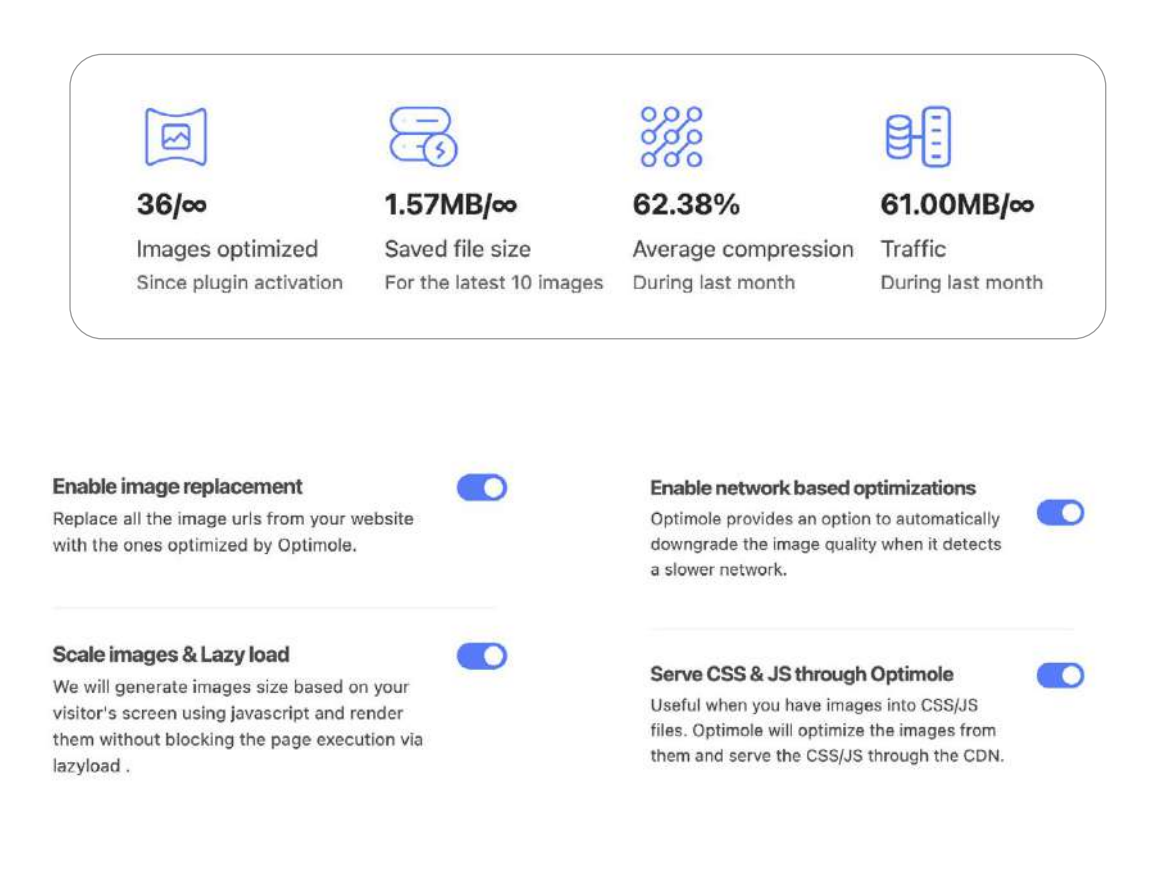

# **4.5. Plugins et outils supplémentaires**

Afin d'avoir un formulaire de contact, une recherche sur le web nous a permis de déterminer que «Contact Form 7» était un bon plugin pour effectuer cette tâche. La date de la dernière mise à jour est aussi un facteur de sélection.

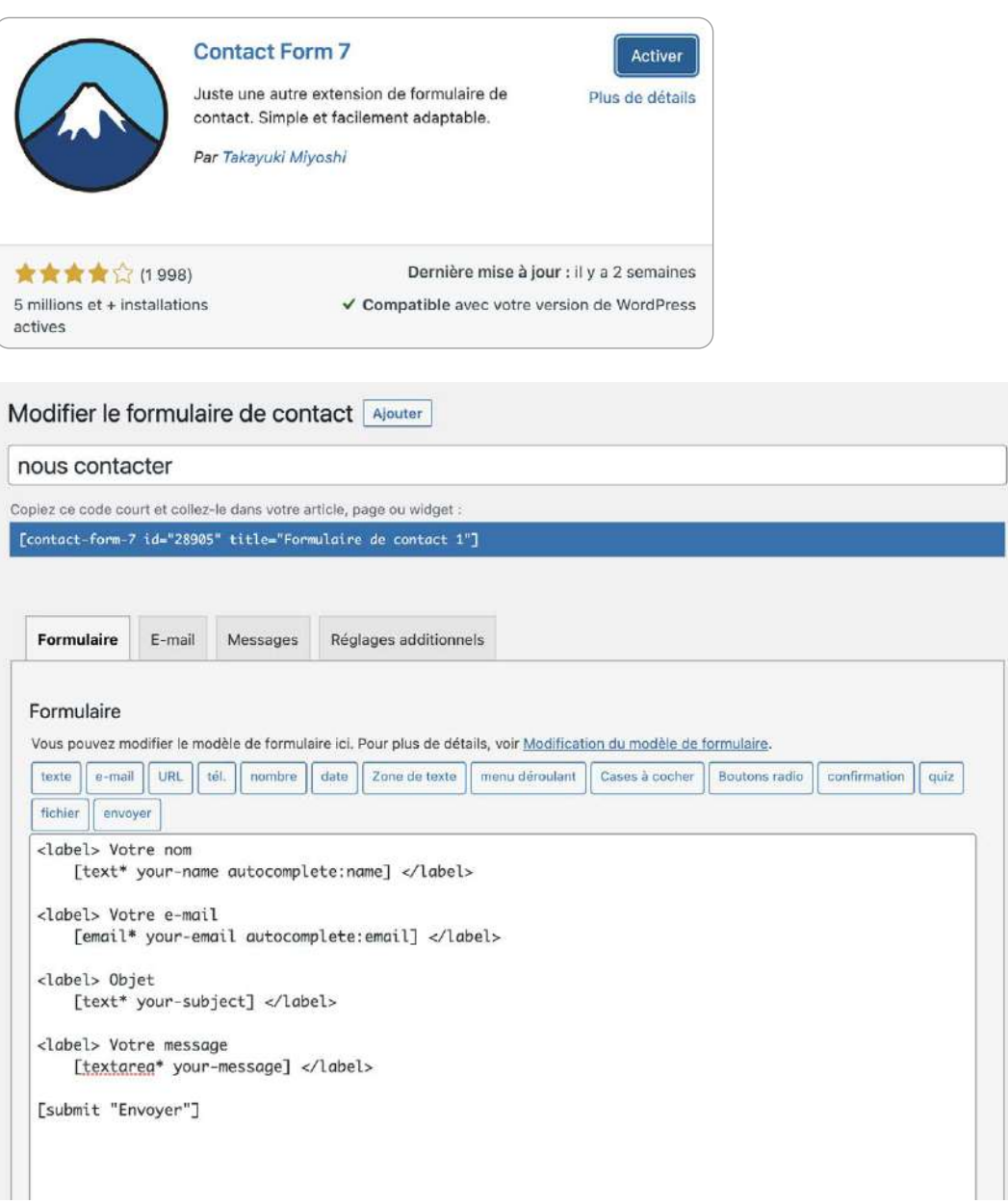

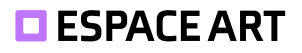

«MC4 WP : MailChimp for Wordpress » nous permet de créer un formulaire personnalisé Mailchimp facilement via WordPress. Cela nous permet d'avoir toutes les inscriptions stockées et de les manipuler plus facilement pour l'envoi de Newsletter.

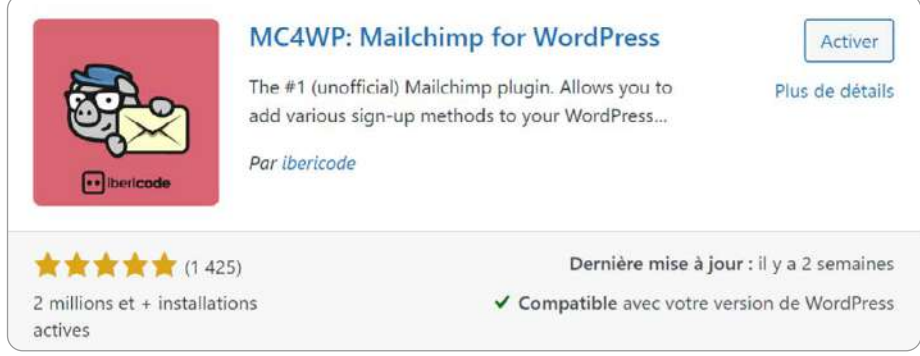

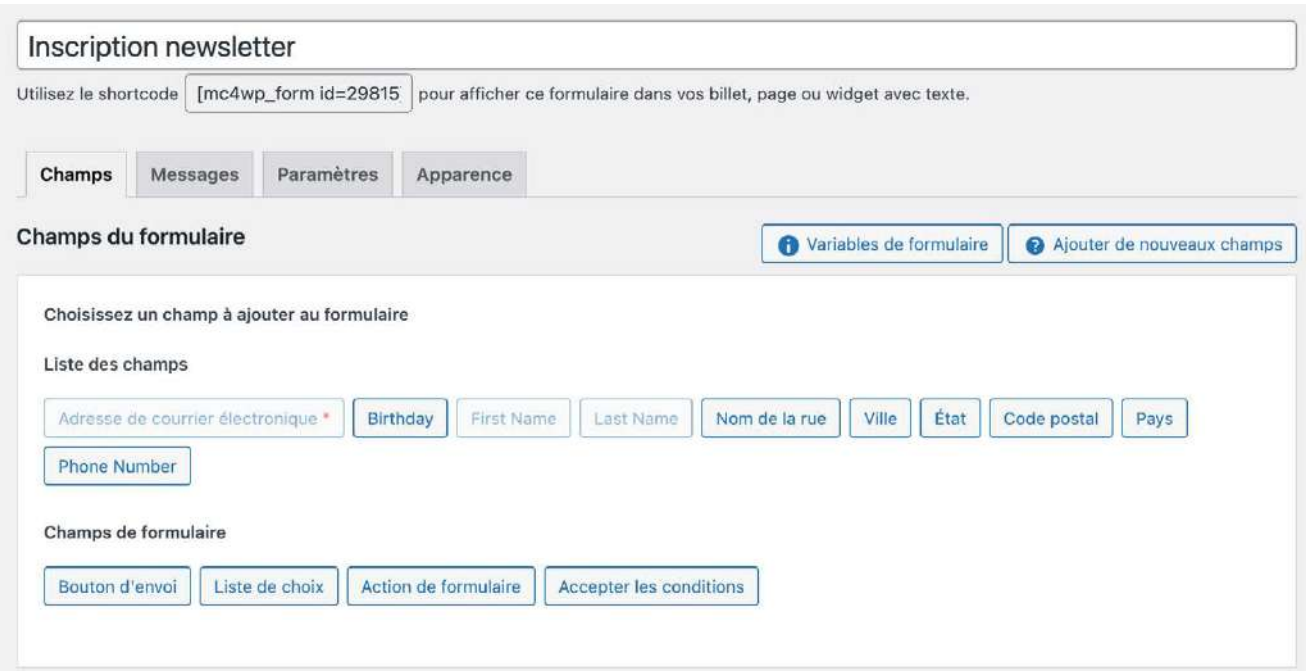

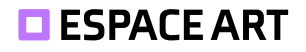

# **5. Référencement SEO**

# **5.1. La cible de votre site web**

Nous ciblons principalement les jeunes de 20-30 ans pour leur faire découvrir l'art. Cependant, nous avons choisi de déléguer la partie «séduction» aux réseaux sociaux. Le site doit néanmoins contenir des textes courts, attractifs mais sérieux.

# **5.2. Mots clés**

Nous souhaitons premièrement être référencé sur « Espace Art » qui est le nom de notre blog. Les questions de notre FAQ sont pensées pour répondre à des interrogations qui pourraient améliorer notre référencement naturel.

Nous avons imaginé des recherches que pourrait faire notre cible :

- Comment trouver une œuvre d'art ?
- Belles Œuvres
- Œuvres Modernes
- Art contemporain suisse
- Blog art
- Blog histoire de l'art
- art peinture

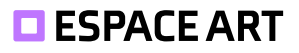

Malheureusement pour nous, le mot «art» est très vaste. Il peut avoir plusieurs sens différents. On remarque aussi qu'il est un peu recherché en Suisse selon le site UberSuggest.

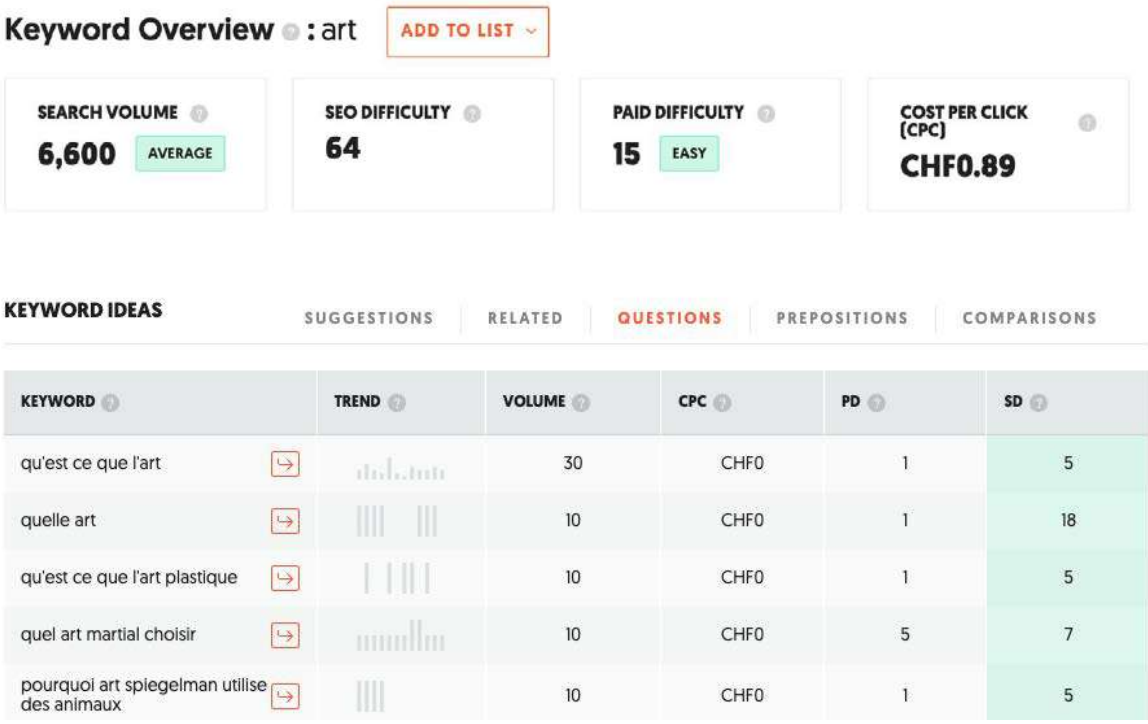

Après avoir vu les questions, nous avons décidé de renommer notre page art en «Qu'es-ce que l'art » malgré le volume faible de recherche.

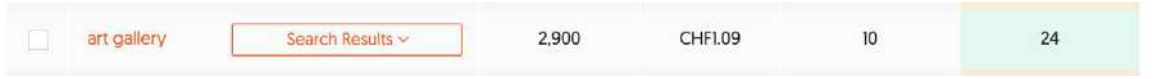

Nous avons vu que «art gallery » est relativement facile à avoir (score de 24). Mais nous ne pensons pas judicieux de focaliser notre SEO dessus à moins de le faire éventuellement dans un article d'exposition.

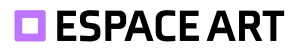

Dans les recherches associées, on voit souvent le titre d'œuvres célèbres. Nous allons en intégrer certaines dans notre page «histoire de l'art » pour essayer de gagner en visibilité.

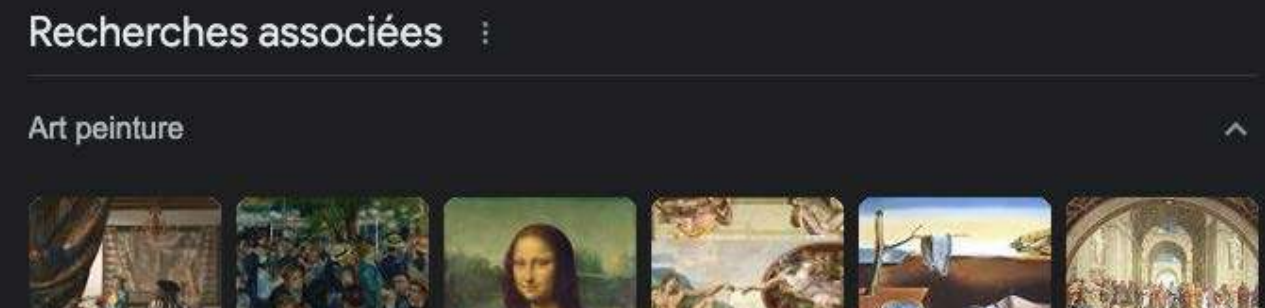

L'Art de la peinture

Bal du moulin

de la Galette

La Joconde

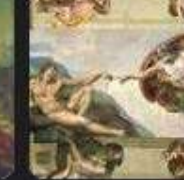

La Création d'Adam

La Persistance de la mém... L'École d'Athènes

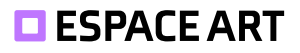

# **5.3. Concurrence de mots clés**

En ce qui concerne notre page «Art », c'est le site de IESA qui est dans les premiers résultats. Nous avons changé notre mot clé à «ce que l'art » pour le placer dans la page à plusieurs endroits et potentiellement améliorer notre référencement.

https://www.iesa.fr > definition-art i

# Qu'est-ce que l'Art ? | IESA

L'art regroupe les œuvres humaines destinées à toucher les sens et les émotions du public. Il peut s'agir aussi bien de peinture que de sculpture, vidéo, ...

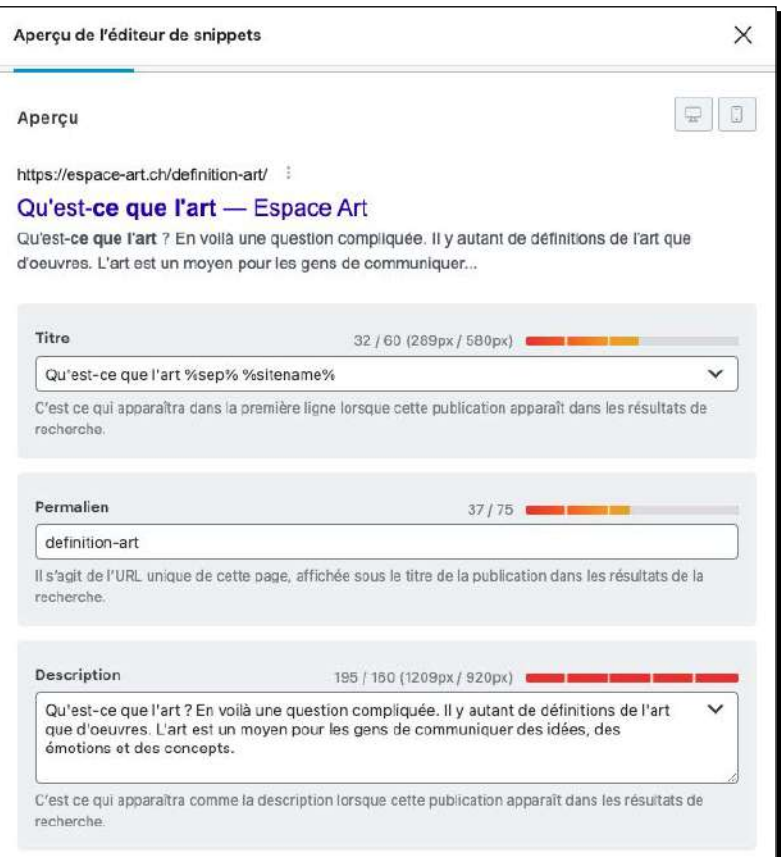

Nous avons ajouté dans la description le début de la définition de l'Art pour inciter les visiteurs à cliquer.

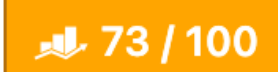

Pour le changement d'URL de « /art » à «/definition-art », nous avons mis en place une redirection 301. Cela indique aux moteurs de recherche que notre page est désormais à un nouvel endroit. Cela redirige aussi les personnes ou éventuels articles qui pointent vers cet ancien lien.

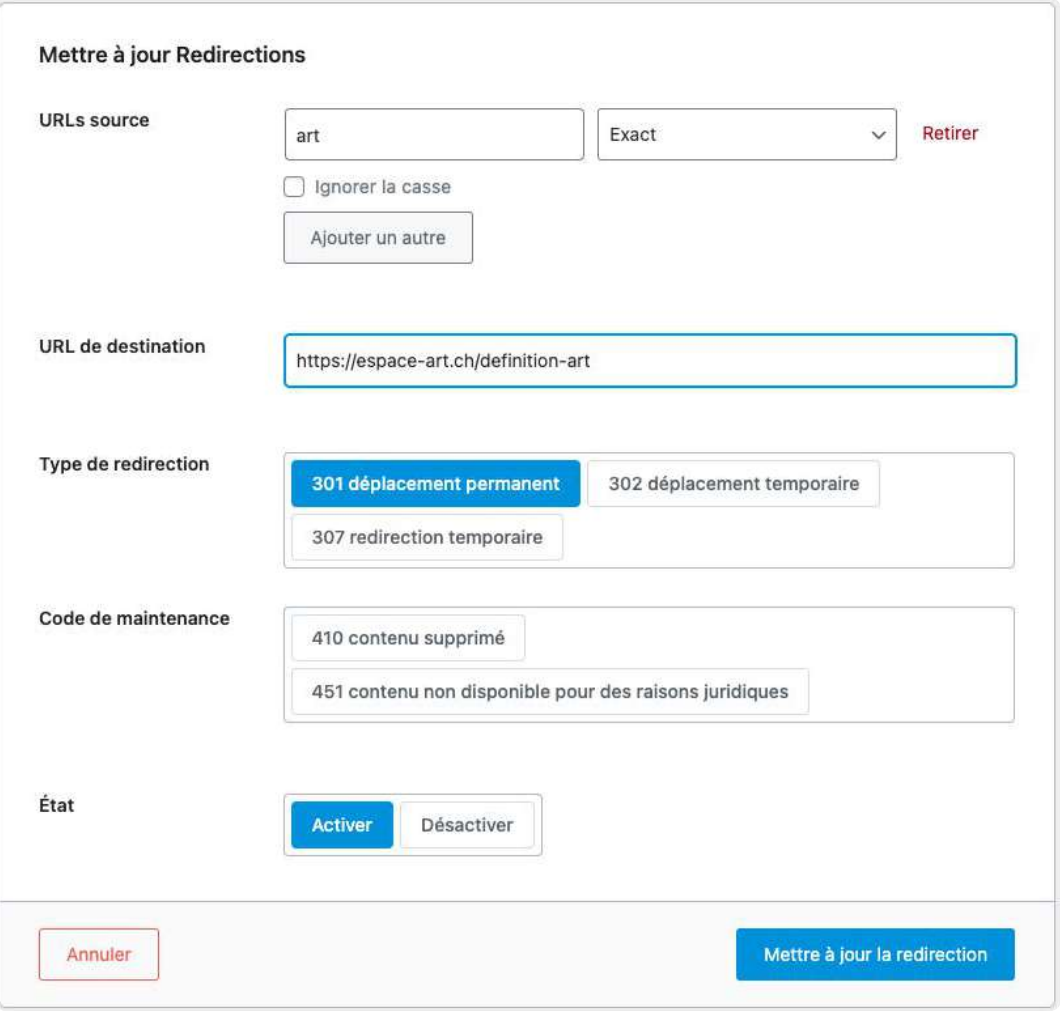

En ce qui concerne notre page «Histoire de l'art », c'est *Kazoart* qui a la première page. Le site référence des liens externes de confiance qui lui permet d'augmenter son score. Notre approche était de référencer la page sur les mots-clés: *histoire de l'art, apprendre, résumé, chronologique, et les mouvements principaux.*

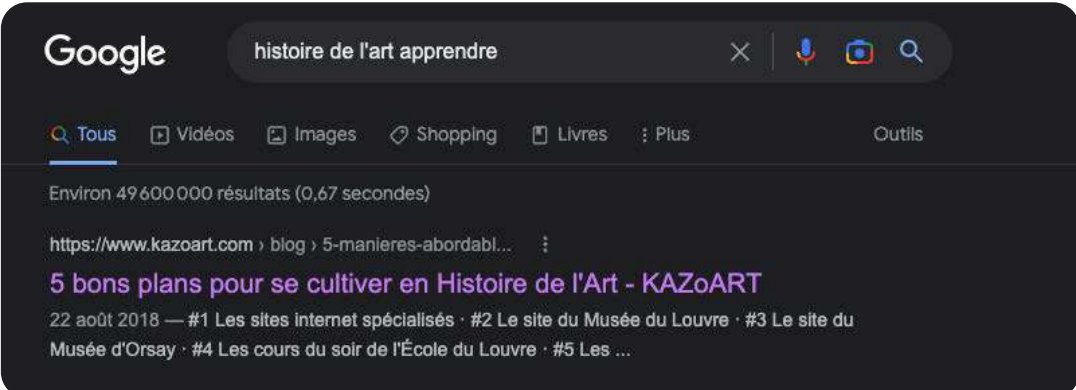

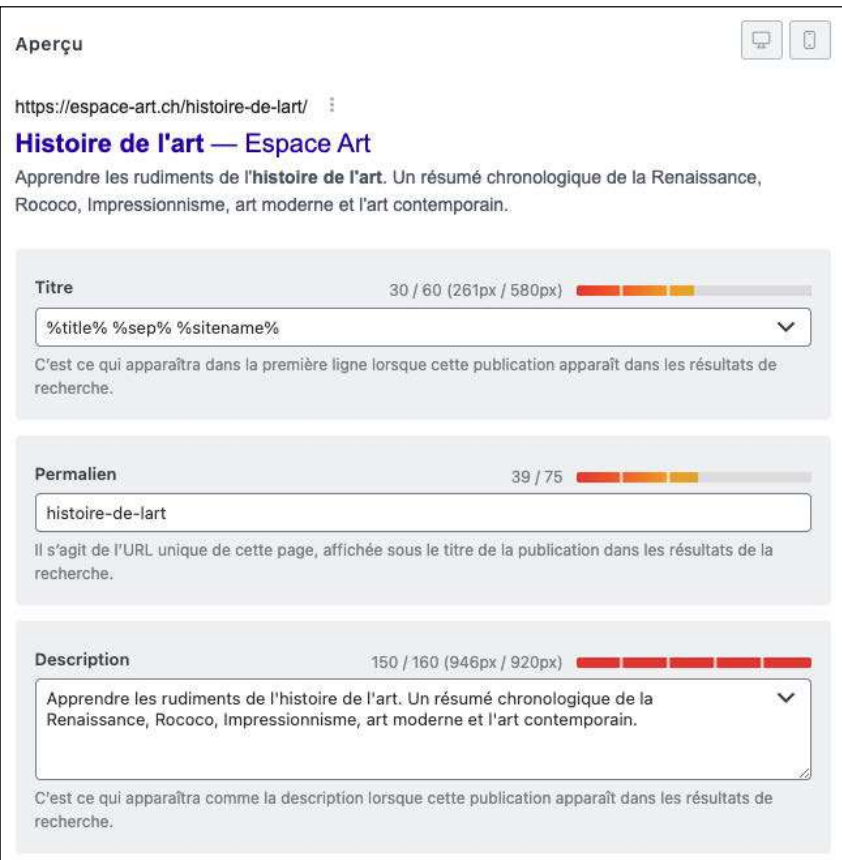

En plaçant les mots clés à plusieurs endroits dans la page, on arrive à un score RankMath élevé.

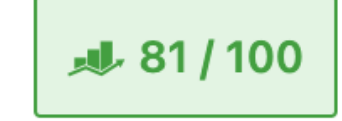

# **5.4. Open Graph**

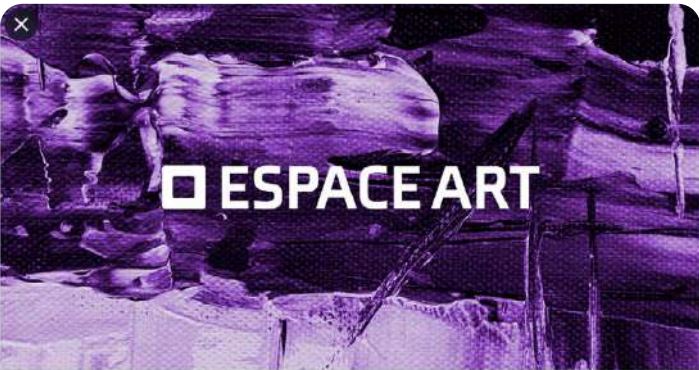

espace-art.ch Espace Art - tout savoir sur l'art Votre Espace en-ligne pour découvrir des oeuvres contemporaines ou traditionnelles, l'histoire de l'art, les techniques, les artistes et d...

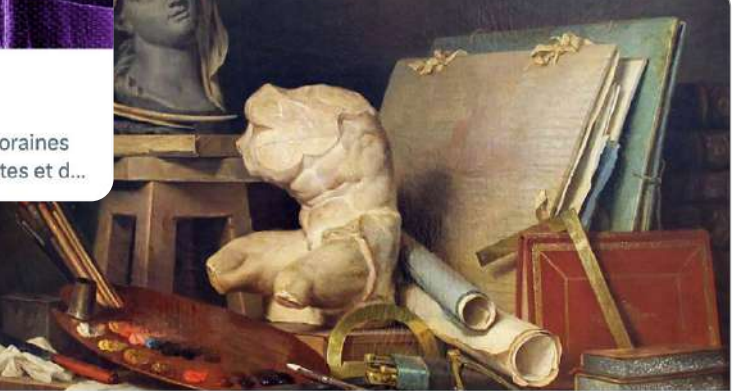

#### espace-art.ch

#### Qu'est-ce que l'art - Espace Art

Qu'est-ce que l'art ? En voilà une question compliquée. Il y autant de définitions de l'art que d'oeuvres. L'art est un moyen pour les gens d...

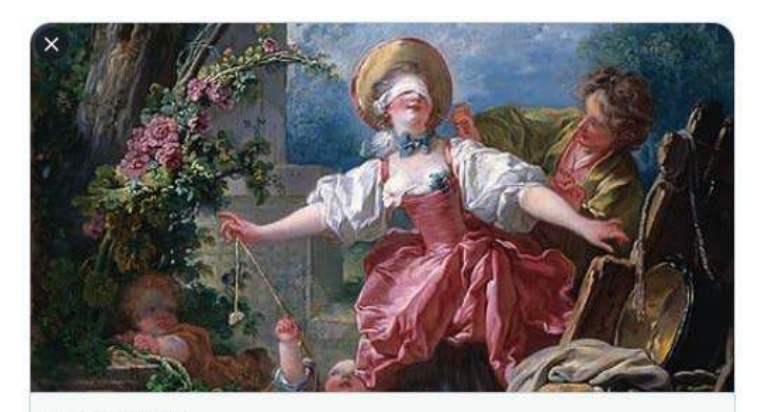

espace-art.ch Histoire de l'art - Espace Art Apprendre les rudiments de l'histoire de l'art. Un résumé chronologique de la Renaissance, Rococo, Impressionnisme, art ...

# **5.5. Analyse des contenus après publication**

En essayant nos différentes pages sur *1.fr* on remarque que:

- La quantité de texte est insuffisante sur nos pages.
- Il manque des mots clés comme: peinture, visuel, etc.

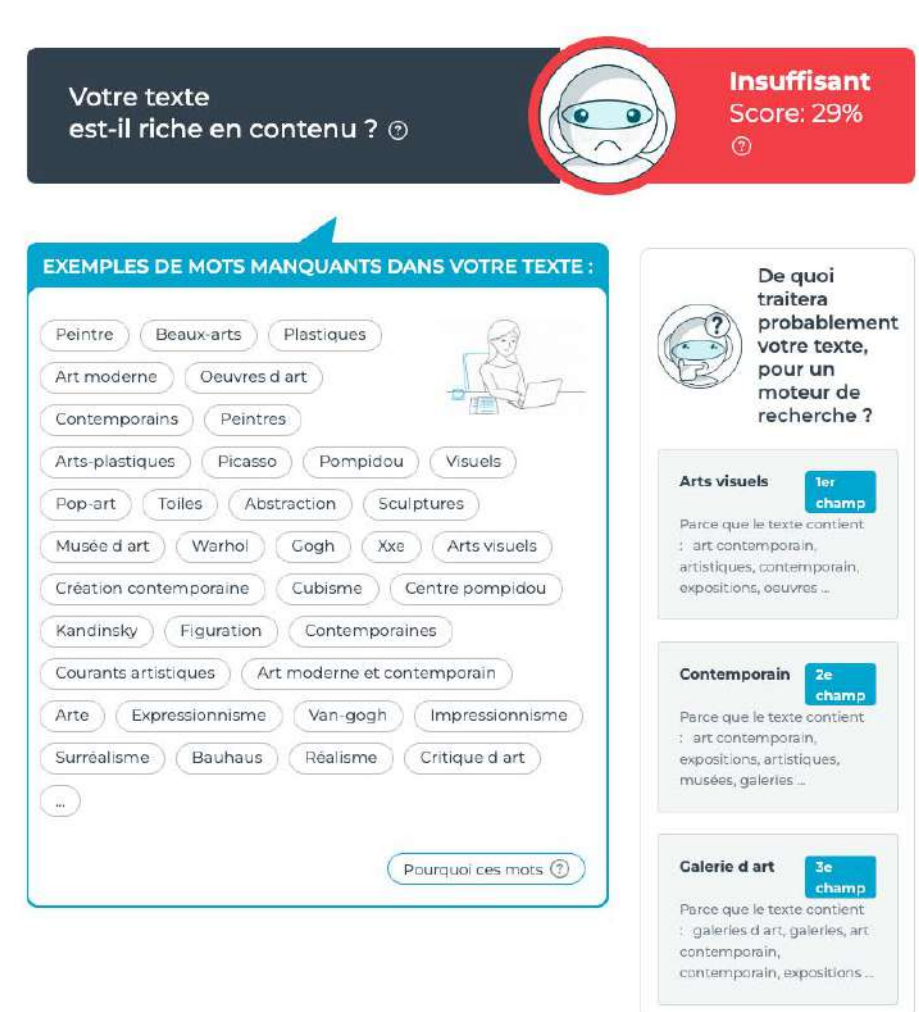

*Pour l'accueil*

#### Votre texte est-il riche en contenu ? @

Passable **Score: 74%** 

champ

 $\overline{Q}$ 

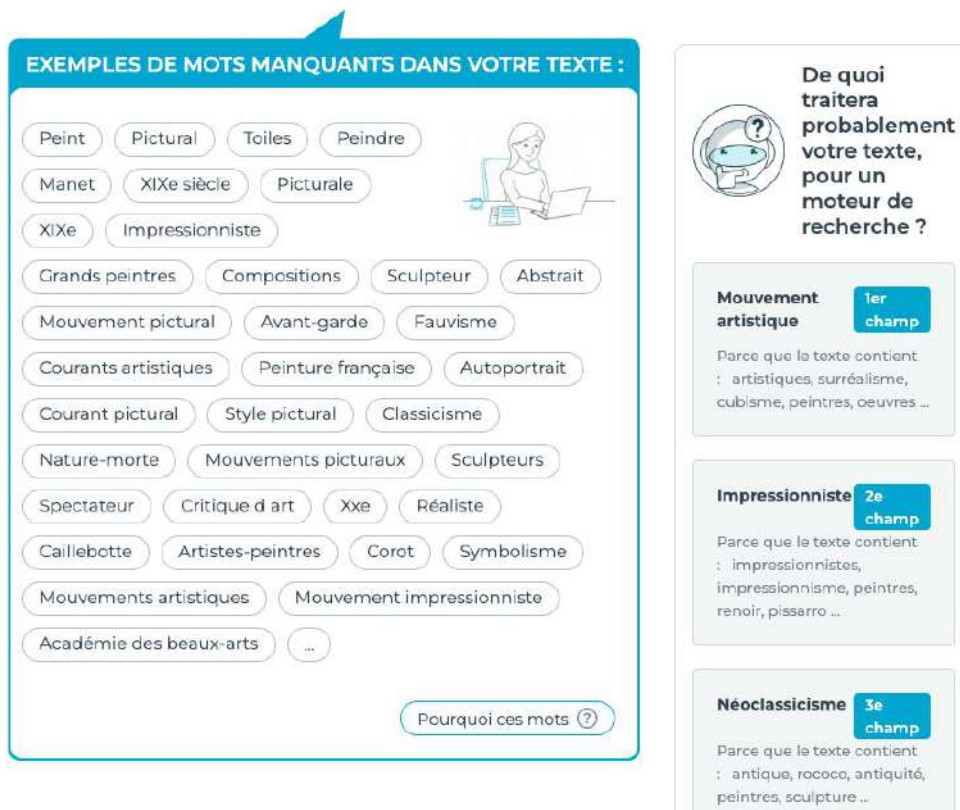

*Pour la page histoire de l'art*

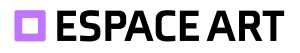

# **5.6. Robots.txt**

Un fichier robots.txt est un fichier à la racine d'un site web. Il indique aux *crawlers* comment indexer le site. On peut ainsi définir des pages que l'on ne veut pas que les robots visitent. Elles pourront quand même être indexées s'il y a un lien vers cette page sur notre site. On peut également y indiquer le lien vers notre sitemap.

Un bug rendait impossible la modification du fichier via Rank Math. Nous avons donc créé manuellement le fichier via ftp.

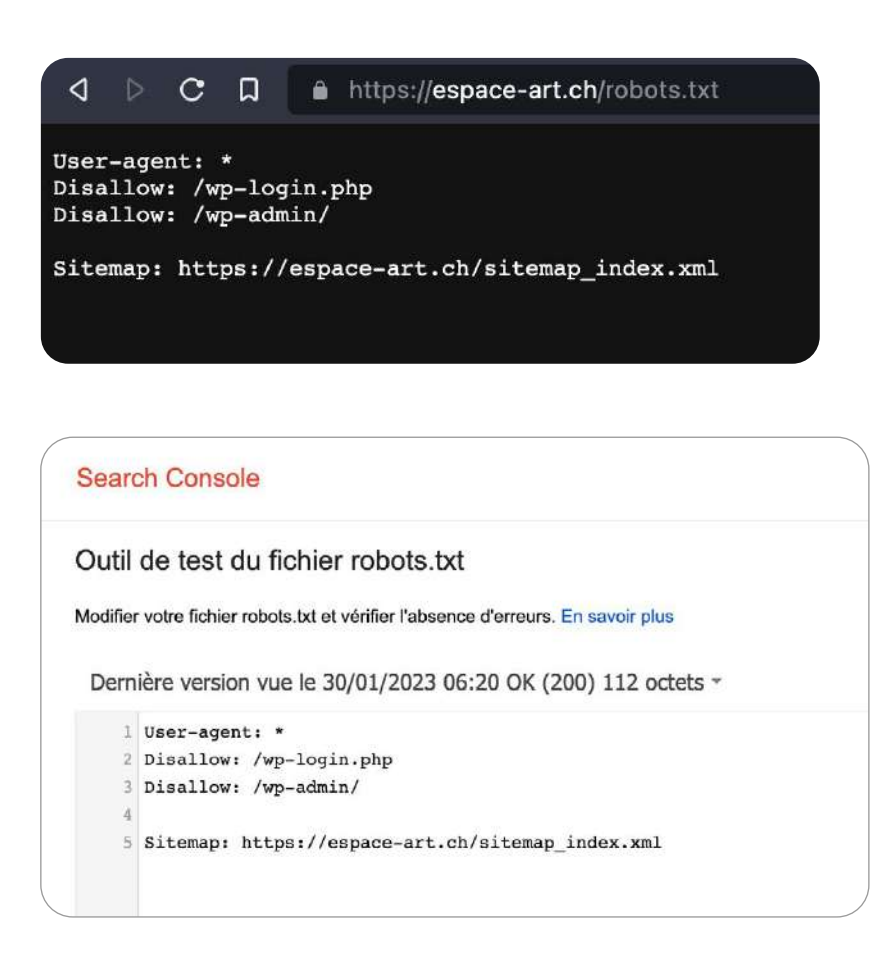

# **5.7. Sitemap.xml**

Le sitemap.xml indique le plan du site au format XML. On y trouve les URL du site. Il peut y avoir plusieurs sitemaps comme c'est le cas pour nous. Ces fichiers vont aider les moteurs de recherche à parcourir le site web plus facilement et ils savent aussi quelles pages ont changés grâce à la date. C'est Rank Math qui s'occupe de générer les fichiers pour nous.

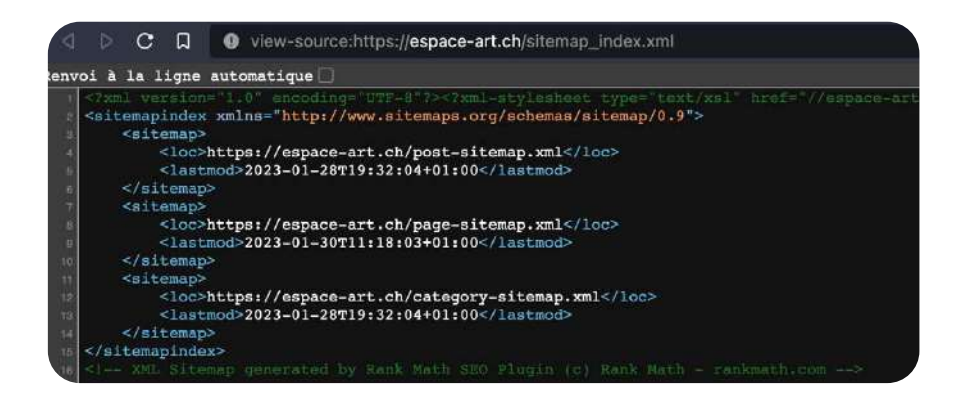

La Search Console permet d'ajouter manuellement le plan du site afin de s'assurer qu'il est bien lu par le robot d'indexation de Google.

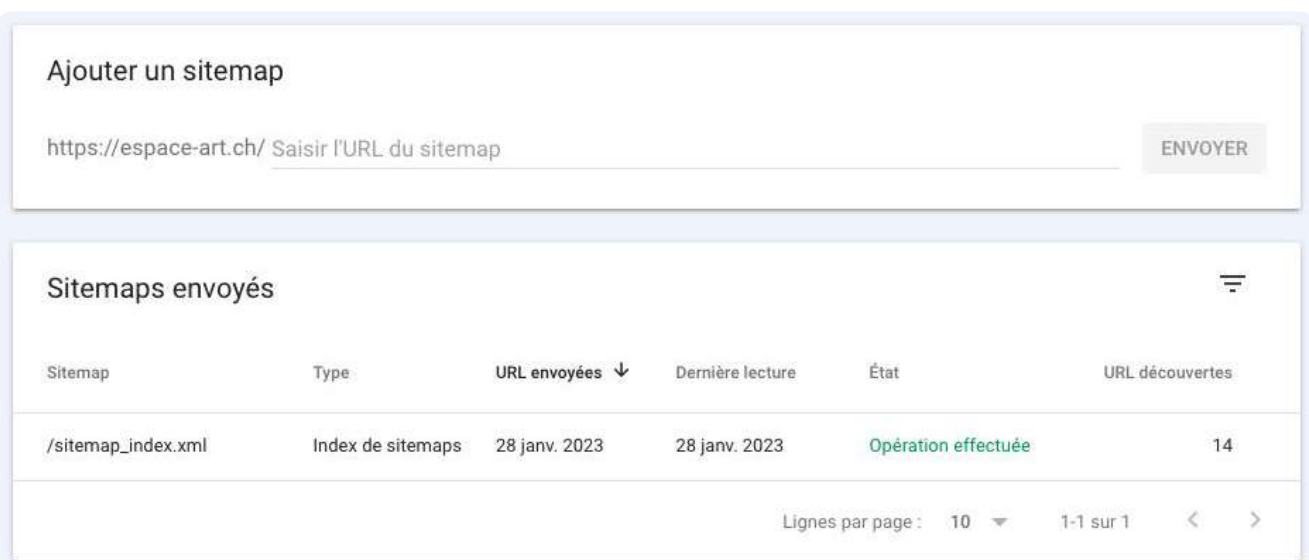

# **6. Google My Business**

Une fiche Google My Business est relativement facile à mettre en place. En ayant cette fonction active, lorsque des personnes recherchent les mots clés «Espace Art» dans la région (Yverdon-les-Bains), notre fiche apparaît.

Cela permet d'amener de potentiels visiteurs sur notre site web (si le lien est indiqué).

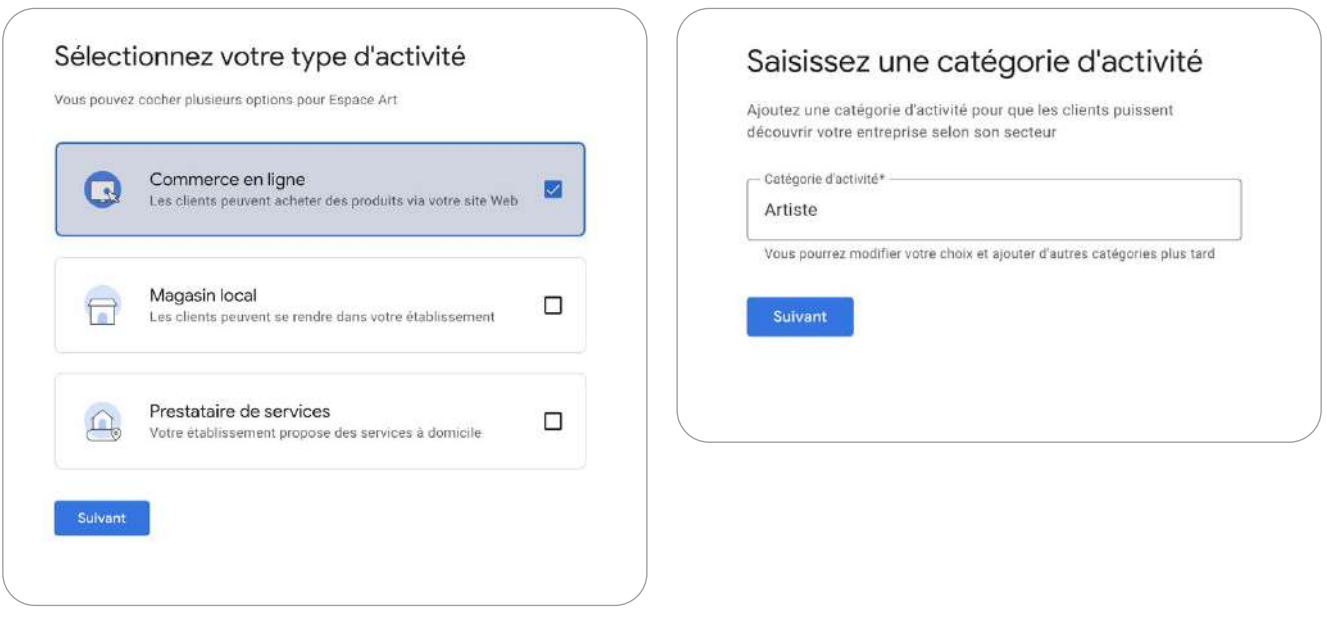

Une fois créé, il est possible de retirer l'adresse et les horaires d'ouverture. De cette façon, cela devient une vraie fiche pour un blog.

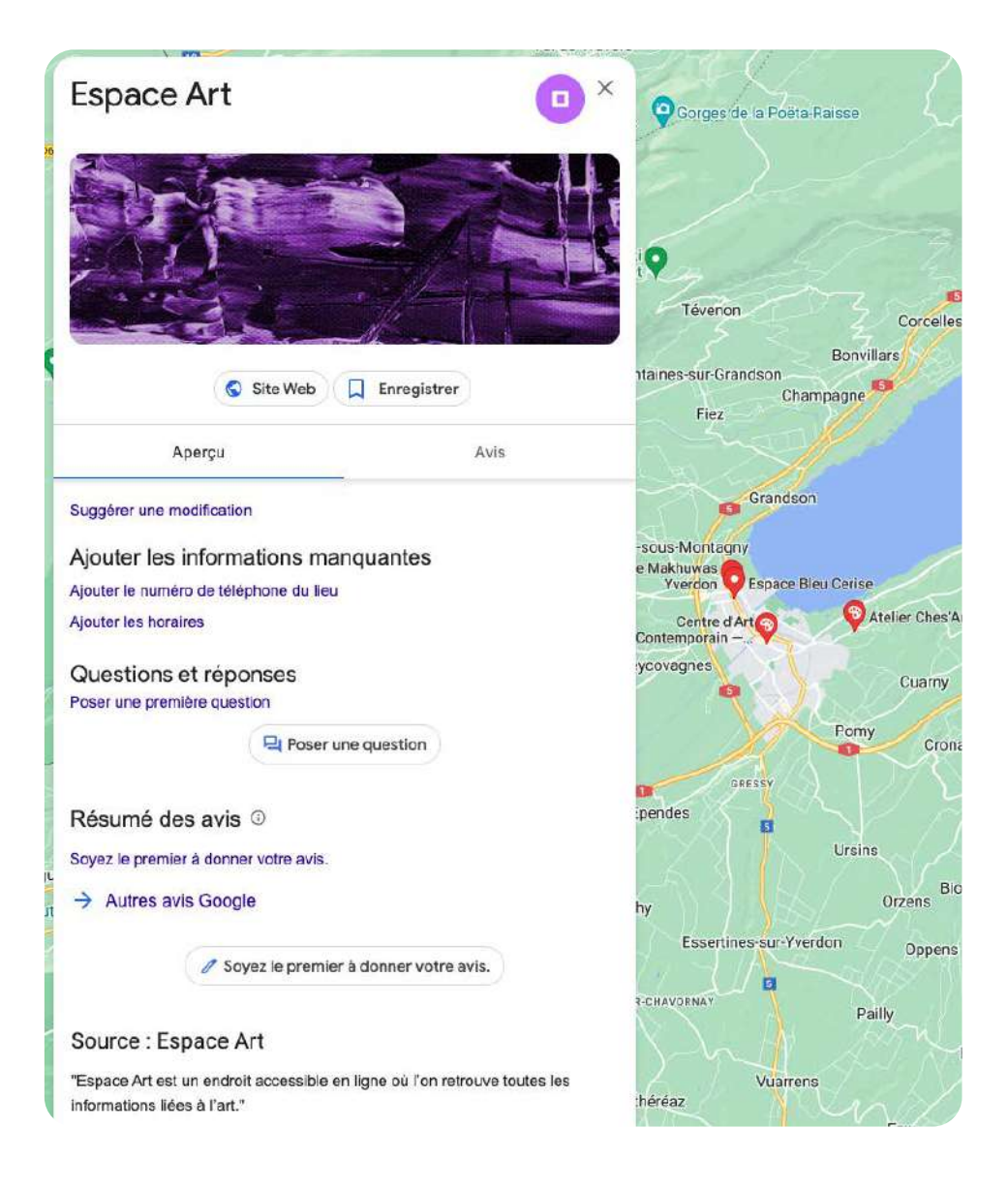

Pour avoir une meilleure mise en avant, il faudrait des avis et des questions. Nous avons ajouté une image de couverture ainsi que le logo.

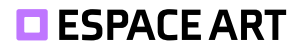

# **7. Newsletter**

# **7.1. Sur le site web**

Pour intégrer un popup, Il suffit d'insérer l'URL de notre site web, ensuite il est important d'utiliser le code fourni par MailChimp dans notre code source sur Wordpress. Il est conseillé de l'ajouter dans le tag <head>.

Nous l'avons ajouté à tag-manager avec une règle pour l'exécuter sur la page d'accueil.

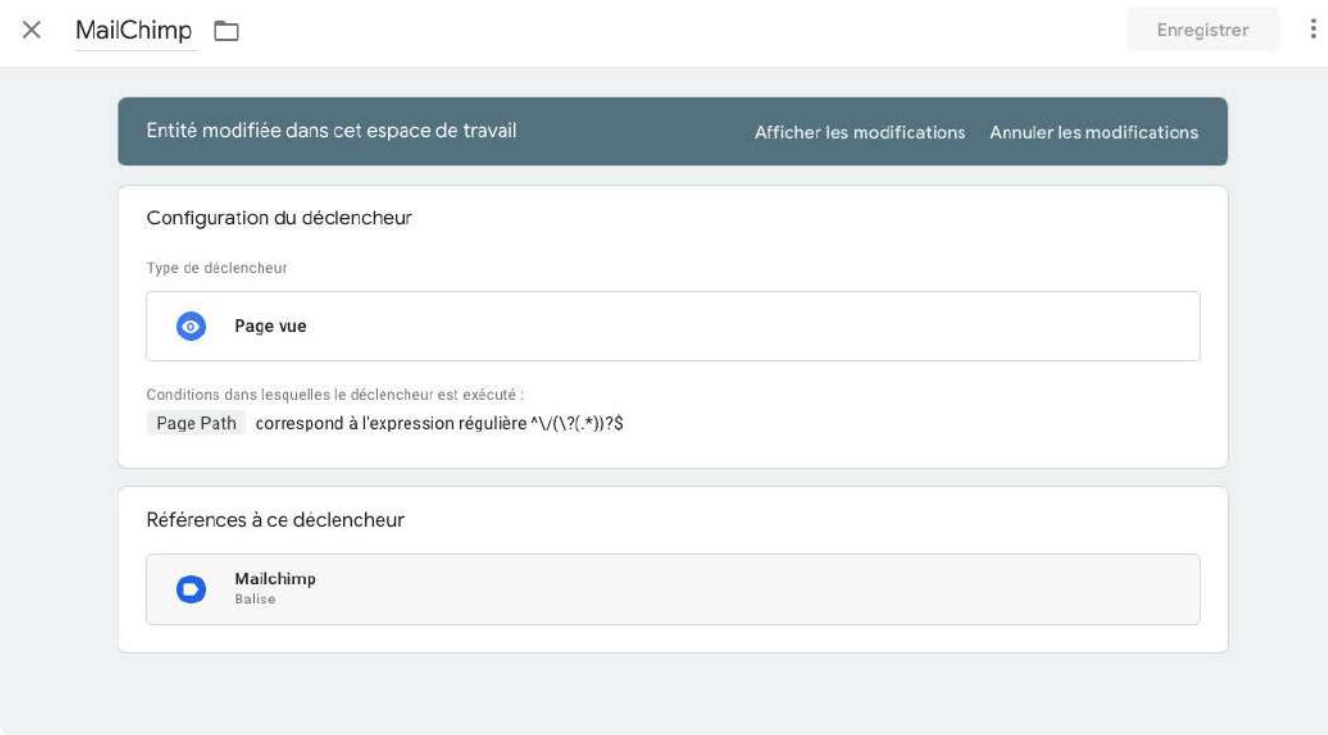

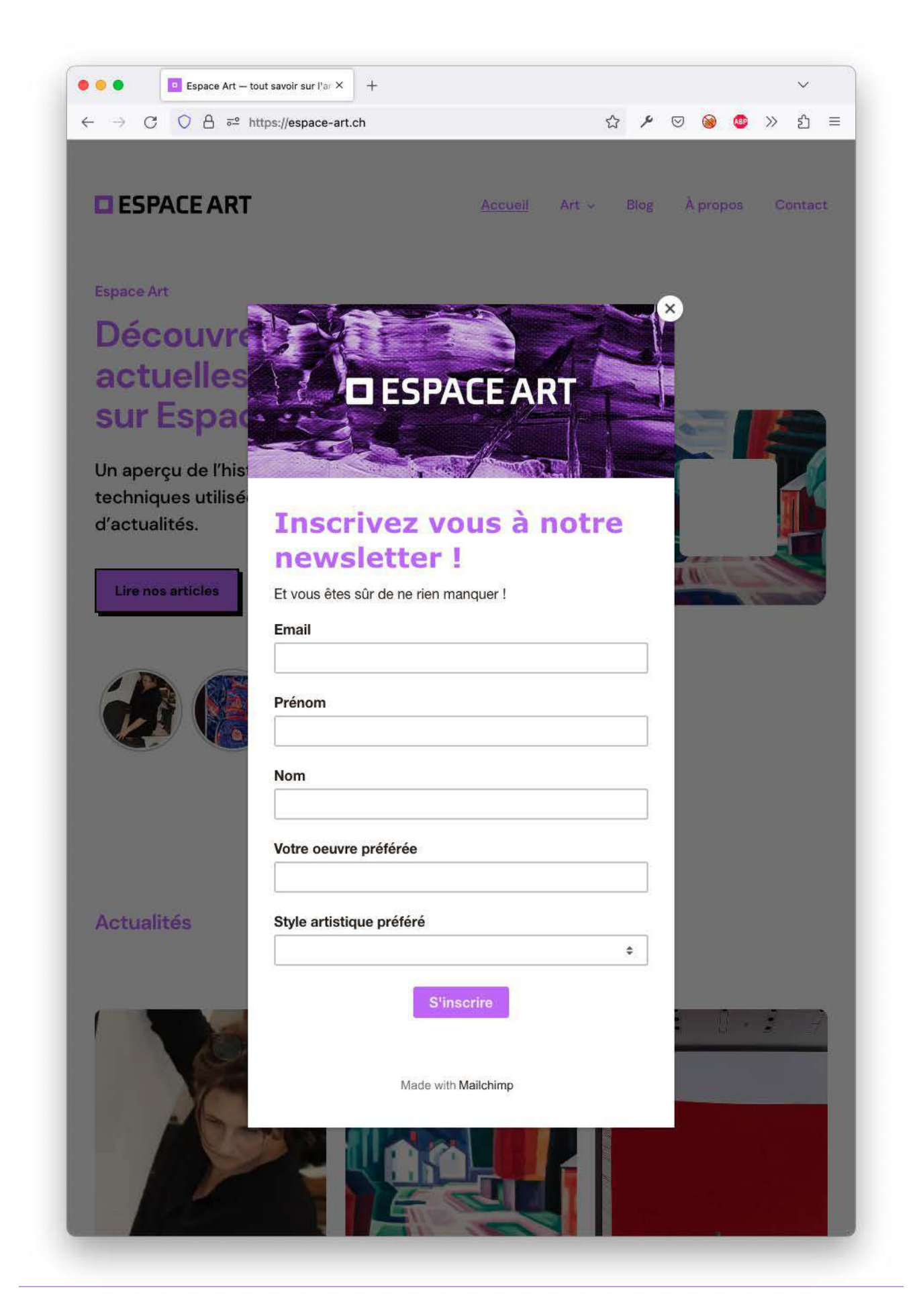

Nous avons décidé de placer la Newsletter sur la page contact car le formulaire prenait trop de place dans le footer. Nous avons ajouté une ancre afin de facilement faire un lien vers le formulaire.

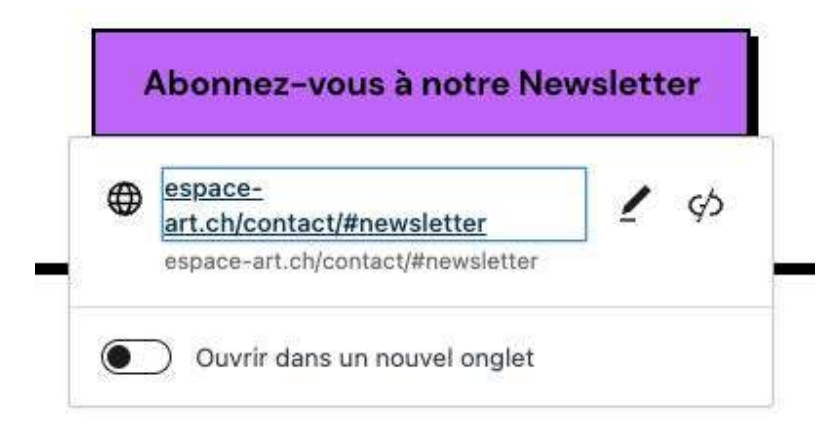

# Your form is ready!

Copy & paste this code into your website's HTML where you want the form to appear.

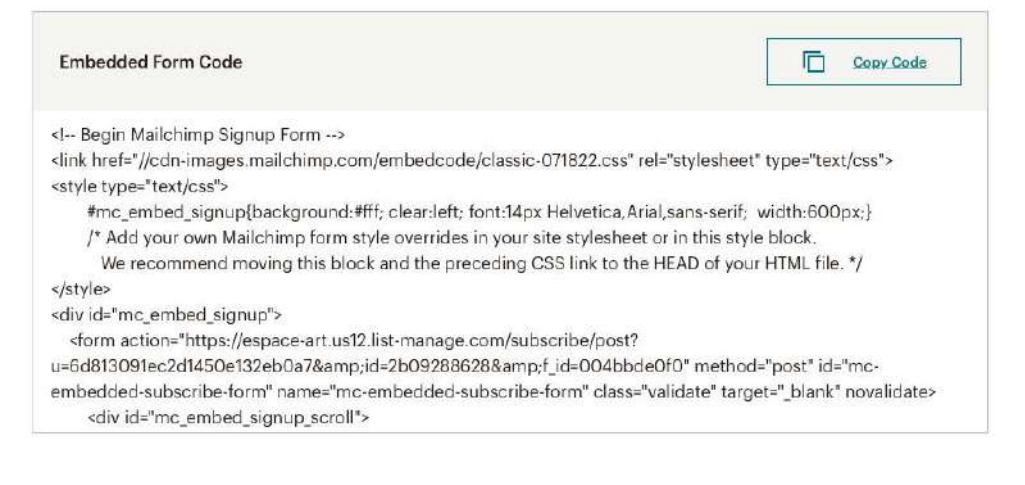

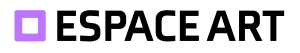

Nous avons ajouté 2 champs: l'œuvre préférée et leur style artistique préféré. Ces informations peuvent être utiles pour cibler les communications. Par exemple, en connaissant le style artistique d'un utilisateur, il est possible de lui envoyer des contenus adaptés à son style. De même, en connaissant l'œuvre préférée d'un utilisateur, il est possible de lui envoyer des contenus adaptés à sa préférence.

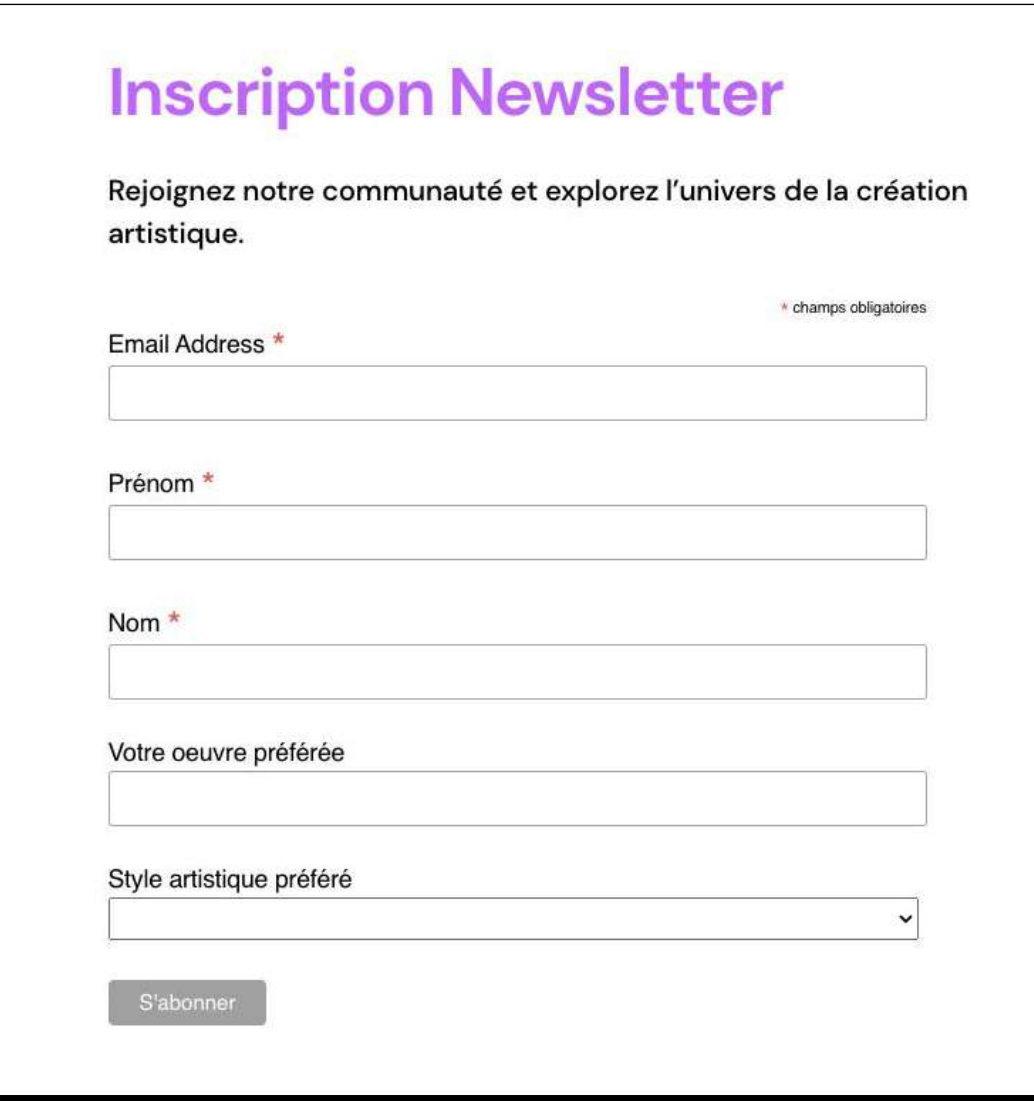

# **7.2. Exemple de Newsletter**

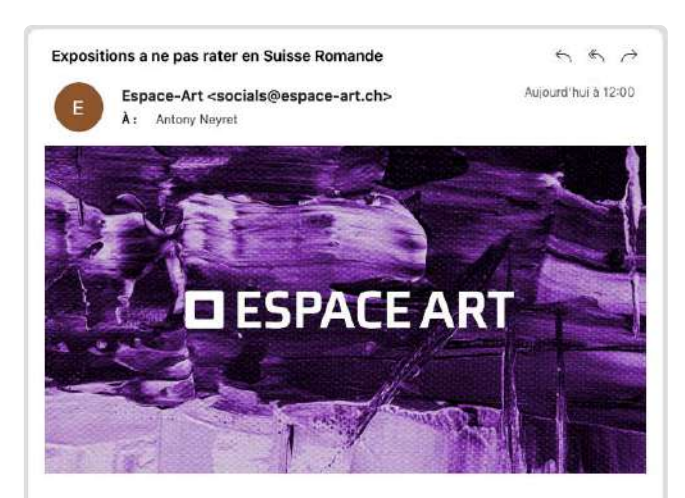

Bonjour Antony,

Ce mois, nous avons une sélection exceptionnelle de 3 expositions en Suisse romande ! Nous sommes sûrs que vous trouverez une visite enrichissante et divertissante.

# **3 Expositions inédites en Suisse Romande!**

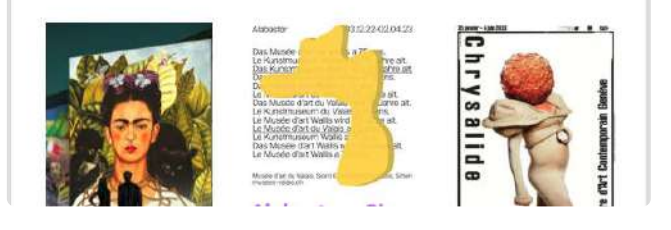

Notre Newsletter se veut être informative avec les expositions à visiter dans la région. Puis nous avons un appel à l'action sur un de nos article.

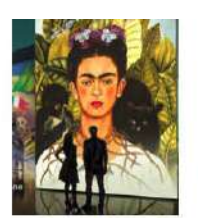

Frida Kahlo -Lausanne

03 12 22 - 19 03 23 Une narration à la première personne par une voix incarnant Frida Kahlo guide les spectateurs tout au long d'un parcours immersif unique et spectaculaire où la vie, les œuvres phares, ainsi que les relations amoureuses, au même titre que les malheurs de la célèbre féministe mexicaine seront dévoilés.

En savoir plus

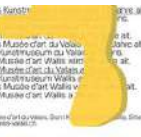

#### Alabaster - Sion

03.12.22 - 02.04.23 L'exposition Alabaster marque le 75e anniversaire du Musée d'art du Valais La sélection des œuvres vise à célébrer la création des artistes vivants représentés dans la collection du Musée et ayant un lien privilégié avec le Valais, dans ses formes les plus diverses et sans ambition d'exhaustivité

En savoir plus

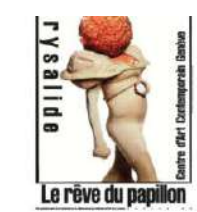

Chrysalide -Genève

23.01.23 - 04.06.23 "Chrysalide : le rêve du papillon' est un hommage à la métamorphose et la transformation incessante du monde. L'exposition explore le concept de métamorphose d'un point de vue formel. existentiel et politique.

En savoir plus

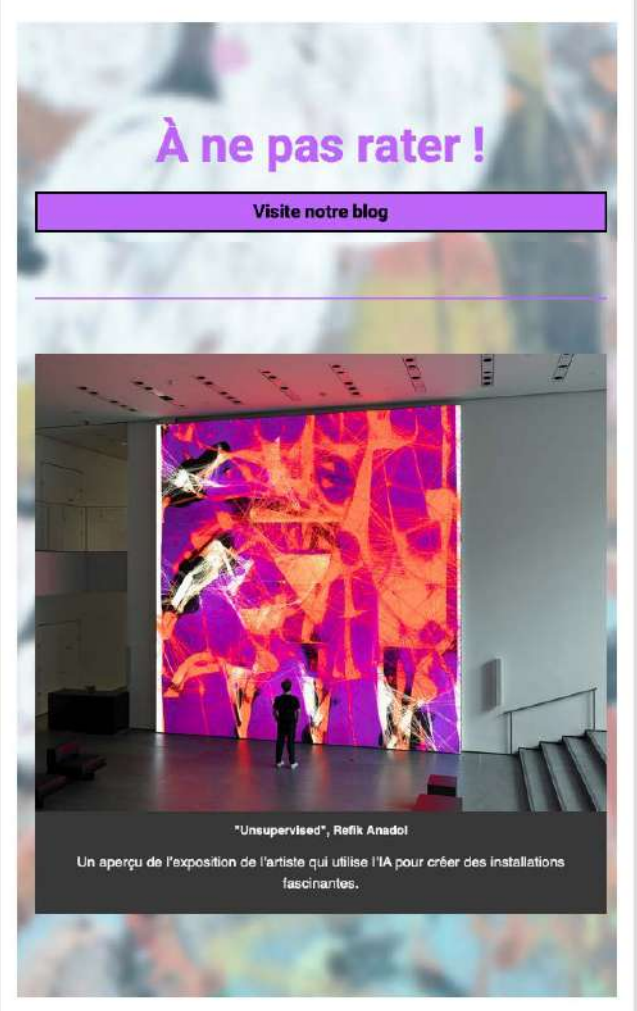

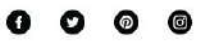

Copyright @ 2023 Espace-Art, All rights reserved.

Marketing Digital 1 – Projet Web 63 and the control of the change how you receive these emails of the change of the seed and as a small of the seed and as a small of the seed and as a small of the seed and as a small of th

You can update your preferences or unsubscribe from this list.

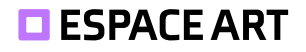

# **7.3. Configuration**

## **7.3.1.Double opt-in**

# Audience

#### Espace-Art

Your audience has 1 contacts. 1 of these are subscribers.

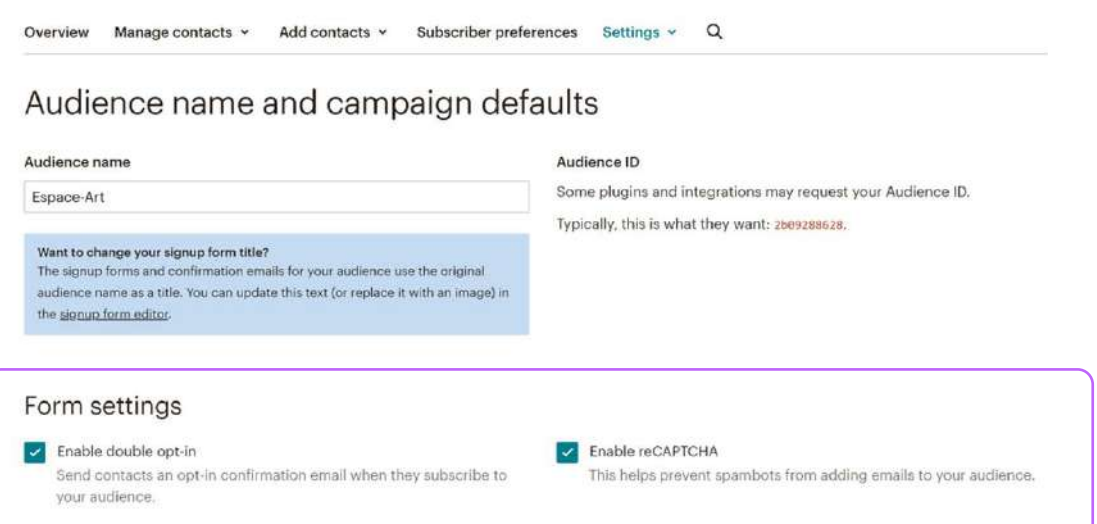

Dans les paramètres de l'audience dans MailChimp, il faut tout simplement cliquer sur un bouton pour activer la double opt-in et le reCAPTCHA si nous souhaitons ne pas avoir de spam bot.

## **7.3.2.Intégrer Google Analytics**

Pour intégrer GA à Mailchimp, nous avons suivi le tutoriel du site web. Cela s'intègre en fonction de l'e-mail que l'on publie et on peut voir dans GA si l'utilisateur a ouvert des liens notamment avec l'aide des balise «utm».

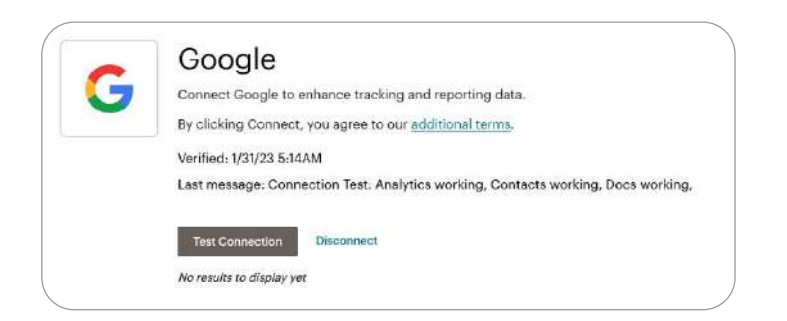

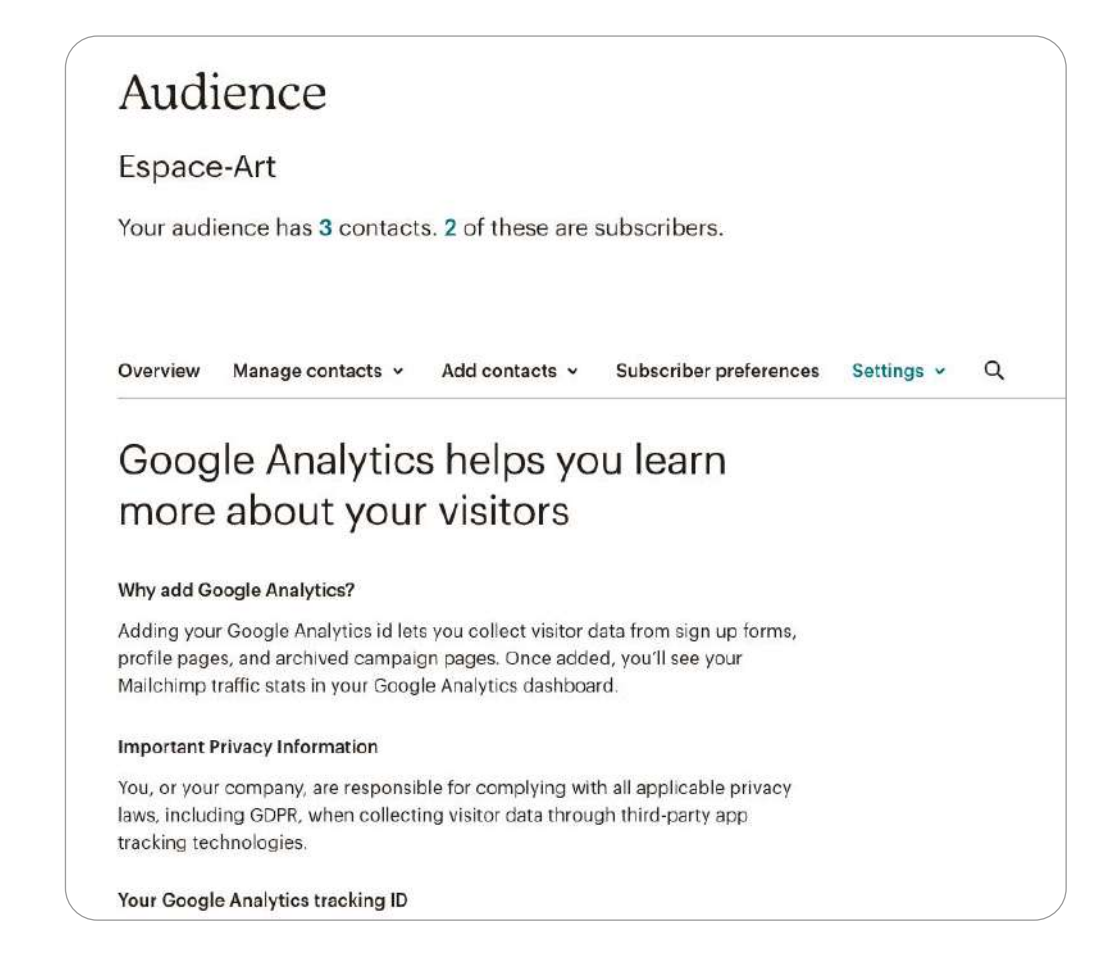

*<https://mailchimp.com/fr/help/integrate-google-analytics-with-mailchimp/>*

Voici un exemple pour une Newsletter mensuelle débutant le 1er Février. Il faut définir un identifiant de tracking pour bien visualiser la campagne dans GA.

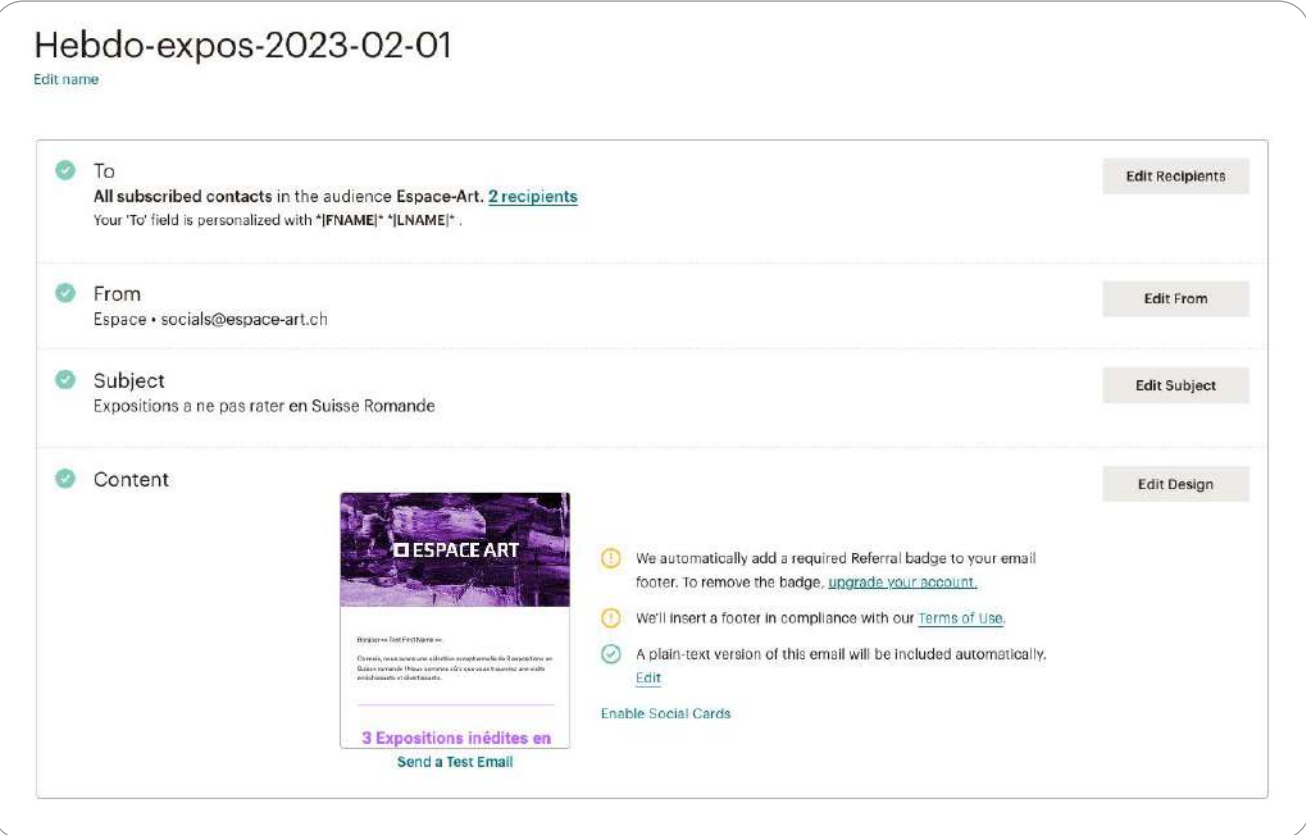

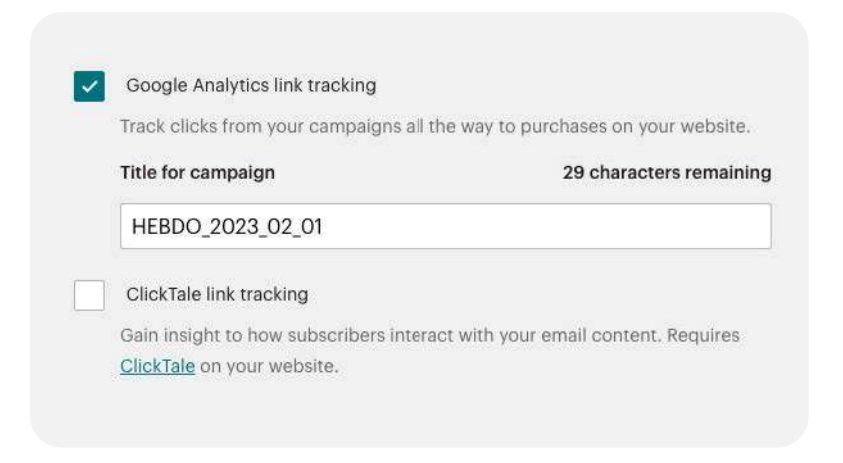

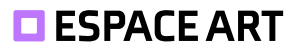

# **8. Réseaux sociaux**

Sur nos réseaux sociaux, notre stratégie s'adapte en fonction du public du réseau. Notre objectif est d'augementer notre visibilité et créer une communauté où l'on partage nos articles mais aussi des trucs et astuces sur l'art. Pour cela, nous utilisons les hashtags et créons du contenu unique par chaque plateforme. Nous nous sommes concentrés principalement sur Instagram car notre public (20-30 ans) est surtout sur ce réseau.

Nom d'utilisateur unique: **@espace\_art\_ch**

**[https://twitter.com/espace\\_art\\_ch](https://twitter.com/espace_art_ch ) [https://www.pinterest.ch/Espace\\_art\\_ch/](https://www.pinterest.ch/Espace_art_ch/ ) [https://www.facebook.com/Espace.art.ch/](https://www.facebook.com/Espace.art.ch/ ) [https://instagram.com/espace\\_art\\_ch](https://instagram.com/espace_art_ch)**

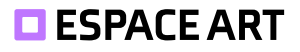

# **8.1. Twitter**

Selon le site *redacteur.com*, «Twitter est un réseau social atypique dit de microblogging». Notre stratégie consiste à publier un lien vers nos articles en débutant par une question. L'objectif est d'intriguer les utilisateurs et potentiellement créer une interaction. On imagine aussi créer des sondages ou quiz.

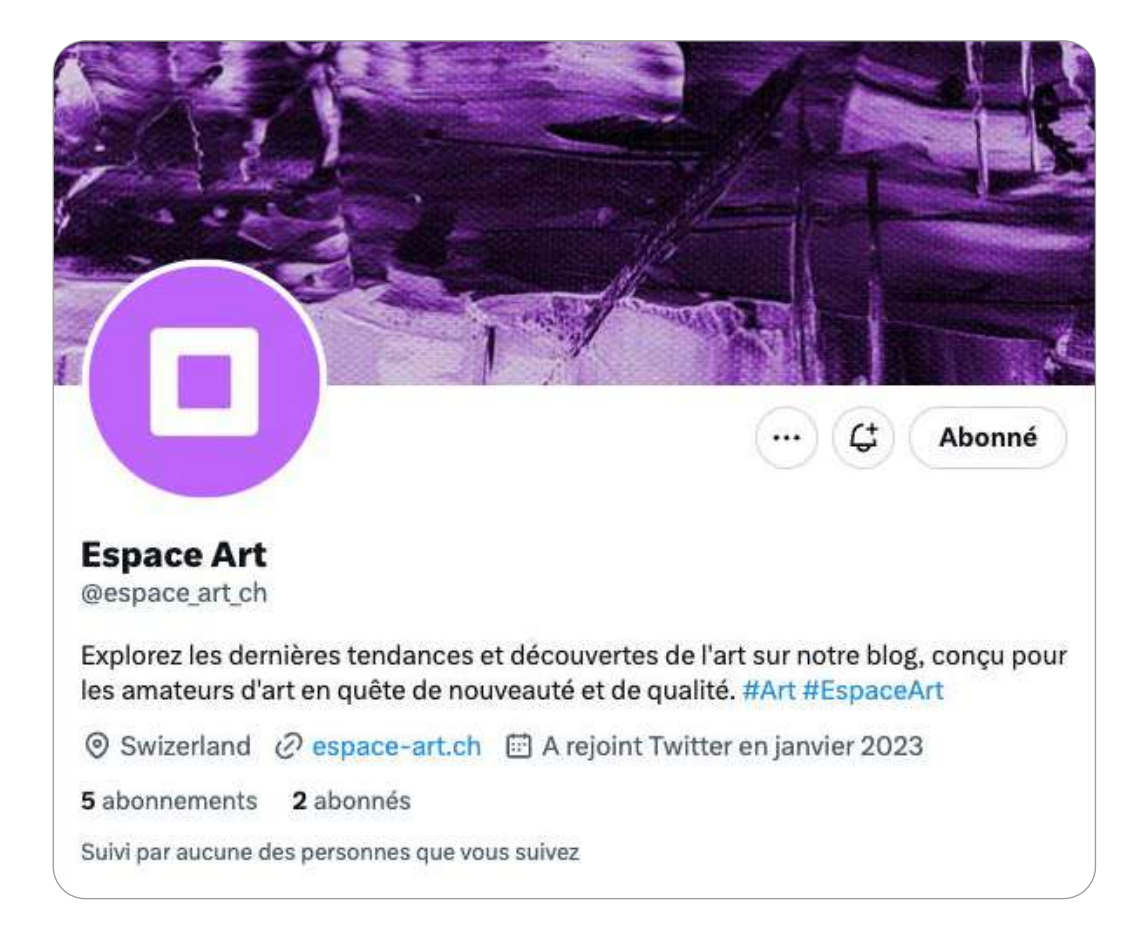

*<https://www.redacteur.com/blog/regles-publier-contenu-twitter/>*

#### Б

Espace Art @espace art ch · 25 janv.

Camille Pissarro, un des pionniers de l'Impressionnisme, avec ses peintures de paysages et de scènes de la vie quotidienne. Il a su capturer la lumière et les couleurs de la nature. Venez découvrir son œuvre sur notre blog ! #Pissarro #Artiste

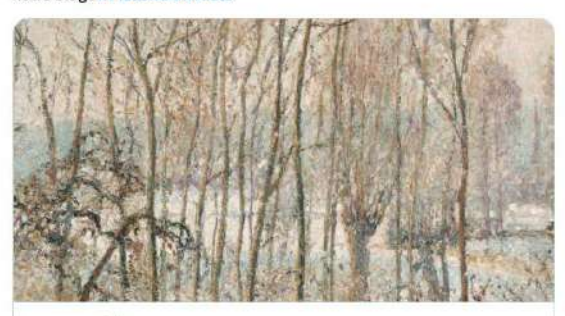

#### espace-art.ch

La lumière du soleil du matin sur la neige, Eragny-sur-Epte - Espace... La lumière du soleil, paysage rural immersif enneigé capturé par Camille Pissarro.

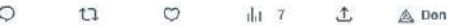

#### Espace Art @espace art ch - 25 jany.

Notre équipe a découvert le talent de Christine Guichard, une spécialiste de la gravure qui crée des œuvres époustouflantes mettant en valeur les contrastes lumineux et les textures luxueuses, notamment en utilisant de l'or. #NouvelleArtiste #Art

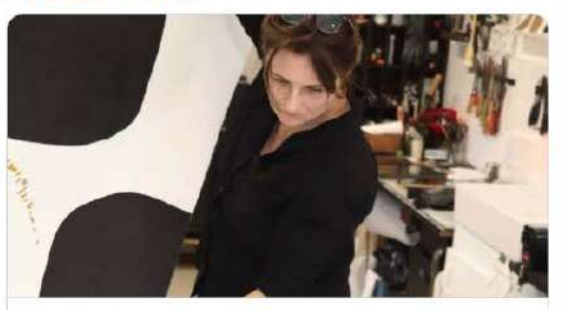

espace-art.ch Christine Guichard - Espace Art Christine Guichard, l'artiste qui joue avec les contrastes lumineux et les textures luxueuses pour créer des œuvres époustouflantes sur ...

 $\circ$  $\mathbbm{C}$  $\circ$  $||.16$ 土 A Don

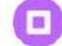

E

 $\frac{1}{2}$ 

...

#### Espace Art @espace art ch · 25 lany

Que pensez-vous de l'IA ? Découvrez l'univers fascinant de Refik Anadol à l'occasion de son exposition #Unsupervised. Une expérience immersive qui utilise l'IA pour explorer les liens entre l'architecture et la mémoire numérique #ArtNumérique #IA

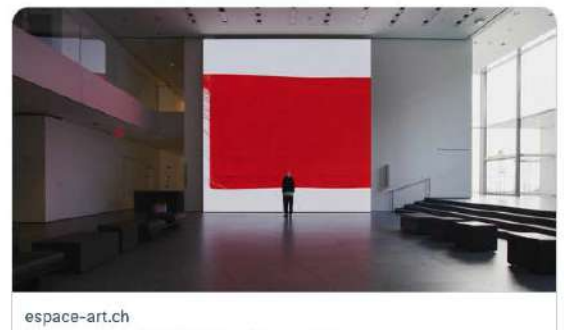

#### Unsupervised, Refik Anadol - Espace Art Aperçu de l'exposition Unsupervised de Refik Anadol, l'artiste qui utilise l'IA pour créer des installations fascinantes.

 $\circ$  $11$  $\circ$ dd 15  $\tau$ . A Don

Espace Art @espace\_art\_ch · 25 janv.

Vous ne pouvez pas manquer "Form and Light, Motif in West New Jersey". Une œuvre fascinant d'Oscar Blumner qui joue sur les formes et la lumière. #Blumner #Artiste

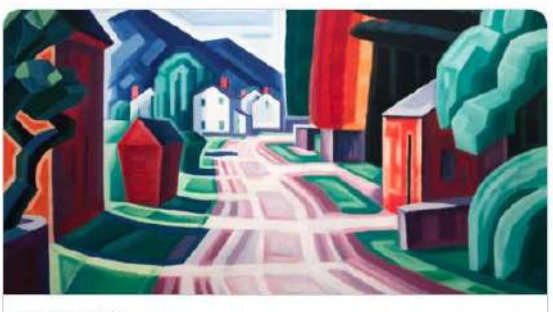

espace-art.ch Form and Light, Motif in West New Jersey - Espace Art "Form and Light, Motif in West New Jersey" d'Oscar Bluemner est une peinture à l'huile sur toile.

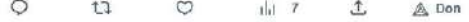

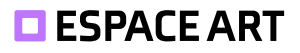

# **8.2. Pinterest**

Nous avons organisé de façon adéquate nos épingles. Nous accordons une grande importance à l'utilisation d'images de qualité et d'une organisation de tableaux pour attirer l'attention des utilisateurs. L'objectif ici est de publier les œuvres car les utilisateurs de ce réseau sont souvent des artistes ou des personnes ayant de l'affinité avec le domaine.

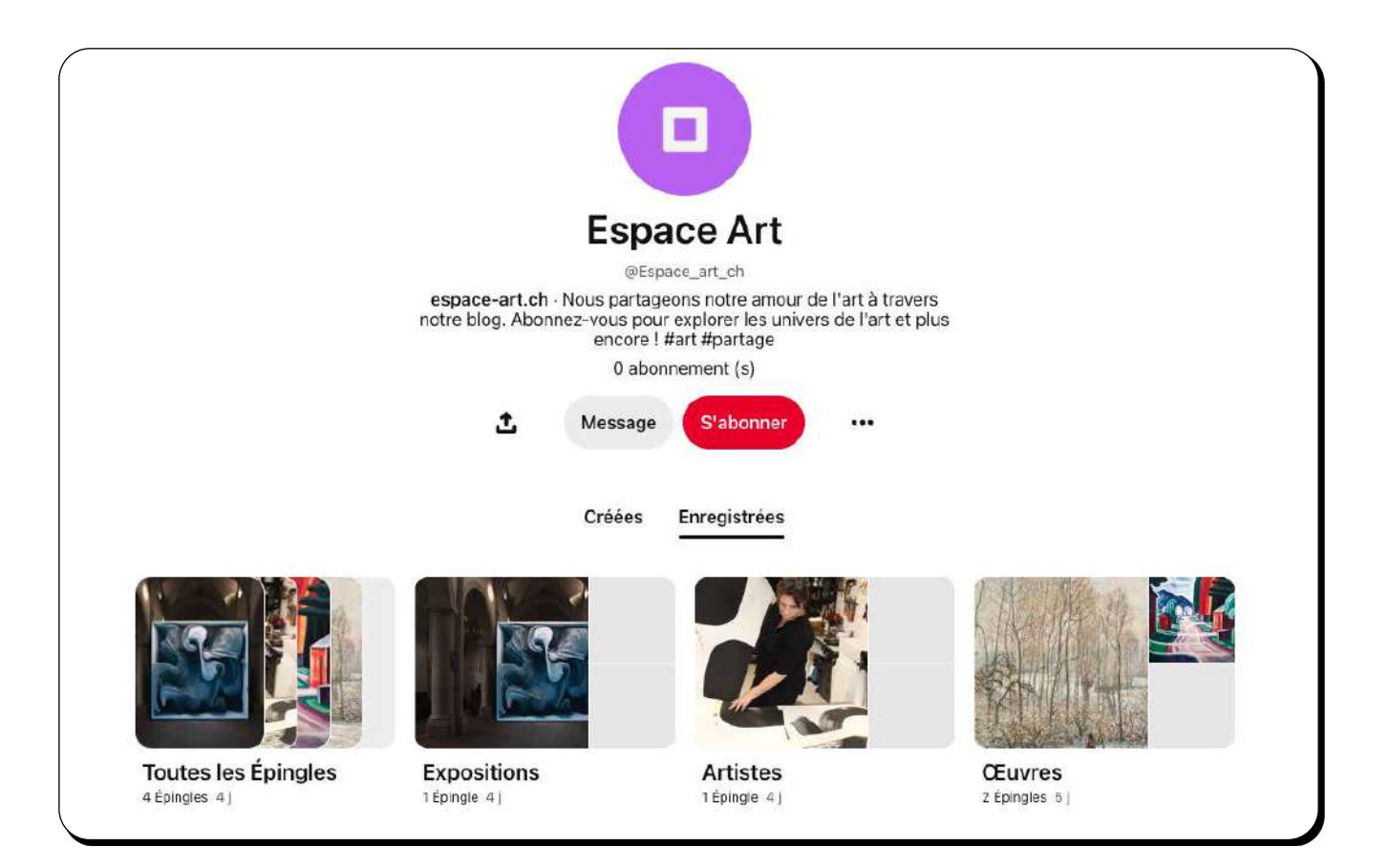

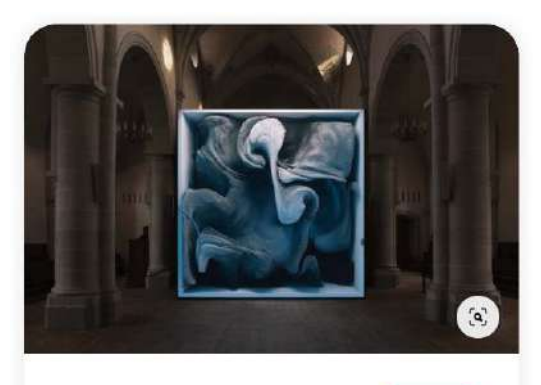

... Ĵ. S

Enregistrer Profil v

espace-art.ch

## **Unsupervised, Refik** Anadol - Espace Art Aperçu de l'exposition Unsupervised de Refik Anadol, l'artiste qui<br>utilise l'IA pour créer des installations fascinantes.

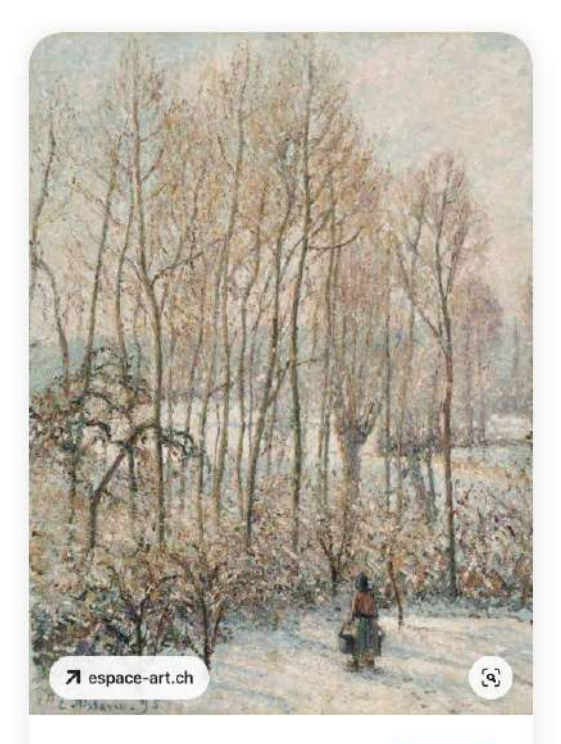

... 凸 S. Profil  $\sim$ **Enregistrer** 

espace-art.ch

## La lumière du soleil sur la neige, Eragny-sur-Epte -**Camille Pissarro**

Un paysage rural immersif ennelgé capturé par Camille Pissarro.<br>#Pissarro #CamillePissarro #impressionism<br>#LaLumiereduSolellSurLaNeige #Nature #Art #Artiste #oeuvre #artist #artistique... Plus

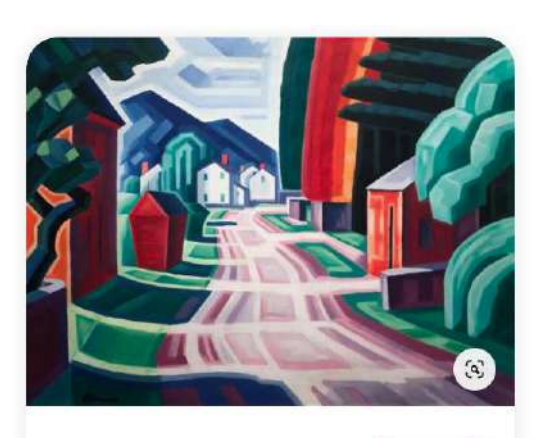

 $\cdots$ 土 ぷ Profil  $\vee$ Enregistrer

espace-art.ch

### Form and Light, Motif in **West New Jersey - Oscar Blumner**

Les couleurs et formes géométriques d'Oscar Blumner, #art<br>#artnouveau #Oscar #BlumnerOscar #artdeco #FormAndLight<br>#Couleurs #Art #Artiste #oeuvre #artist #artistique #espace-art #Espace

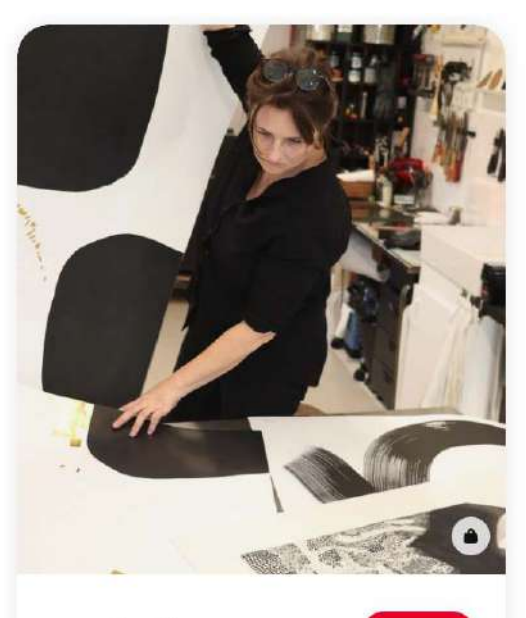

 $\cdots$   $\uparrow$   $\circ$ espace-art.ch

 $3D \vee$ Enregistrer

### Une artiste qui joue avec les contrastes lumineux et les textures - Christine Guichard

Dans ses dernières créations, elle a ajouté l'or pour donner encore<br>plus de profondeur à ses combinaisons de formes noires sur fond<br>blanc. Venez découvrir son article sur cette artiste.

# **8.3. Facebook**

Sur Facebook, notre objectif est de devenir de plus en plus actifs dans la publication de contenu vidéo; des interprétation d'œuvre ou l'histoire du tableau, de la peinture ou d'une œuvre numérique. Les vidéos sont un moyen très efficace pour promouvoir les articles de notre blog.

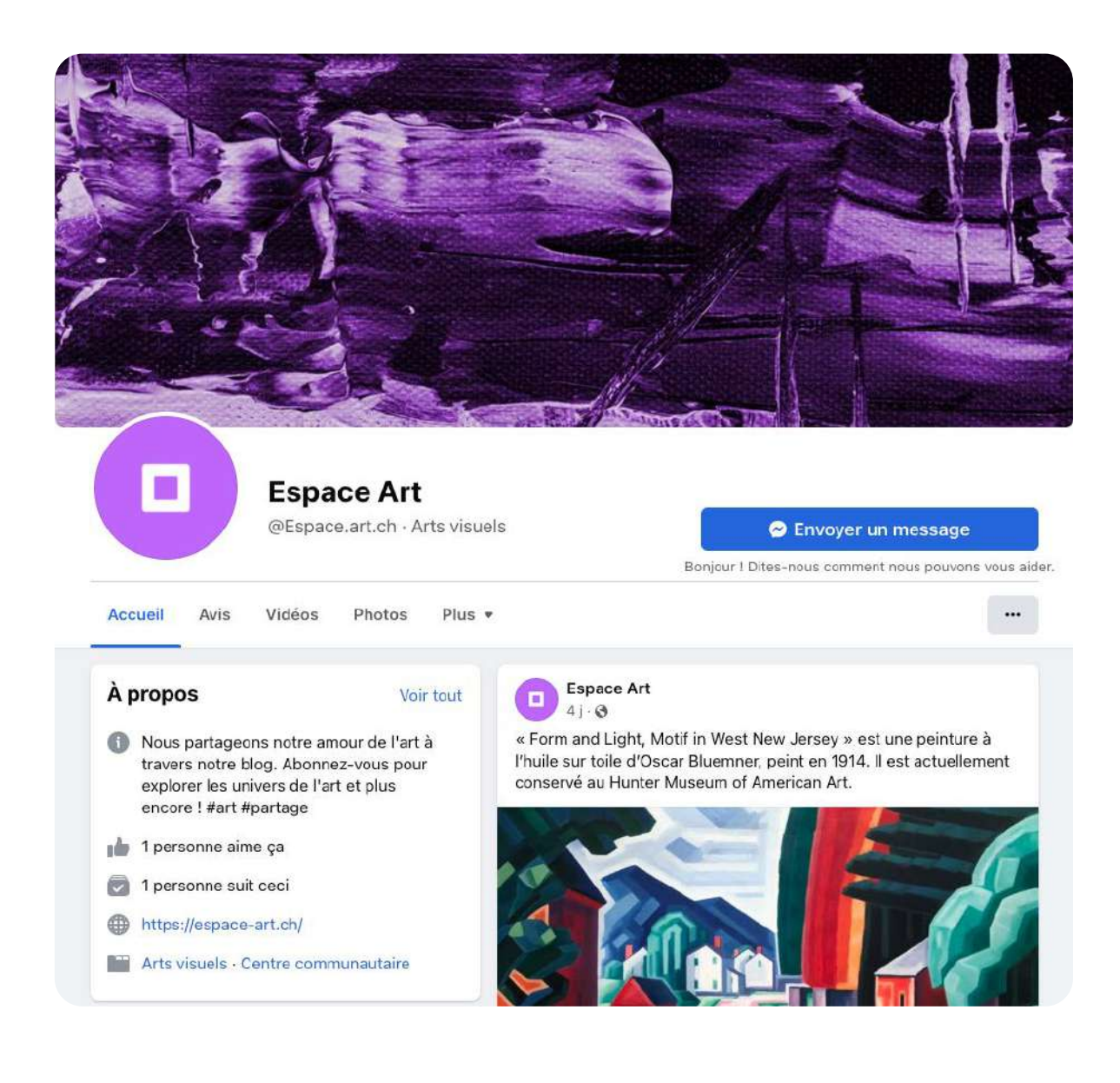
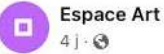

« Form and Light, Motif in West New Jersey » est une peinture à l'huile sur toile d'Oscar Bluemner, peint en 1914. Il est actuellement conservé au Hunter Museum of American Art.

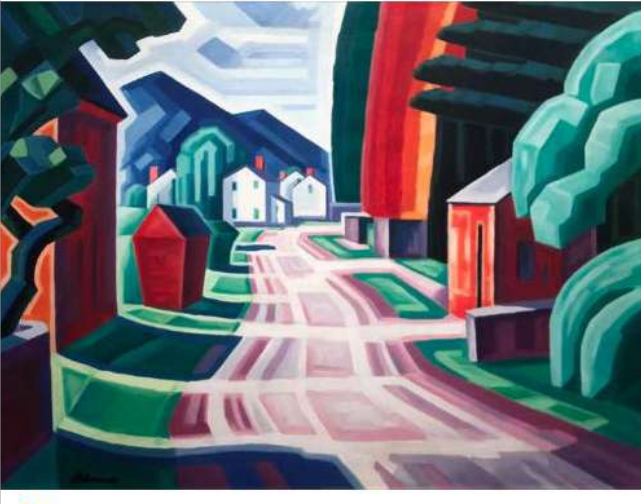

 $\mathbf{O}$ <sup>1</sup>

₫ J'aime

 $\Box$  Commenter

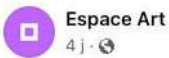

Vous n'avez probablement pas la possibilité de vous rendre à New York pour visiter le MoMA avant le 5 mars 2023. C'est pourquoi nous vous proposons un aperçu de l'exposition « Unsupervised ».

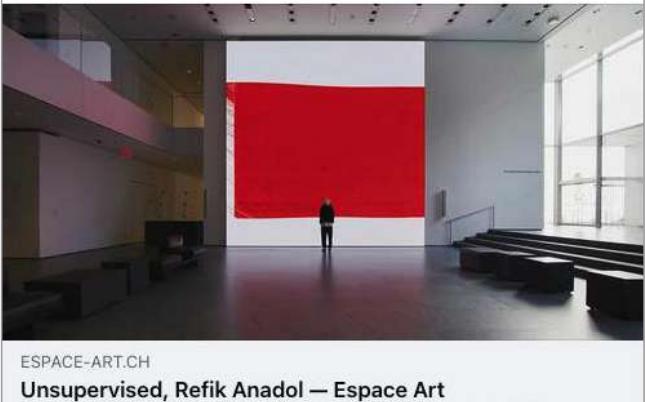

Aperçu de l'exposition Unsupervised de Refik Anadol, l'artiste qu...

 $\odot$  1

△ J'aime

 $\Box$  Commenter  $\phi$  Partager

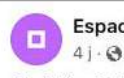

## **Espace Art**

Christine Guichard est une artiste qui se concentre sur la création d'œuvres sur papier, jouant avec les contrastes entre les blancs lumineux du papier et les noirs veloutés de l'encre.

#### ESPACE-ART.CH **Christine Guichard - Espace Art**

Christine Guichard, l'artiste qui joue avec les contrastes lumineux et les textures luxueuses pour créer des œuvres époustouflantes sur...

△ J'aime

 $\phi$  Partager C Commenter

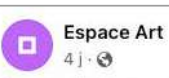

Espace-Art vous permet de découvrir l'univers de l'art. Nous publions chaque semaine environ 2 articles sur des œuvres, des artistes et des expositions à ne pas raté.

Voir plus de détails : https://espace-art.ch/.../la-lumiere-du-soleileragny.../

Camille Pissarro - La lumière du soleil du matin sur la neige, Eragny-sur-Epte Date: 1945 - 1950

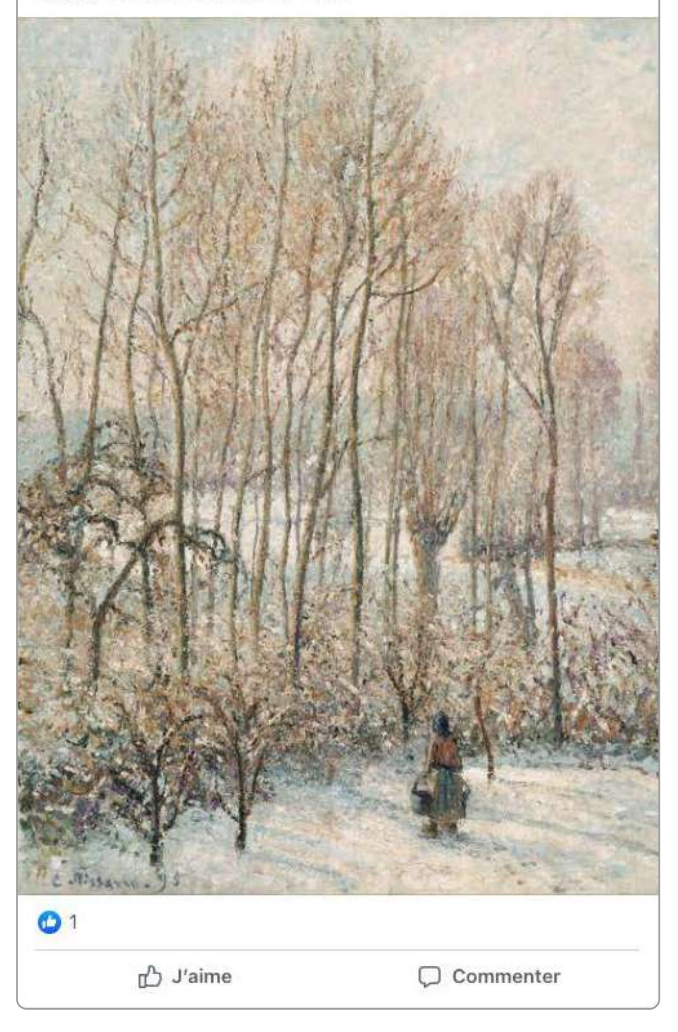

# **8.4. Instagram**

Sur Instagram, nous visons à utiliser plusieurs types de publications:

- **En mode galerie** (carrousel) pour offrir un contenu soigné. Nous cherchons à susciter l'intérêt et la curiosité en faisant défiler vers la droite pour découvrir d'avantages.
- **Découverte d'une œuvre** hebdomadaire (en accord avec notre blog).
- Des **vidéos courtes** (Reels) dans un format qui se rapproche de Tiktok de visite d'exposition ou d'astuces. Le but n'est pas de faire une publicité pour notre blog mais de fournir des informations avec une valeur ajoutée.

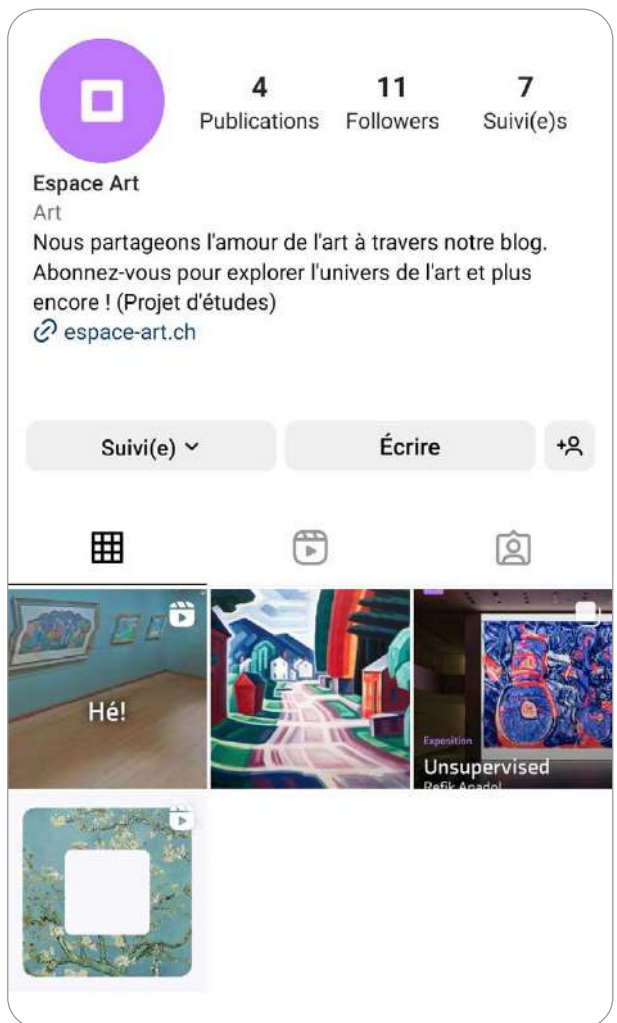

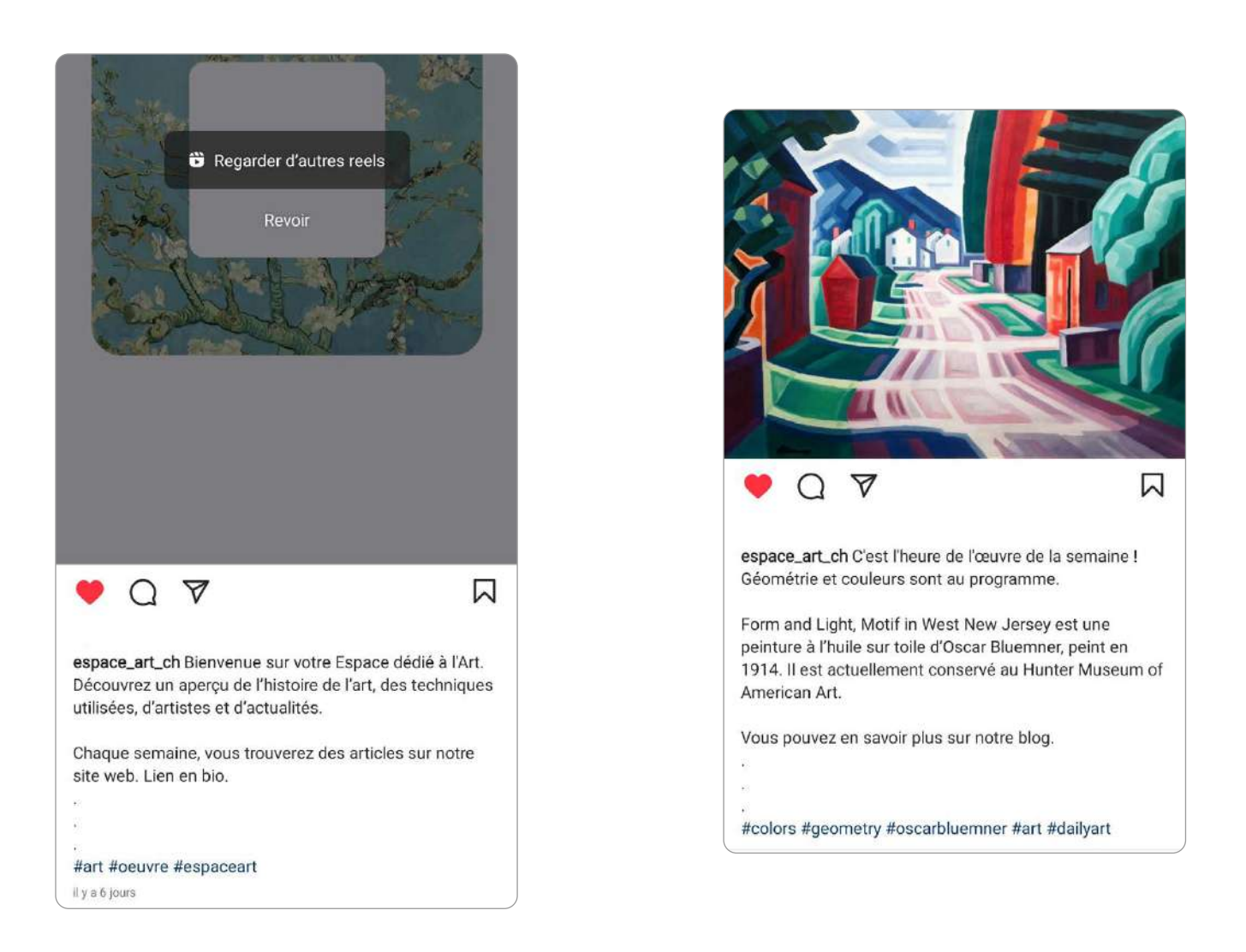

Notre première publication est une animation de notre logo. Il s'agit d'une vidéo de bienvenue sur notre compte.

A droite, c'est une publication d'une œuvre de la semaine

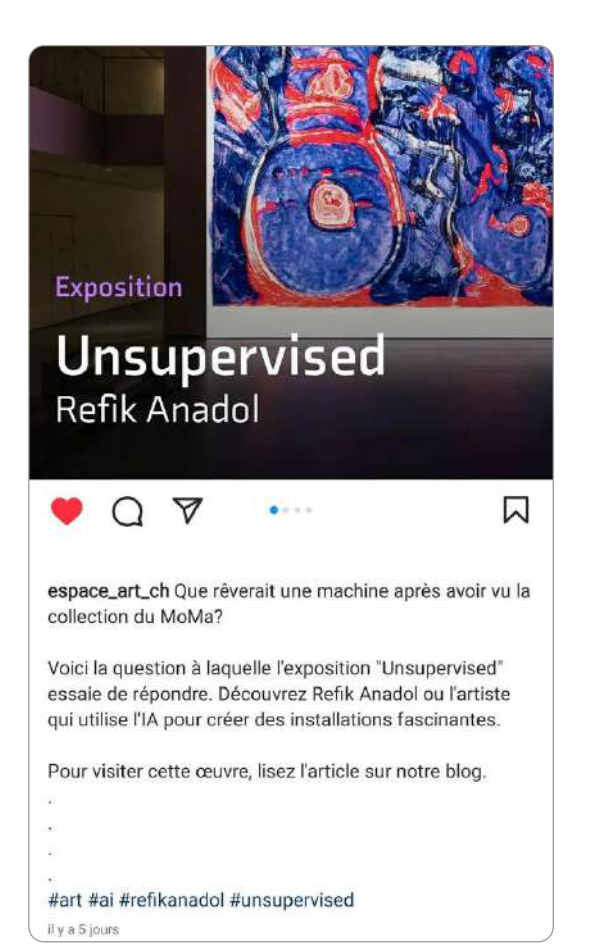

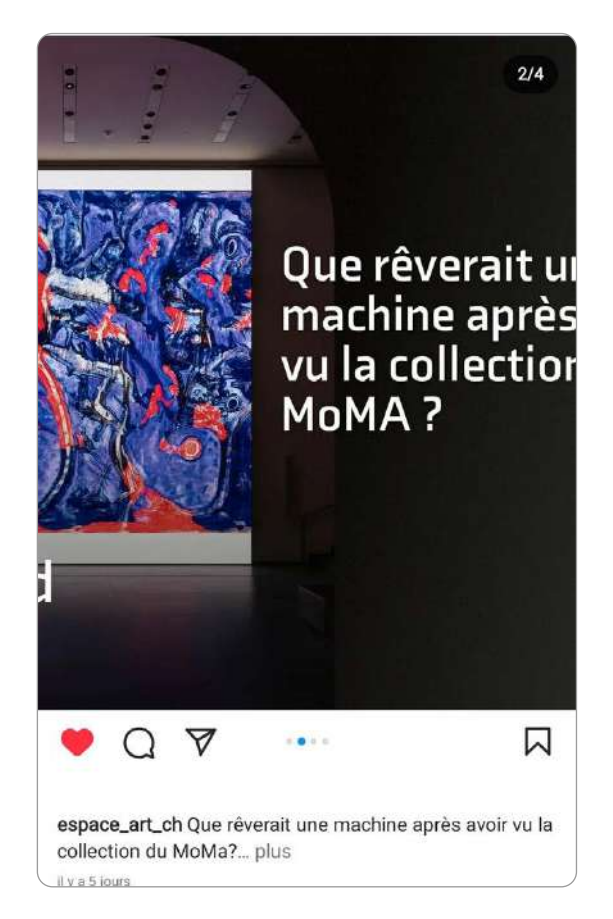

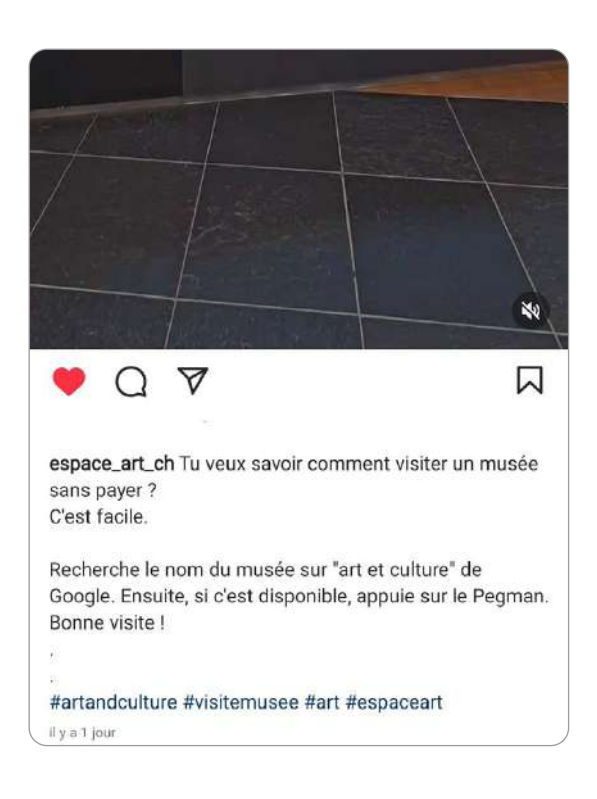

En haut, un carrousel à propos d'un article de notre blog.

A gauche, un Reel qui respecte le modèle AIDA.

# **9. Rapport Looker Studio**

Concernant le rapport de Looker studio, nous avons importé les données de la Search Console et de GA. Nous avons choisi un modèle pour qu'il soit plus joli puis nous l'avons adapté à nos couleurs.

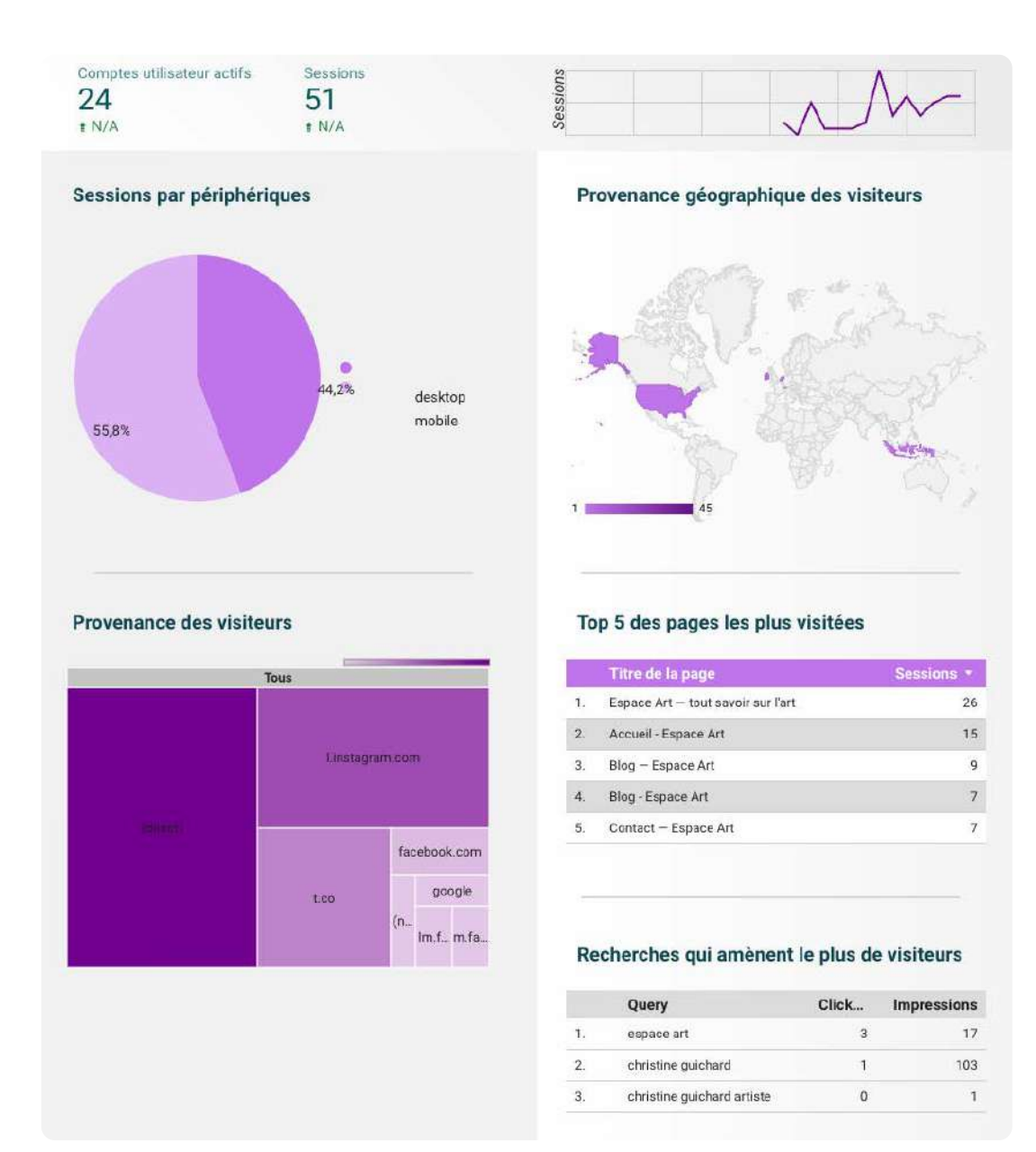

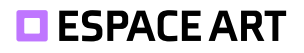

# **10. Conclusion**

# **10.1. Questions supplémentaires**

**Le projet impose une réalisation du site web avec Wordpress. Infomaniak propose deux autres solutions : Joomla et Drupal. Auriez-vous pu réaliser ce projet avec ces autres CMS ?**

Le projet aurait pu être réalisé avec d'autres CMS. La mise en place des éléments aurait été différente et probablement que l'intégration de certaines des extensions imposées aurait été plus difficile. Au final, que ce soit WordPress, Joomla ou Drupal, il s'agit de PHP, HTML, CSS et Javascript et l'on peut développer ses propres plugins (si motivé). Il ne faut pas oublier que WordPress a été conçu pour faire des blogs.

### **Un de vos proches prétend qu'il aurait été préférable de réaliser votre site avec Wix. Est-ce exact ? Pourquoi ?**

Contrairement à la réponse à la dernière question, Wix est plus contraignant et de nombreuses choses imposées dans les consignes auraient été difficiles à mettre en place. Avec Wix, il aurait fallu contourner beaucoup de fonction en utilisant du code custom et des manipulations de l'API «Velo».

### **Une de vos amies affirme que vous pouvez améliorer la performance de votre site avec la version gratuite du plug-in jetpack. Est-ce exact ? Que fait ce plug-in ? Testez-le et montrez si votre amie semble avoir raison.**

JetPack est une suite de plugins payants permettant toutes sorte d'optimisation et de protection. JetPack propose par exemple une fonction de backup.

Lors du test, notre score baisse avec l'optimisation des performances. C'est probablement dû au fait que Optimole fait déjà le travail. Il s'agit sûrement d'une bonne suite car elle est populaire et appréciée mais dans notre cas, Optimole fait le même travail que la version gratuite de JetPack Boost.

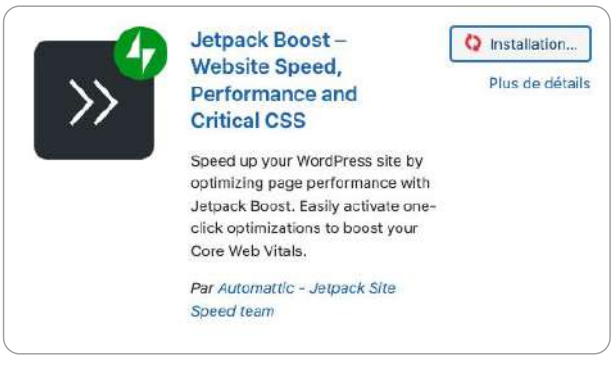

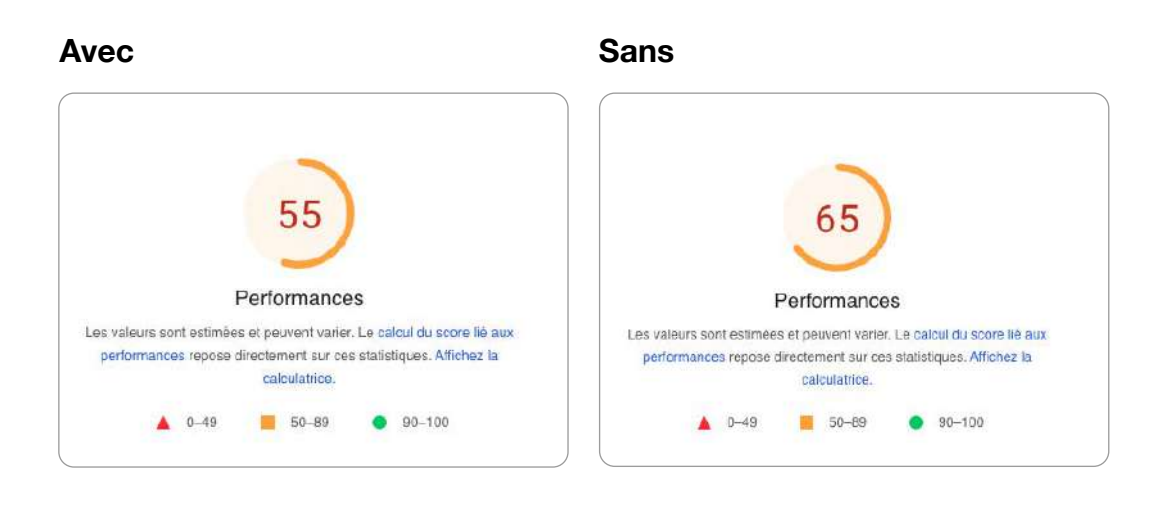

# **10.2. Problèmes rencontrés**

Ce qui est difficile avec WordPress ou tout autre CMS orienté vers la simplicité de construction de pages est la difficulté d'avoir le contrôle sur le code vu qu'il ne s'agit pas du nôtre. Il faut bricoler pour corriger des éléments ou installer des extensions qui, comme notre cas l'a montré, amène des failles de sécurité.

De plus, l'installation de certaines des extensions (comme celle pour la FAQ) détruisaient des éléments de notre page. Il fallait parfois refaire des parties de page car les sauvegardes n'étaient pas suffisantes.

# **11. Références**

Neil Patel. Disponible à l'adresse : [https://app.neilpatel.com/](https://app.neilpatel.com/ ) 1.Fr. Disponible à l'adresse : [https://1.fr/]( https://1.fr/) MailChimp. Disponible à l'adresse : [https://mailchimp.com/](https://mailchimp.com/ )